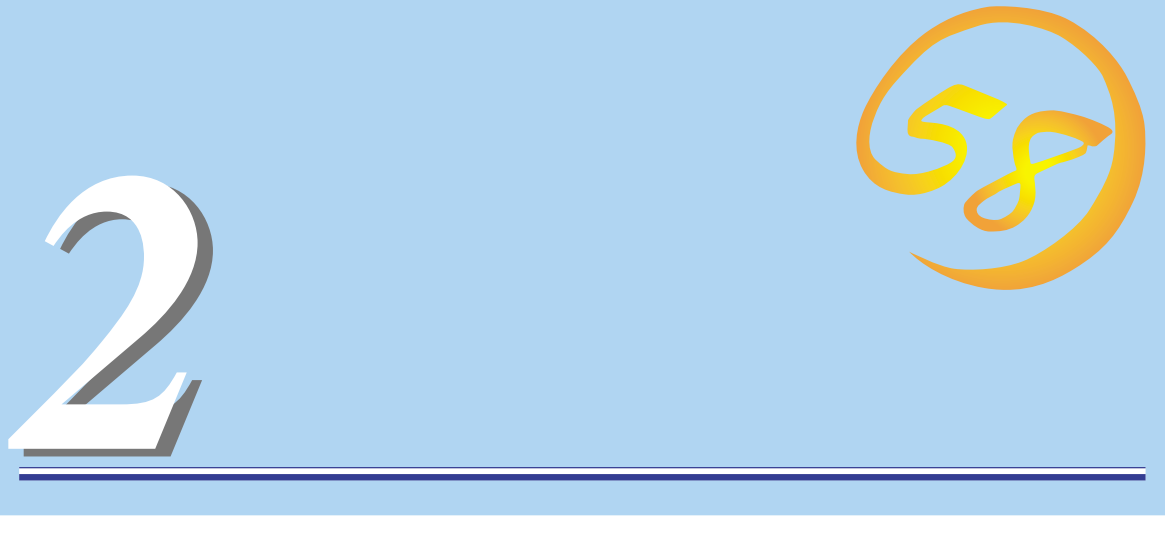

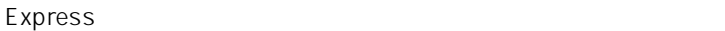

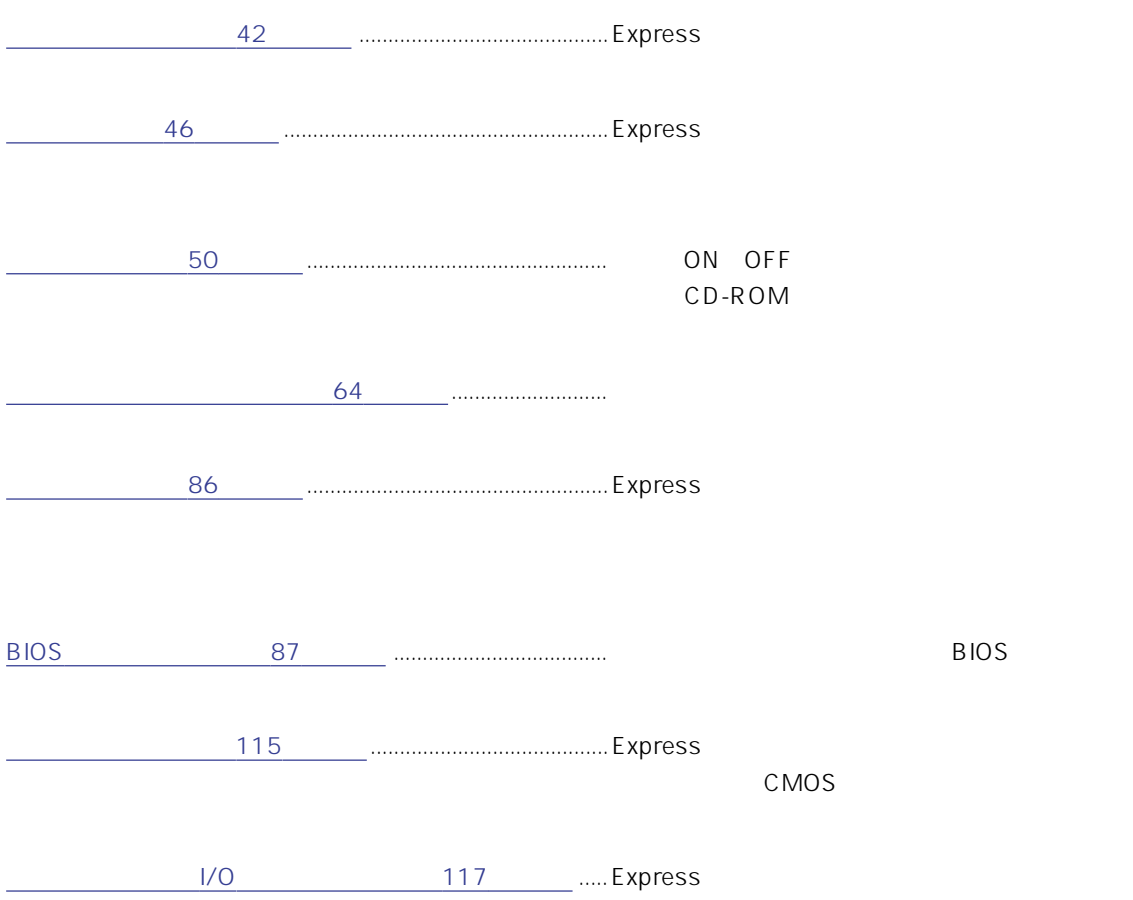

### <span id="page-1-0"></span>CD-ROM CD-ROM 61

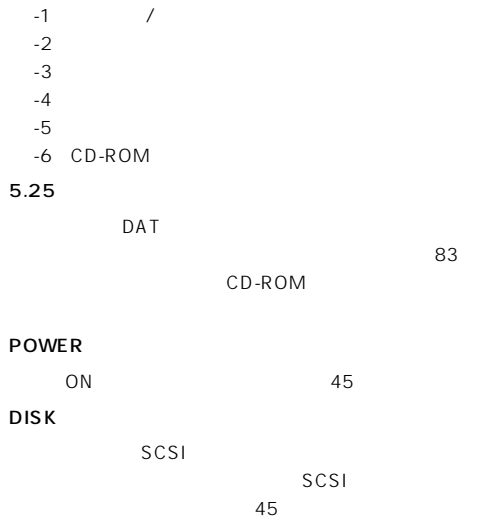

Windows NT  $4.0$   $45$ 

Express ON/OFF

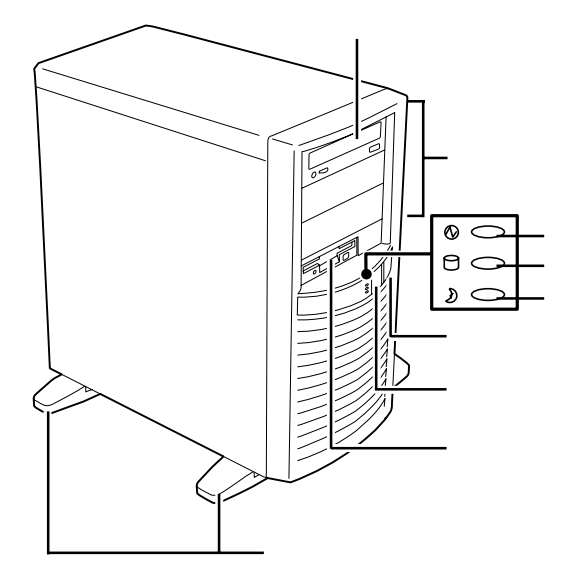

## $-4$   $-3$   $-2$   $-1$ -5 -6

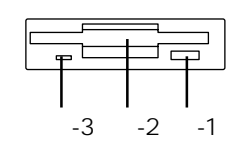

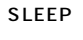

SLEEP

POWER

SLEEP POWER

POWER ON<br>OFF 50  $OFF$  50 ESMPRO ESMPRO OFF

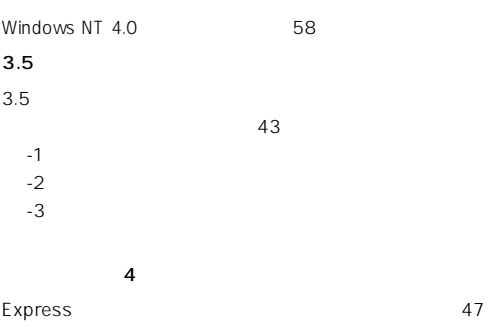

42

 $48<sup>°</sup>$  $48<sub>1</sub>$ 

 $48<sup>7</sup>$ 

(→48ページ)

続する(→48ページ)

### Narrow-SCSI

SCSI-2 Narrow<br>48  $48<sub>0</sub>$ 

48 N8700-157

173

### DUMP

Express

する(→48ページ)

### 100BASE-TX/10BASE-T

 $\text{LAN}$   $48$ 

 $\sim$  1 $\sim$  $\sim$   $48$ 

USB 1 /USB 2

 $\overline{USB}$  and  $\overline{48}$ 

#### PCI/AGP

AGP/PCI 73ページ)

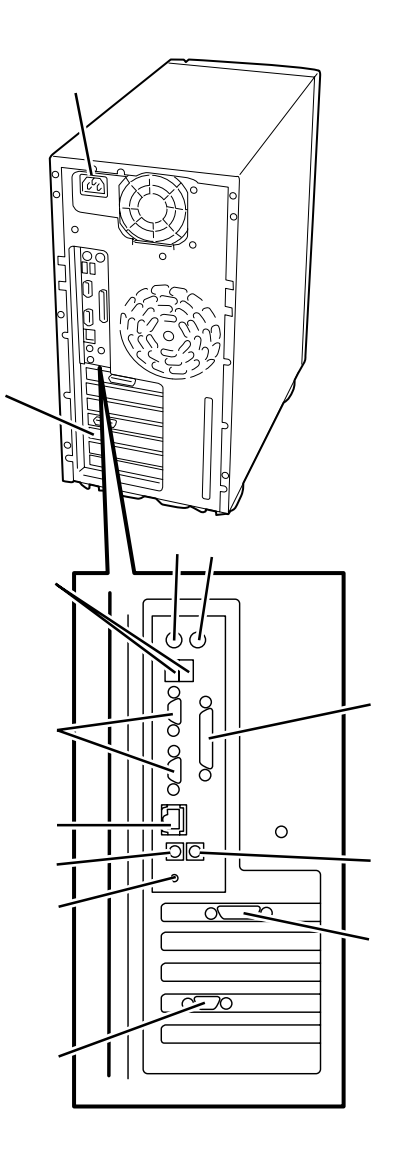

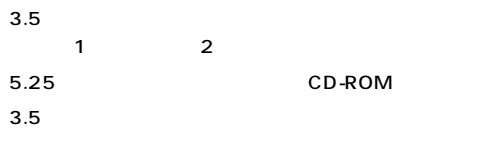

N8700-157

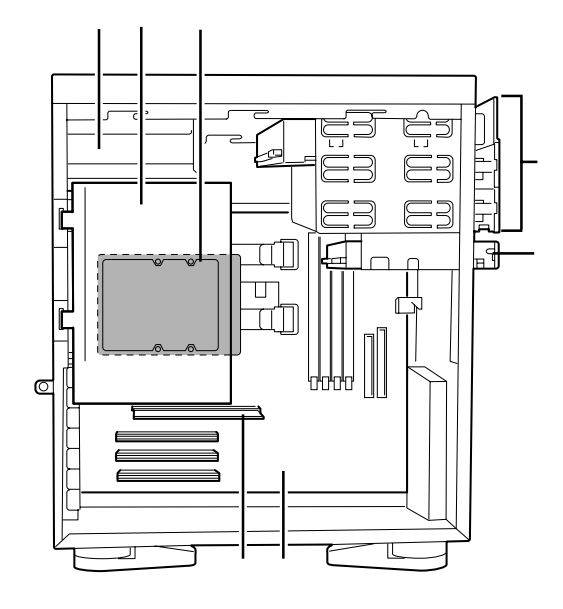

 $\mathsf{Express}$ 

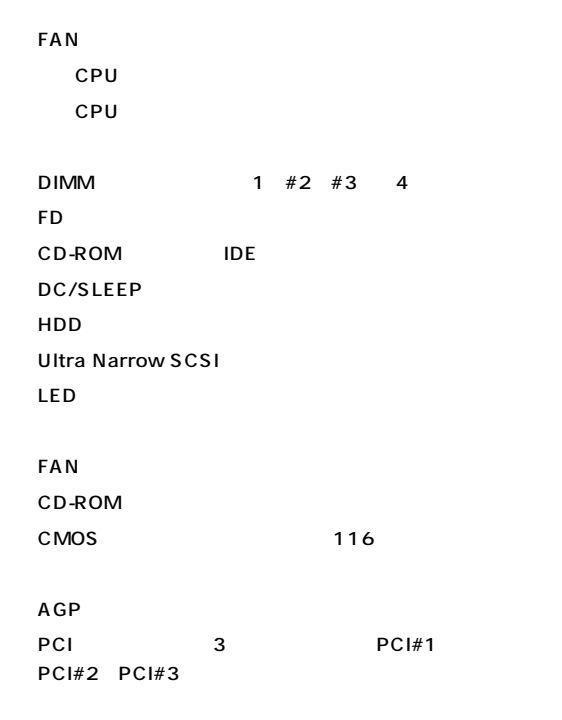

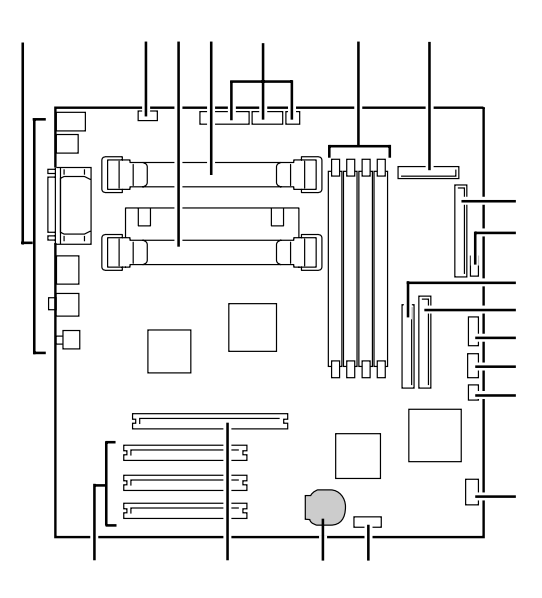

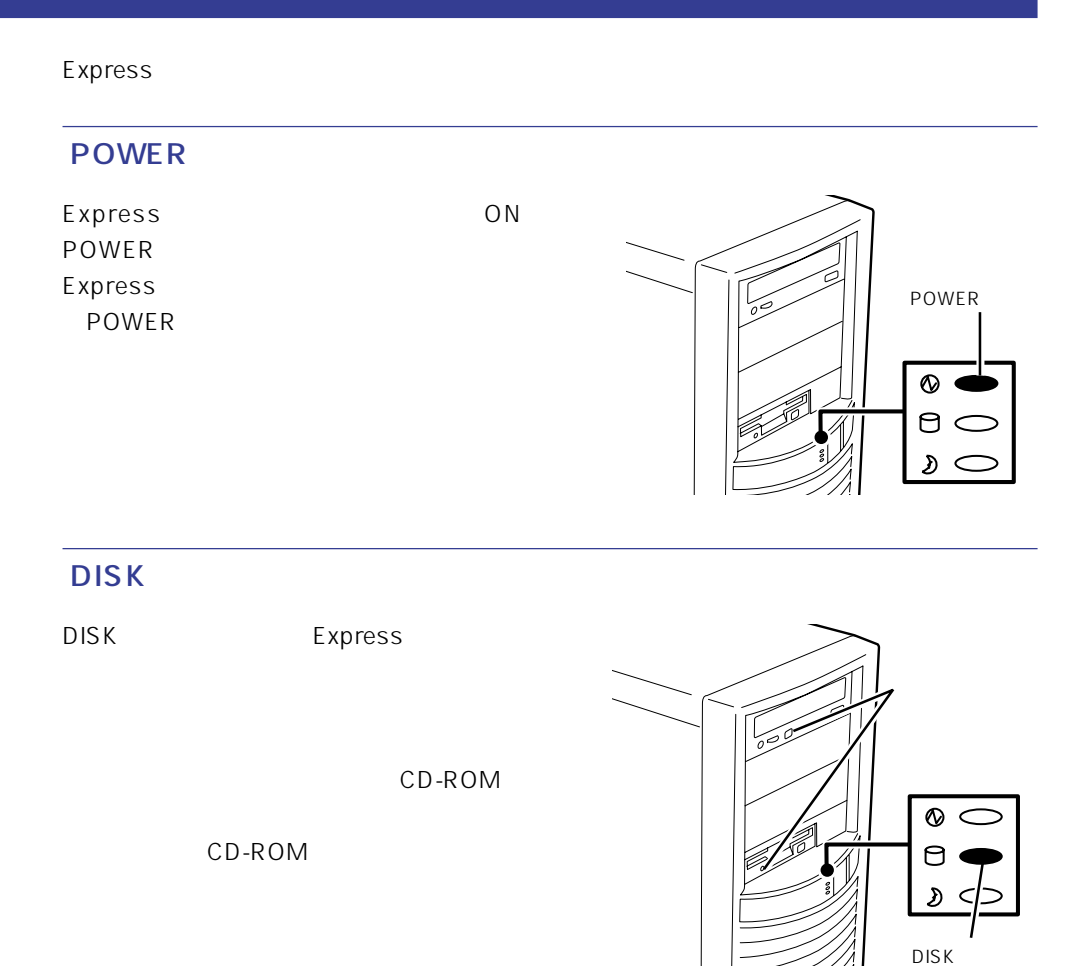

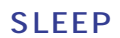

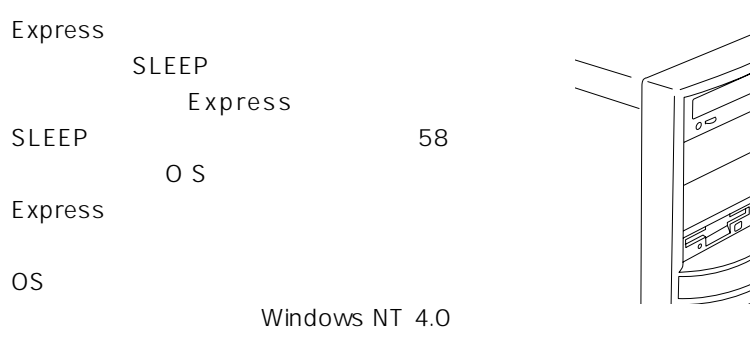

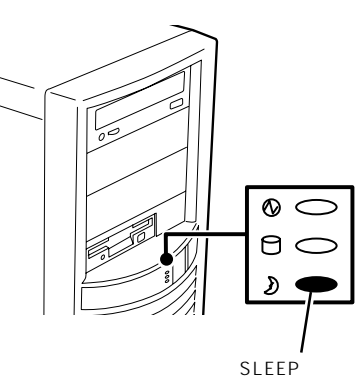

<span id="page-5-0"></span>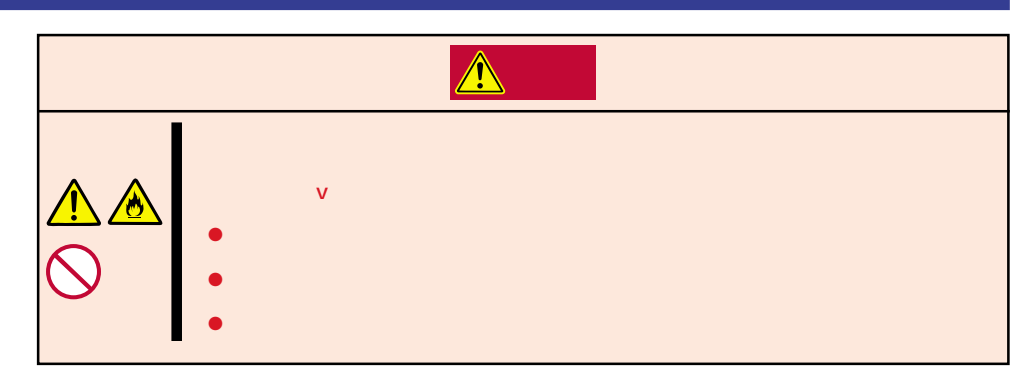

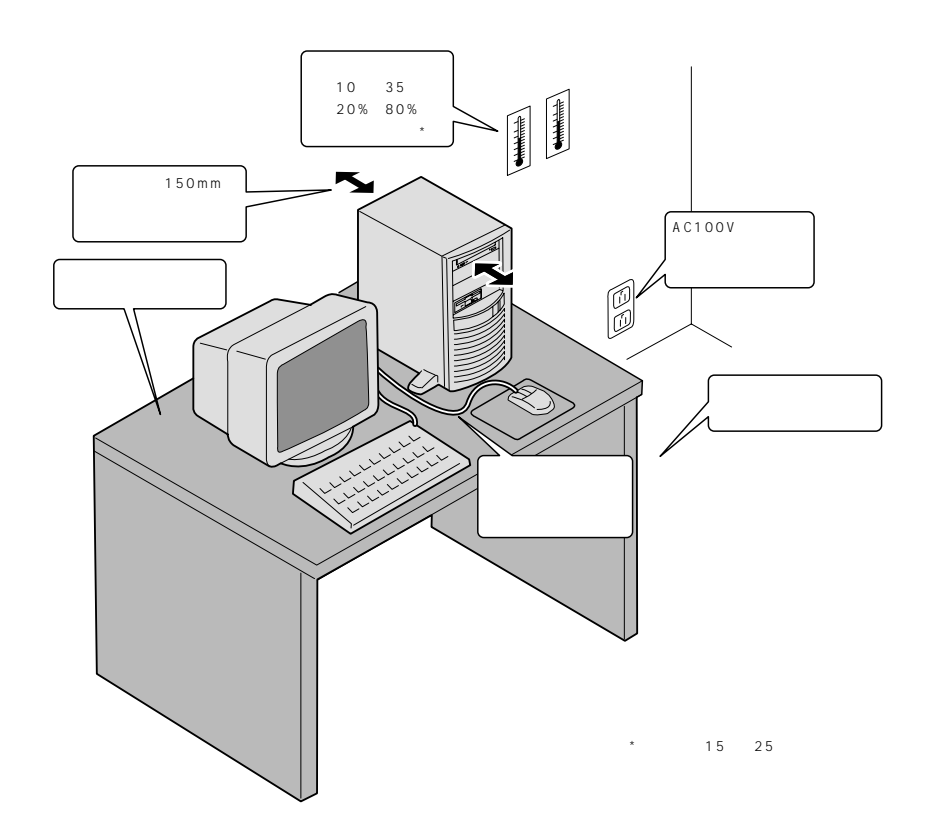

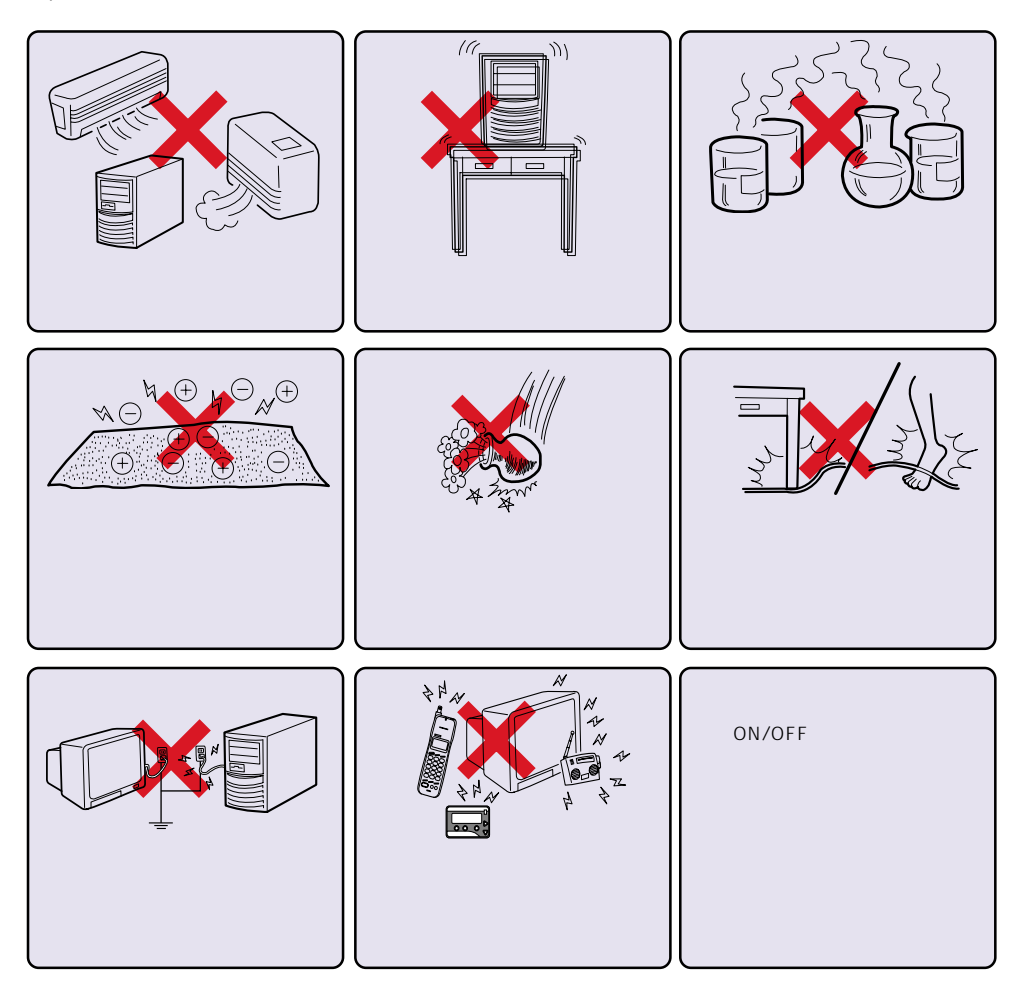

Express Express

 $\overline{c}$ 

<u>2</u> Express センタビライザはこころでは、このでは、このスタビライザは、このスタビライザは、このスタビライザは、このスタビライザは、このスタビライザは

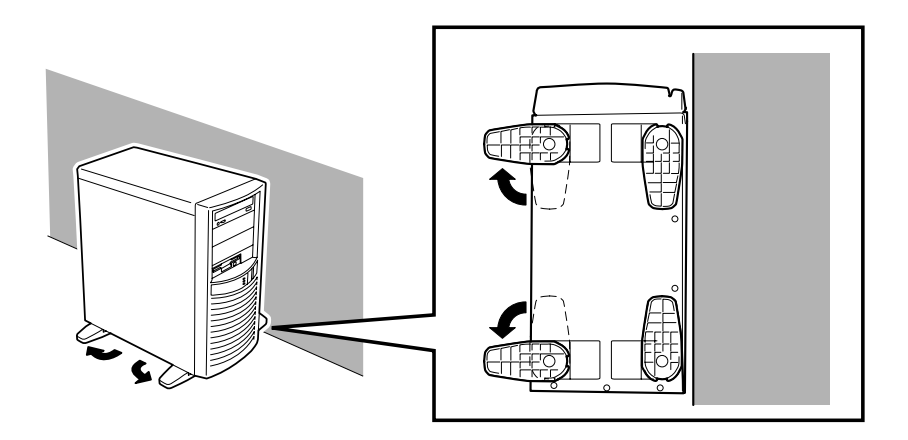

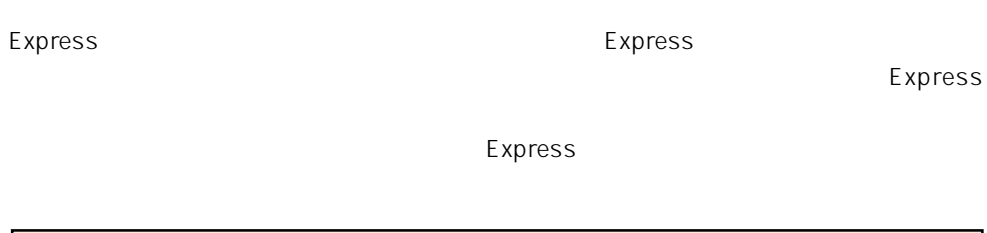

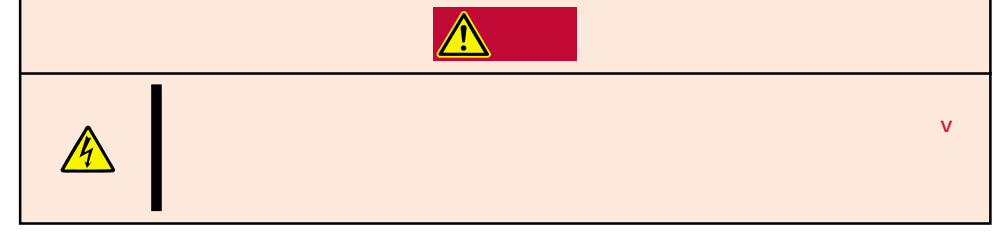

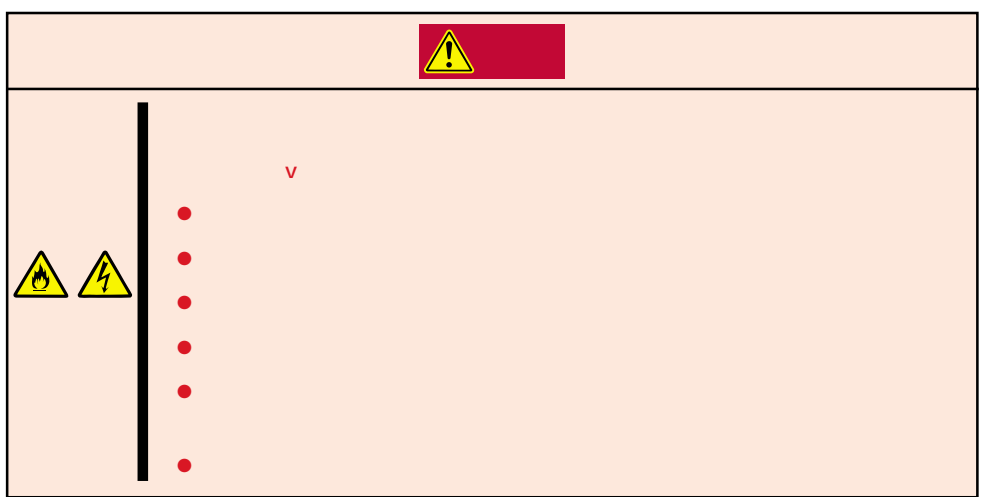

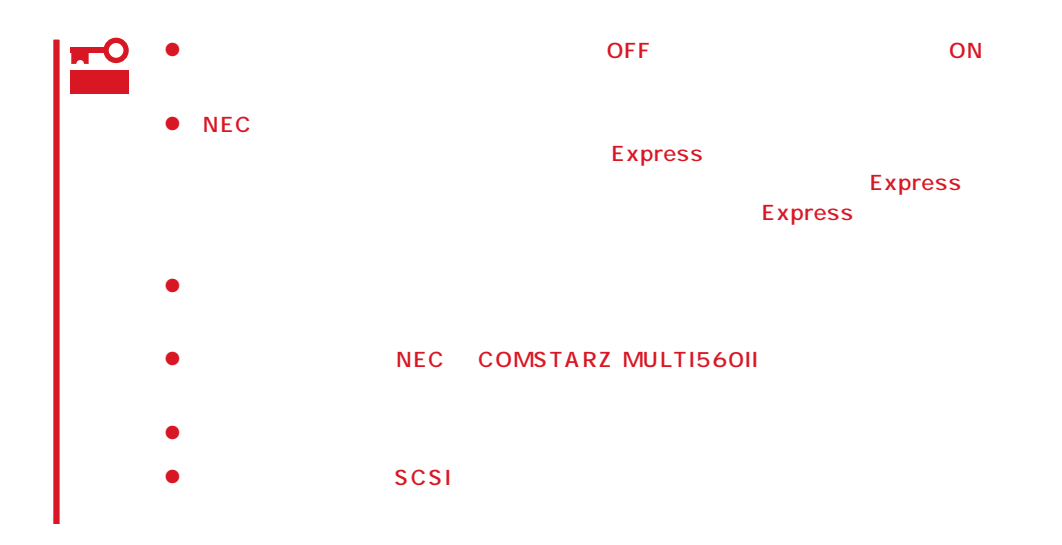

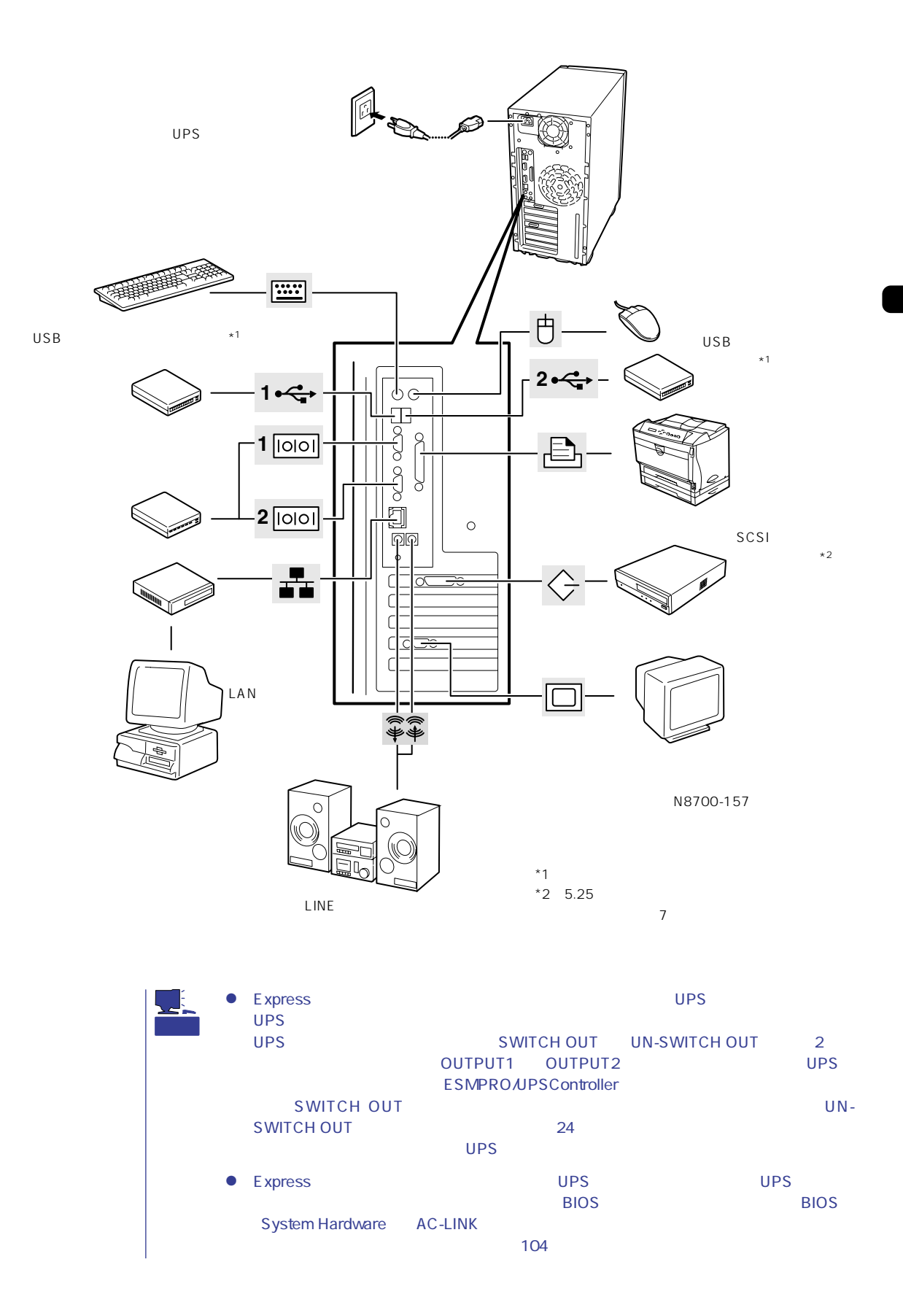

<span id="page-9-0"></span>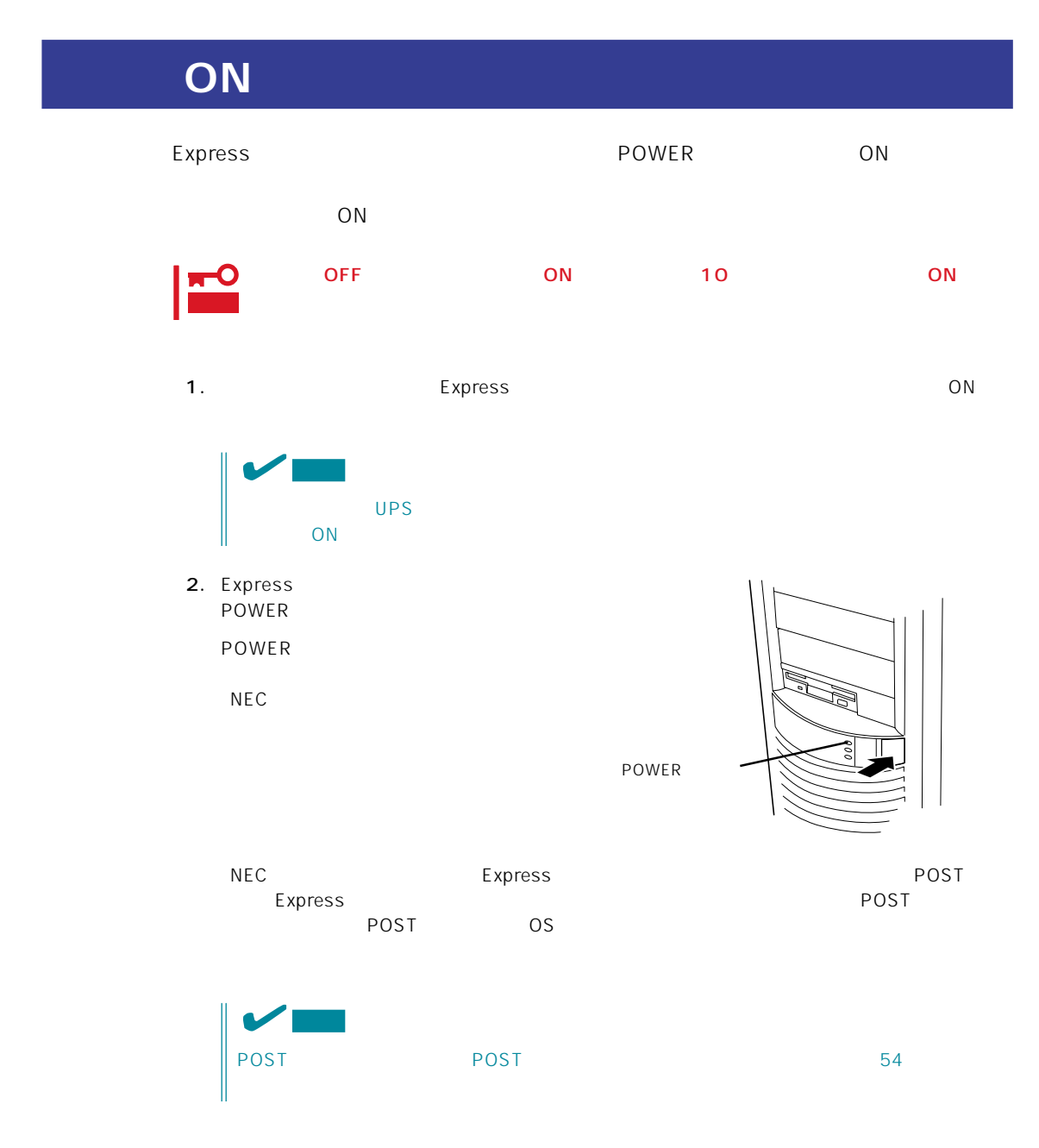

# **POST**

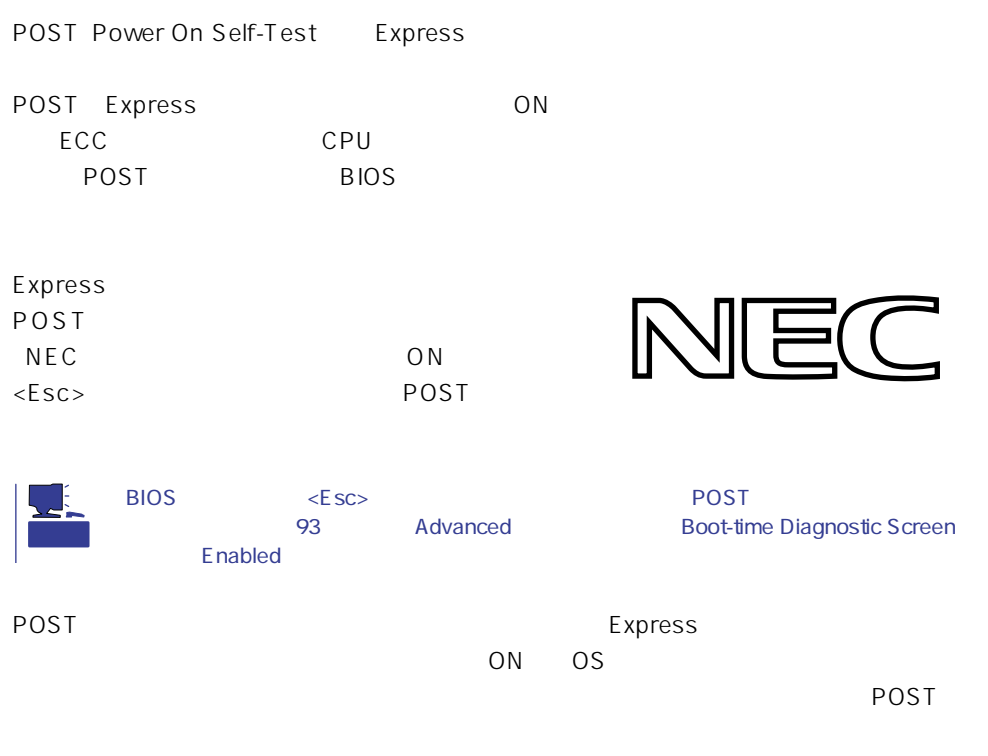

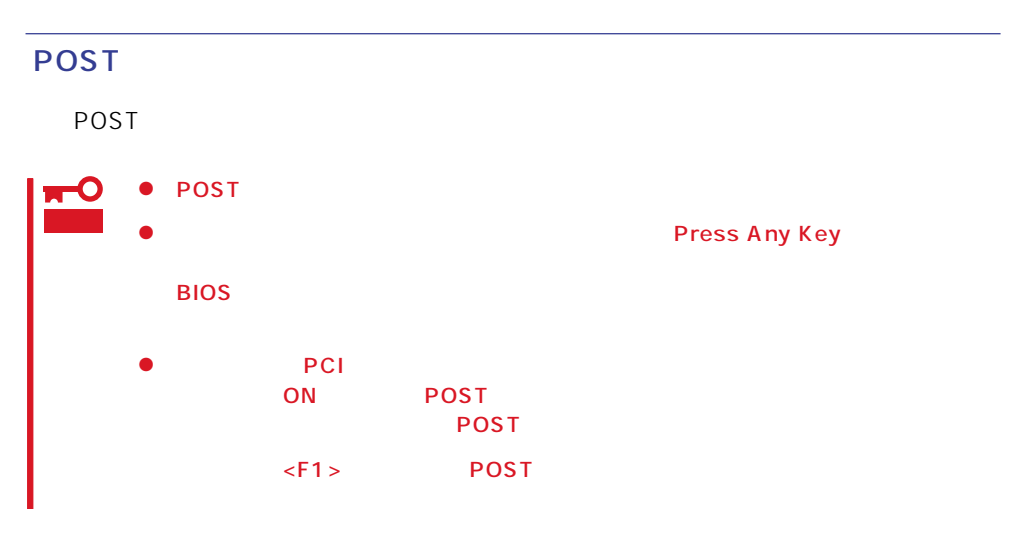

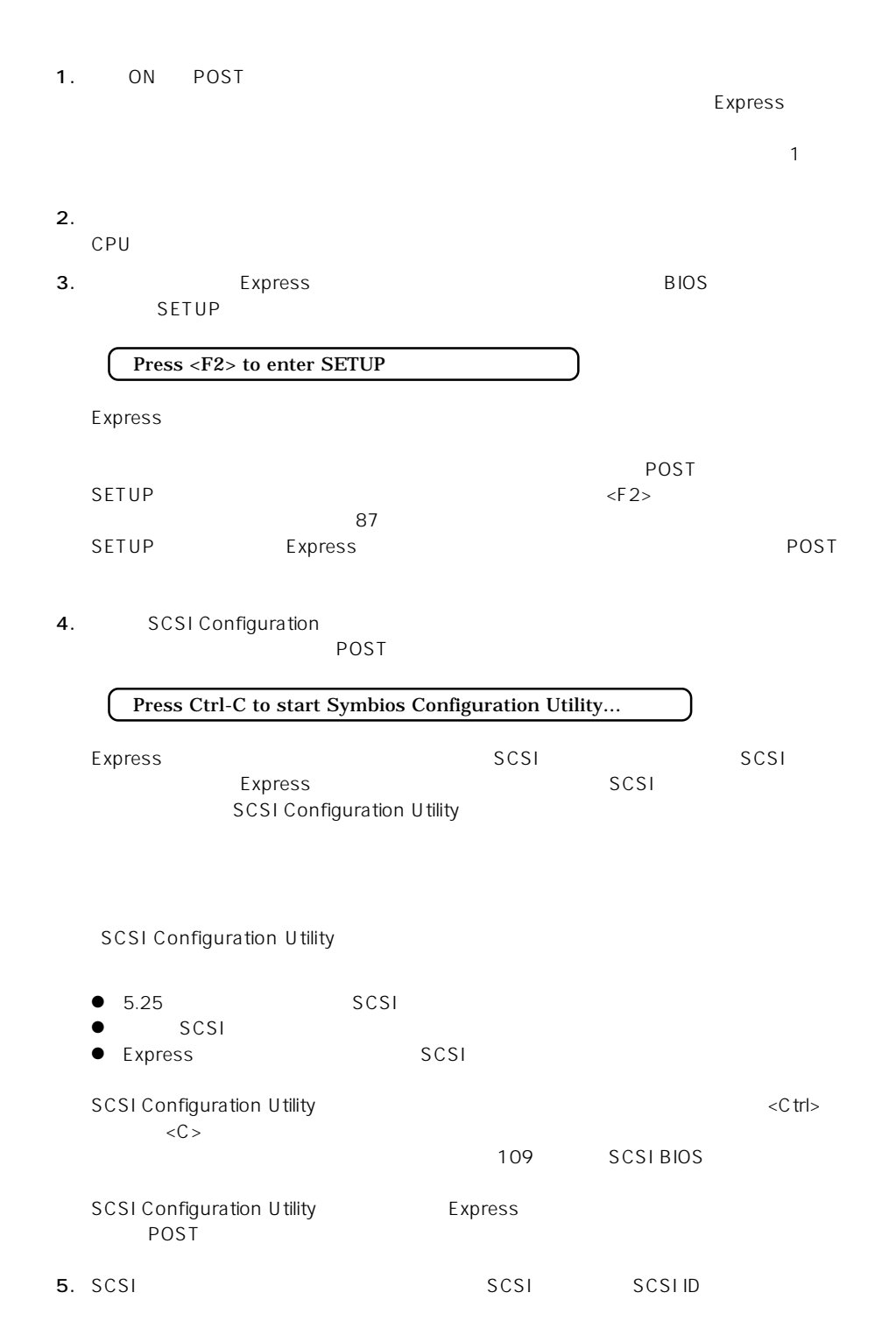

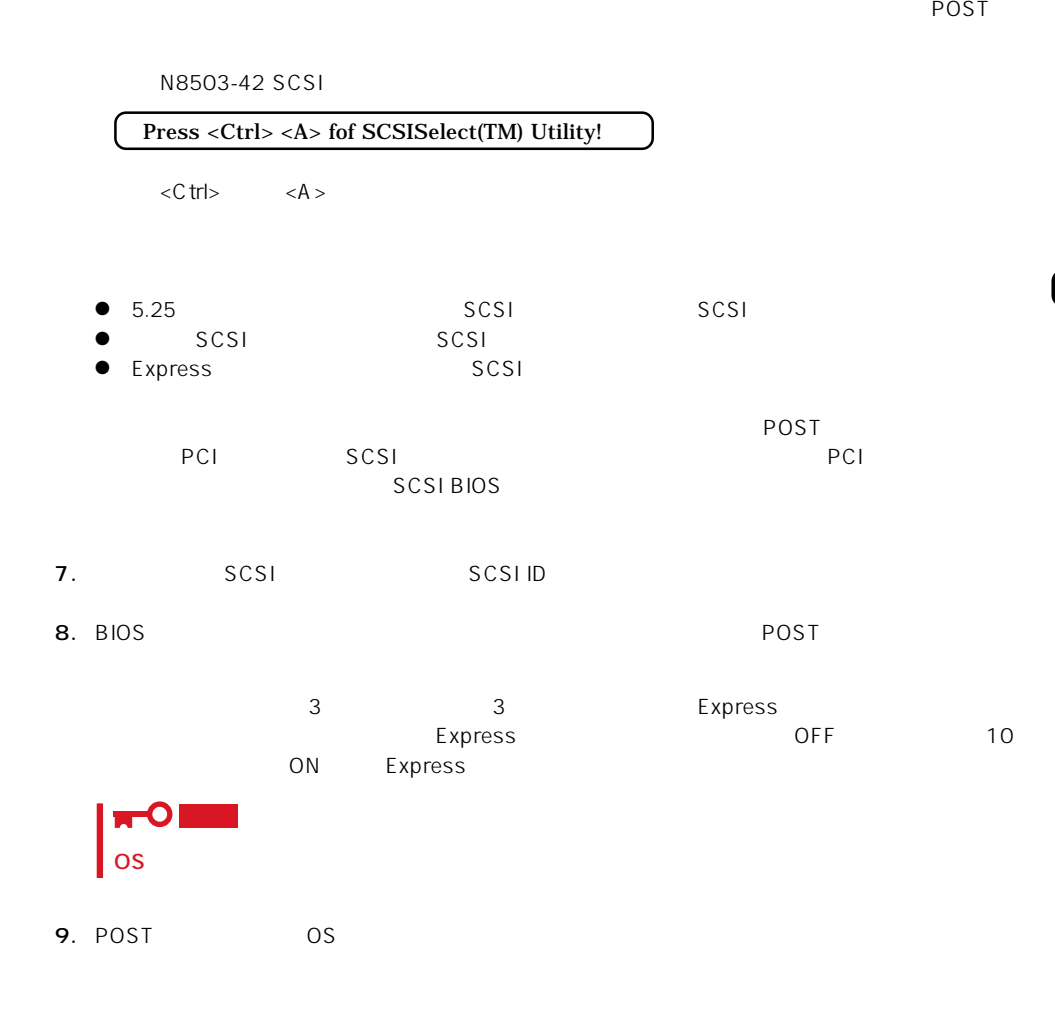

### POST

POST キャンセージを示すことができるとディスプレイ装置の画面にエラーを表示します。<br>アクセスプレイ

# 重要

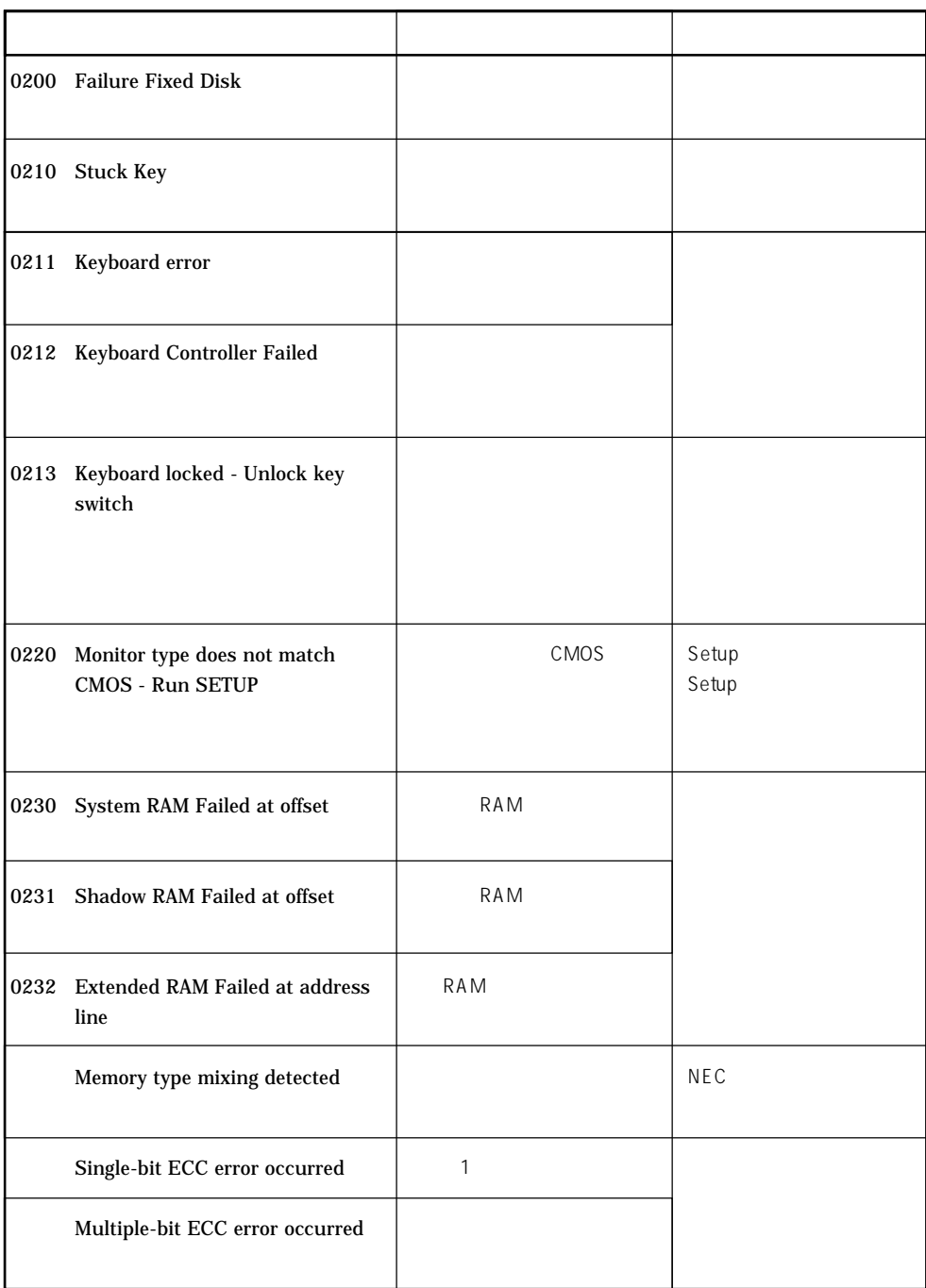

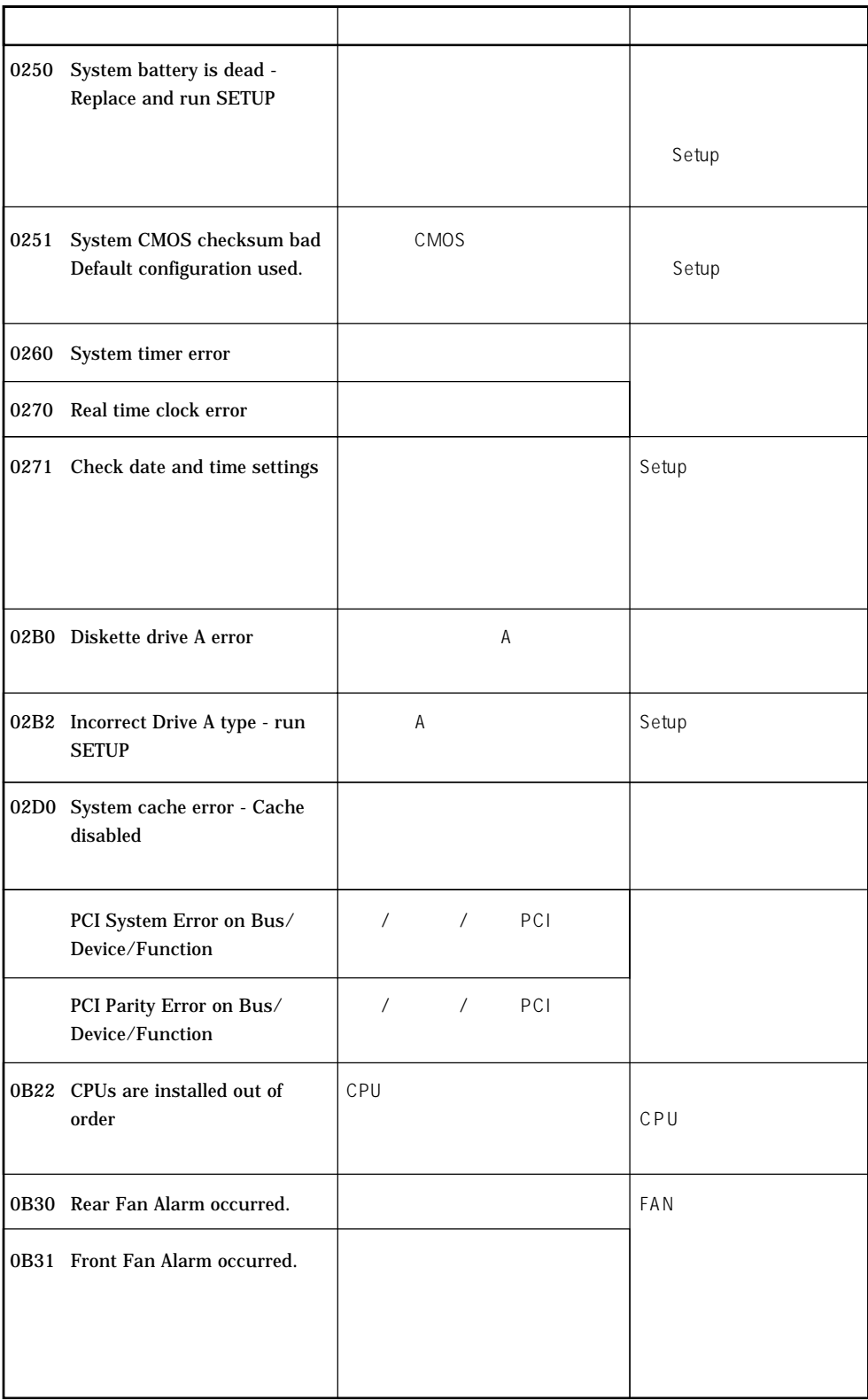

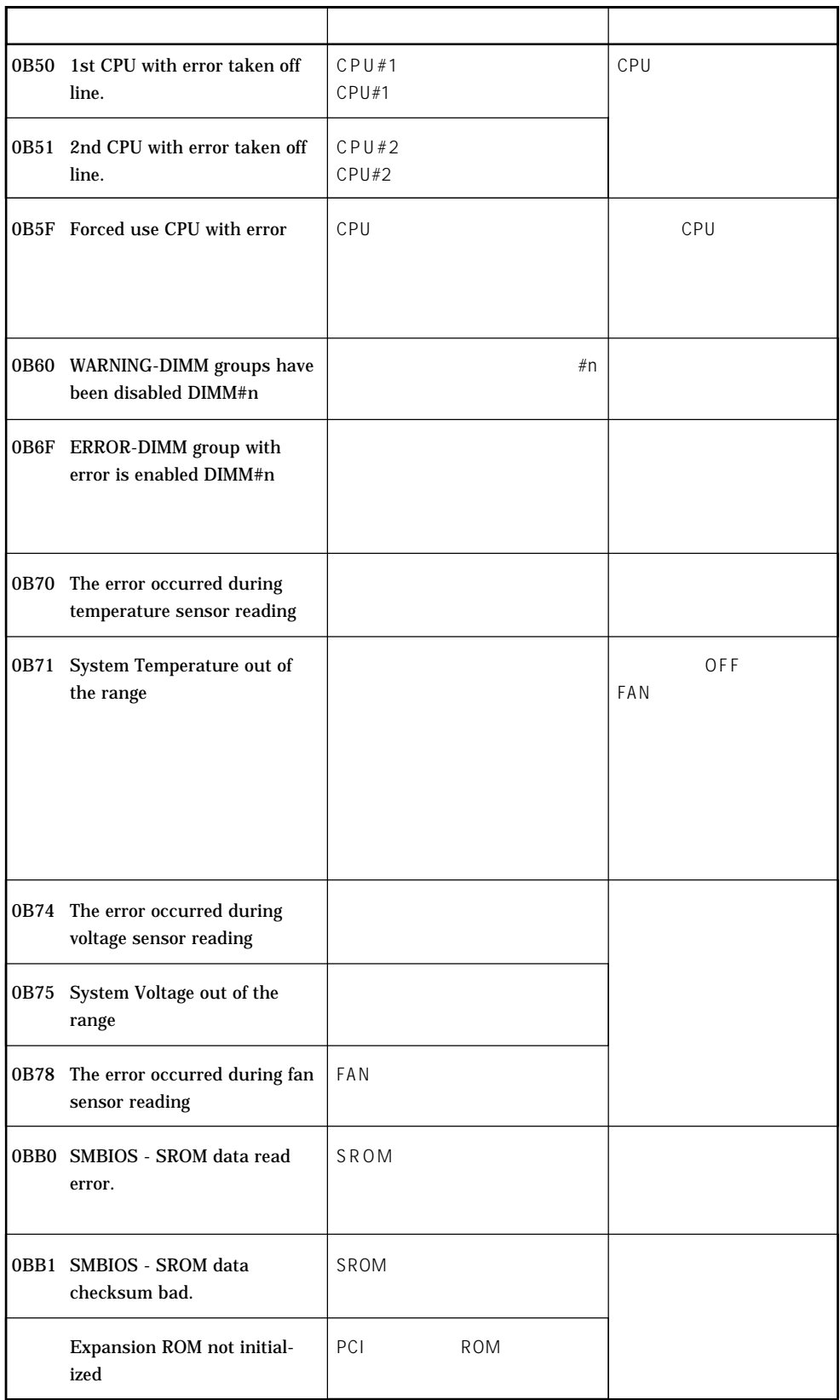

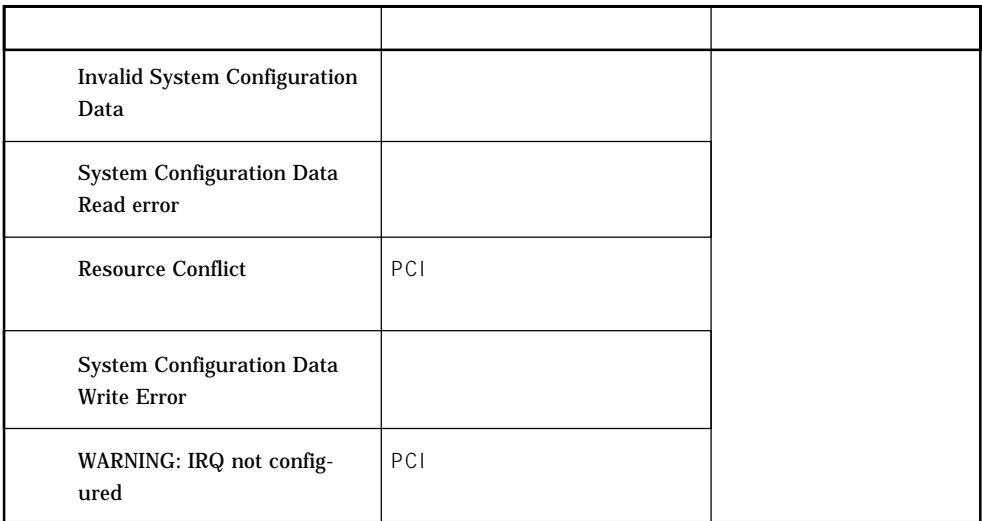

# OFF OFF Express UPS<br>UPS UPS

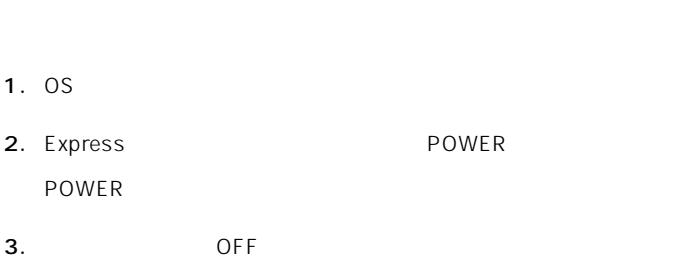

Expressワークステーションの電力をほとんど使用しない状態(省電力モード、またはスリー

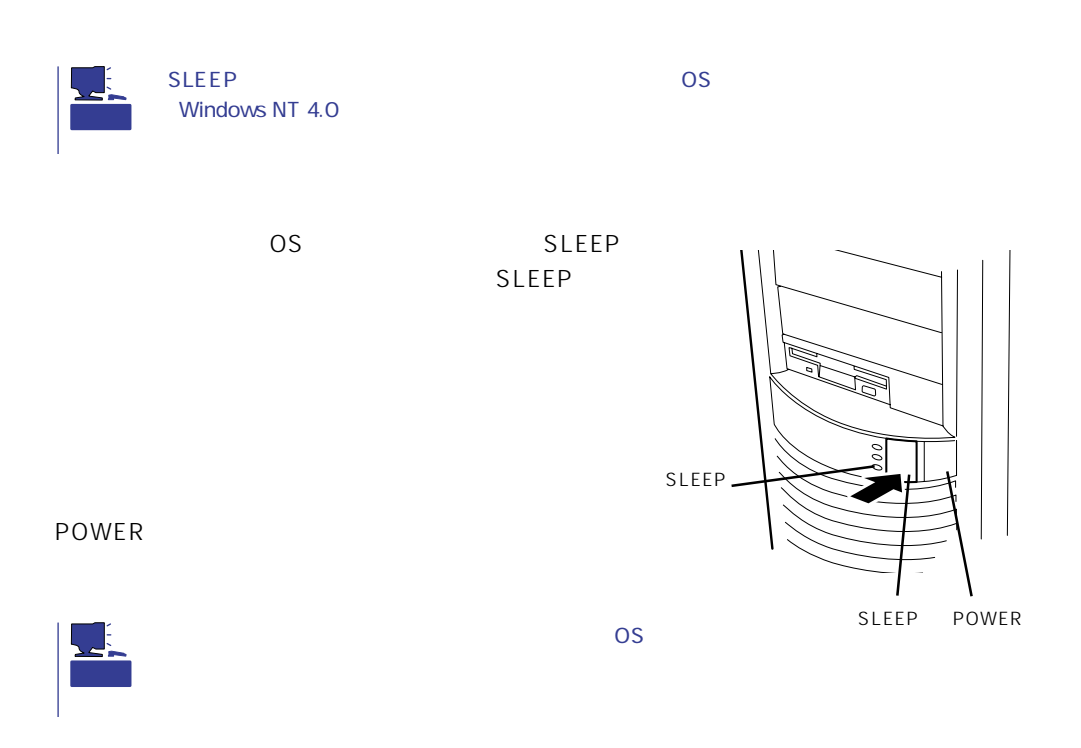

ている場合は、UPSに添付のマニュアルを参照するか、UPSを制御しているアプリケーショ

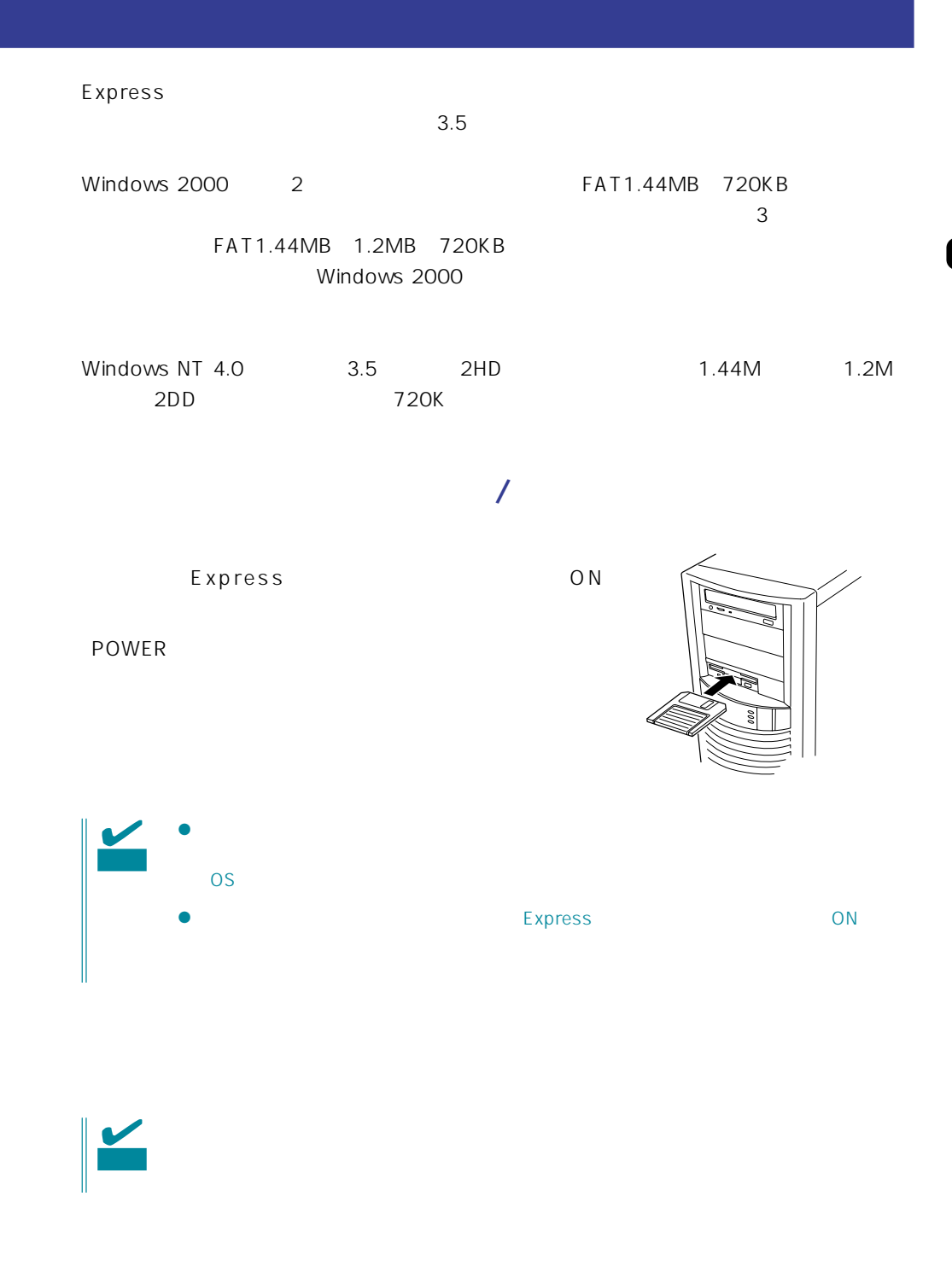

- $\bullet$
- $\bullet$
- $\bullet$
- $\bullet$
- $\bullet$
- $\bullet$
- $\bullet$
- $\bullet$
- $\bullet$
- $\bullet$
- $\bullet$
- $\bullet$
- $\bullet$

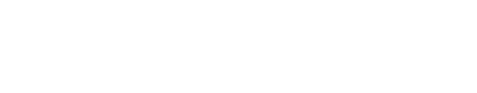

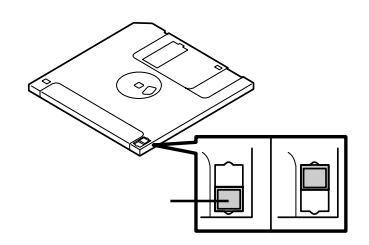

 $3.5$ 

 $\bullet$ 

## CD-ROM

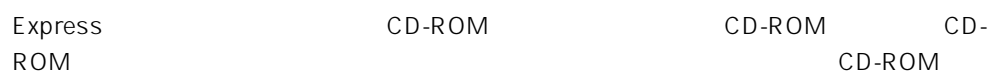

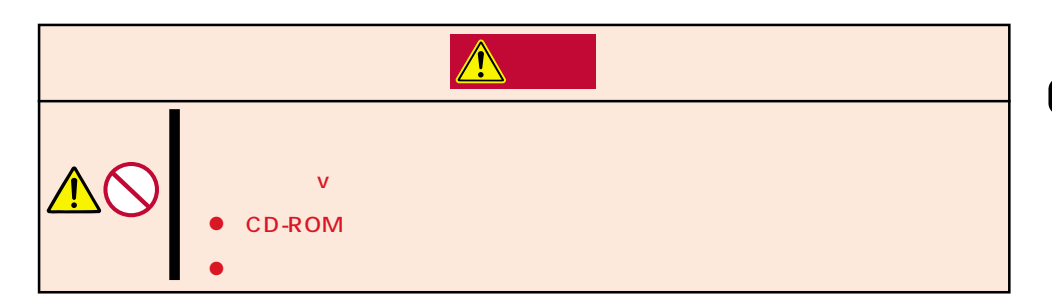

## CD-ROM /

- 1. CD-ROM CD-ROM Express ON POWER
- 2. CD-ROM
- 3. CD-ROM

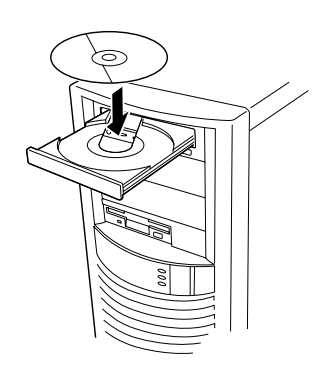

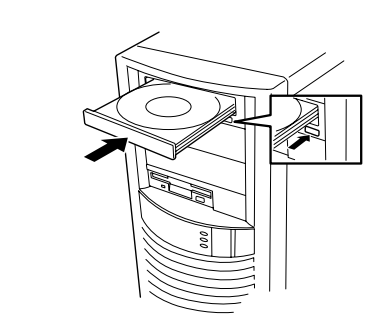

 $4.$ 

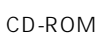

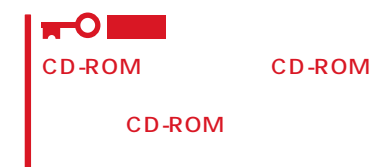

OS OS CD-ROM

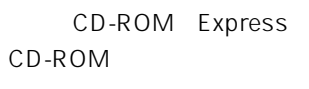

- 1. POWER Express OFF POWER
- 2. 1.2mm 100mm

CD-ROM

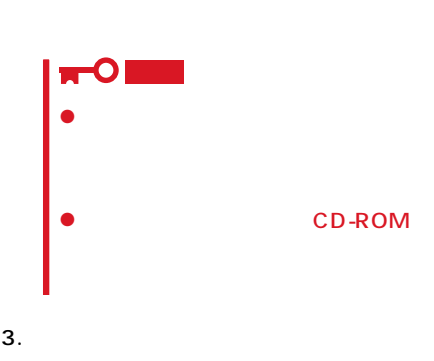

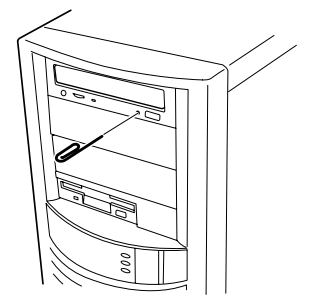

- 
- 4. CD-ROM
- $5.$

### CD-ROM

Express CD-ROM

- CD-ROM
- CD-ROM
- CD-ROM
- $\bullet$
- $\bullet$
- CD-ROM
- $\bullet$
- $\bullet$
- $\bullet$
- ⓦ 清掃の際は、CD専用のクリーナをお使いください。レコード用のスプレー、クリーナ、
- $\bullet$

### <span id="page-23-0"></span>Express フィークステーションに取り付けられるオプションに取り付けられるオプションに取り付けられる

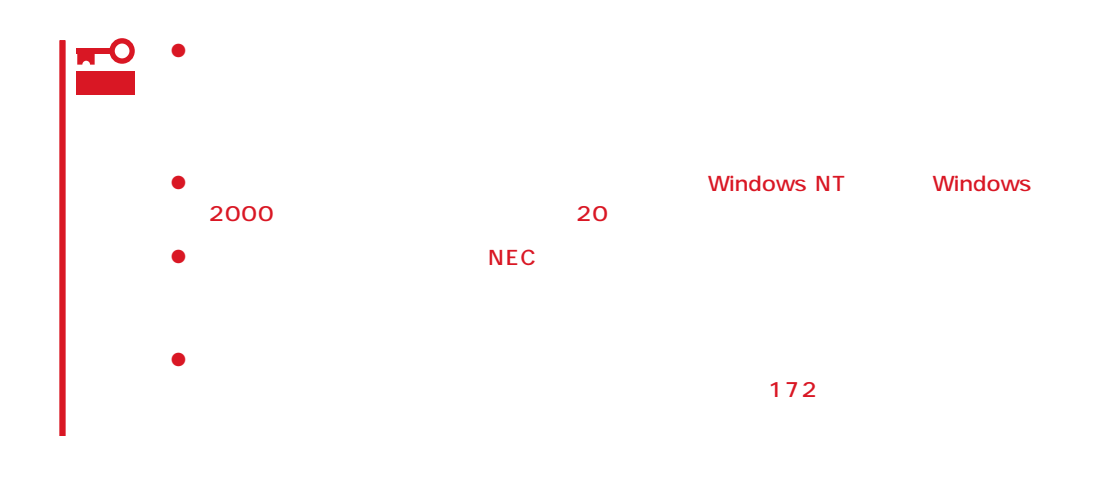

守らないと、人が死亡する、または重傷を負うおそれがあります。詳しくは、v  $\bullet$ CD-ROM ⓦ リチウム電池を取り外さない  $\bullet$ 

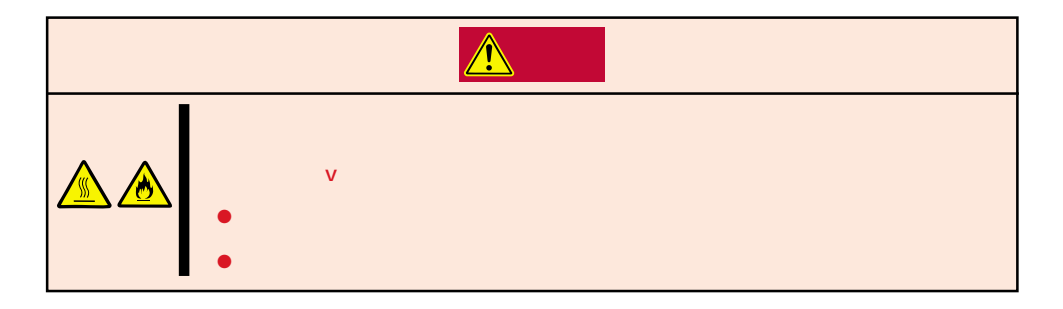

#### Expressワークステーション内部の部品は静電気に弱い電子部品で構成されています。取り

- $\bullet$
- $\bullet$
- 
- $\bullet$ Express
- $\bullet$
- $\bullet$

### Express

65

- 1. OS
- 2. POWER Express
	- OFF POWER
- 3. Express

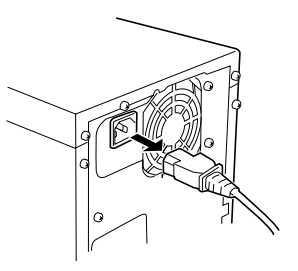

4. Express

### Express フィークステーションにオプションを取り付ける(またはなはない)としてもある。

- 1.  $\blacksquare$
- 2.  $\qquad \qquad$  3
- $3.$

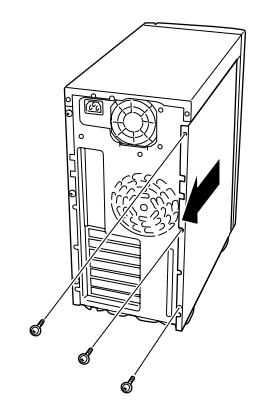

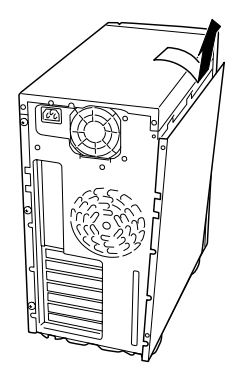

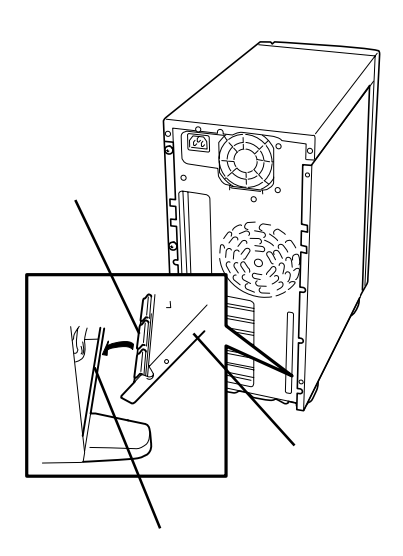

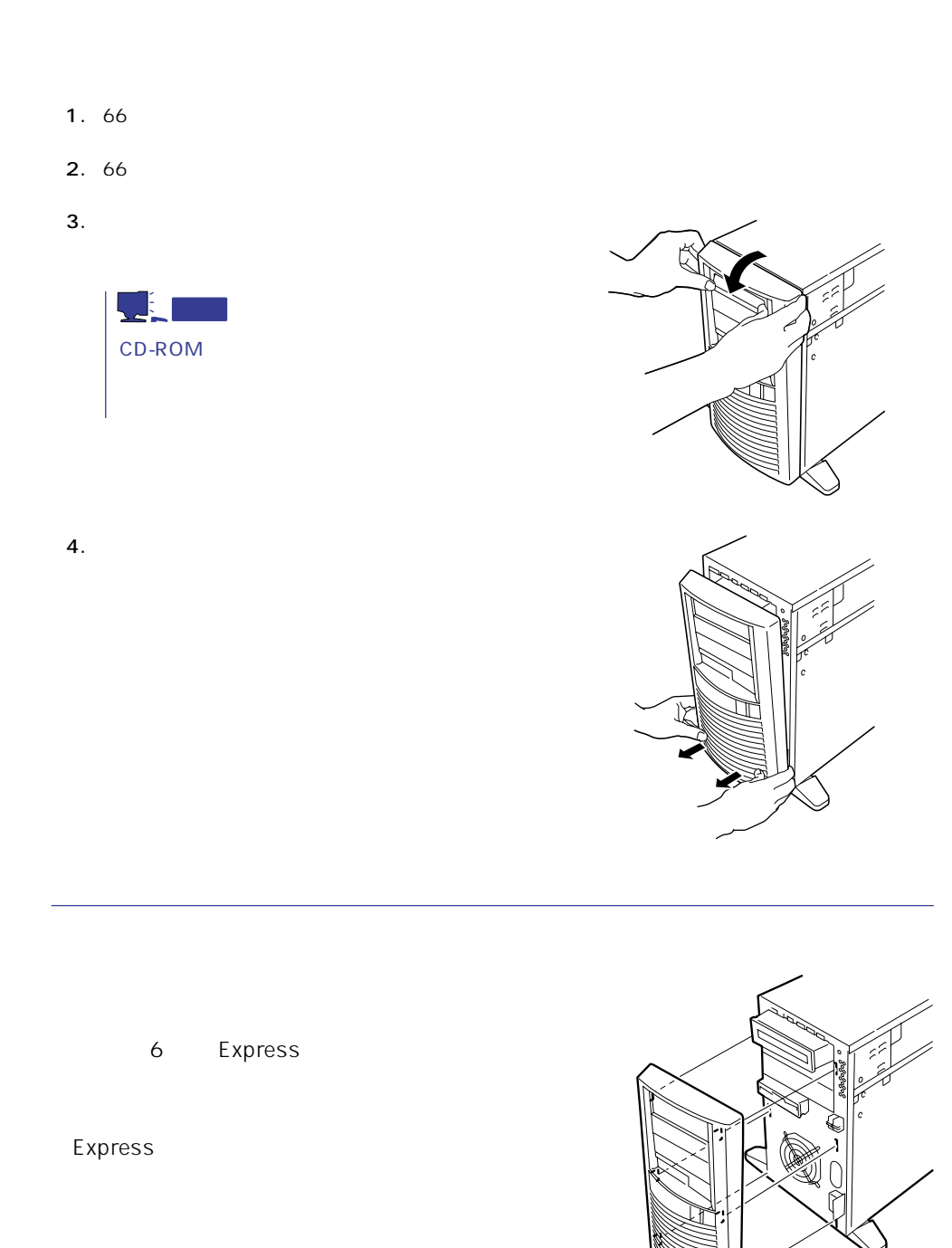

- 1. 66
- 2. 66
- $3. 2$

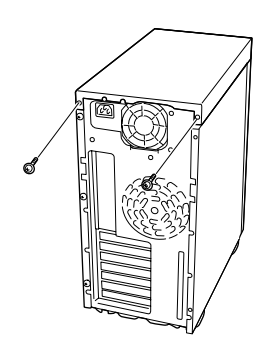

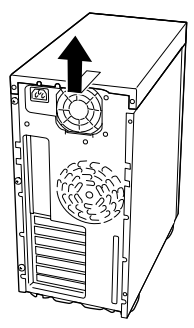

 $4.$ 

 $5.$ 

### $3.5$

Express 2  $(1)$ 

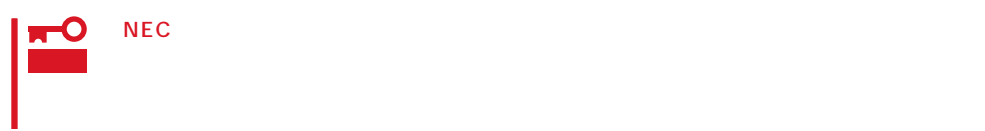

 $3.5$ 

1.  $\blacksquare$ 

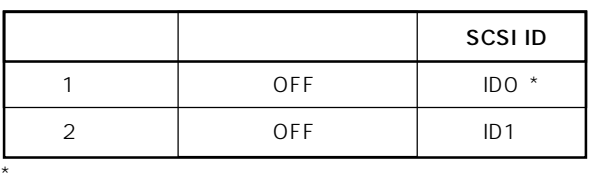

SCSI<sub>tt</sub>tttp://www.factual.com/community/community/community/community/community/community/community/community/community/community/community/community/community/community/community/community/community/community/community/c

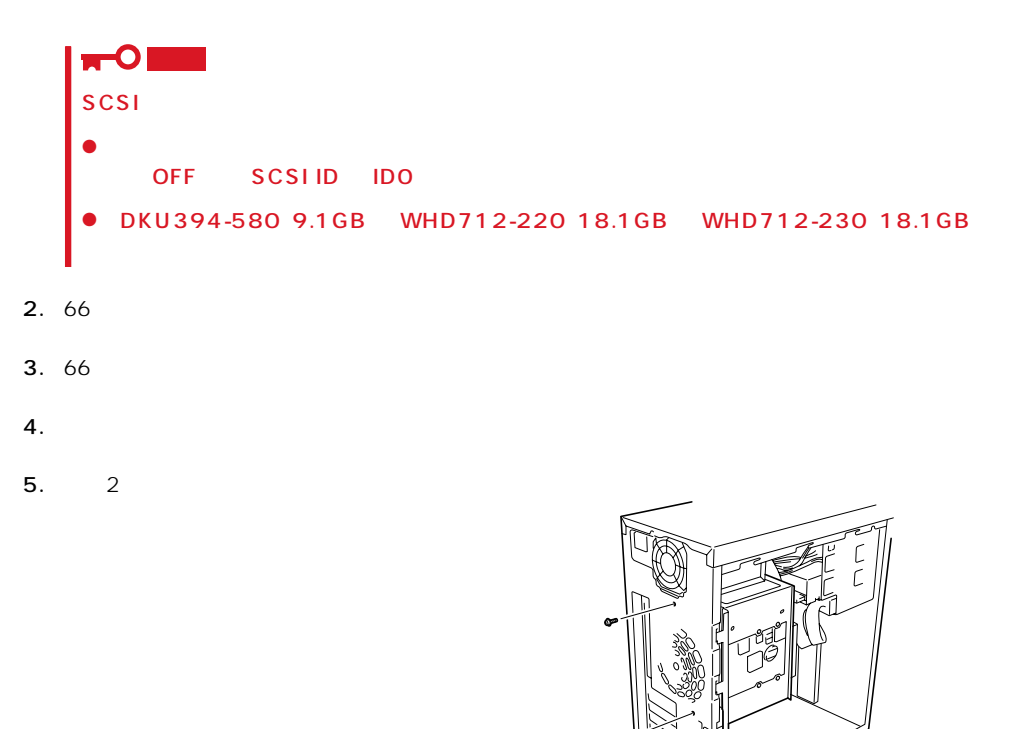

 $7.$ 

8. ハードディスクをハードディスクブラ

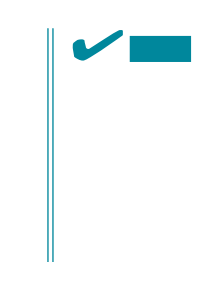

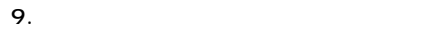

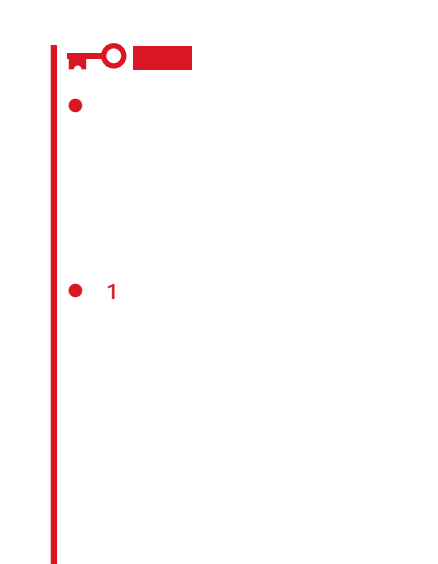

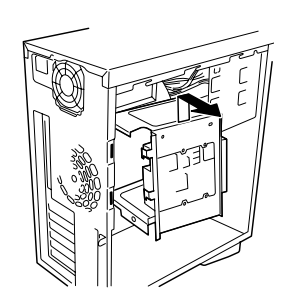

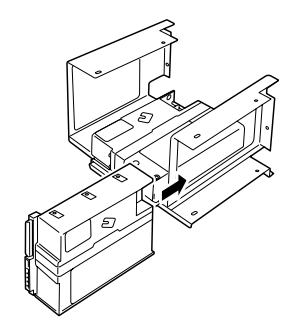

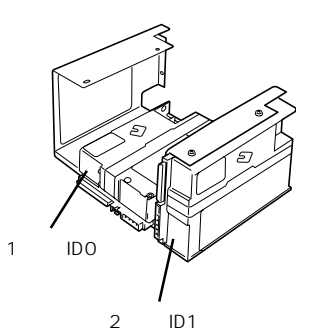

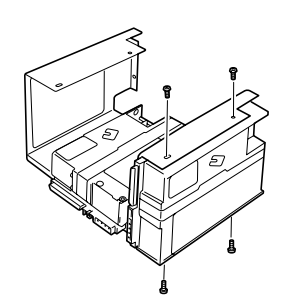

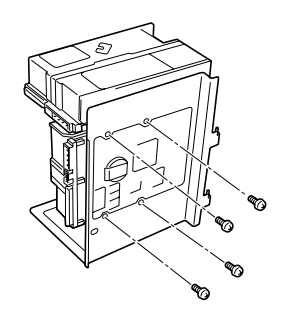

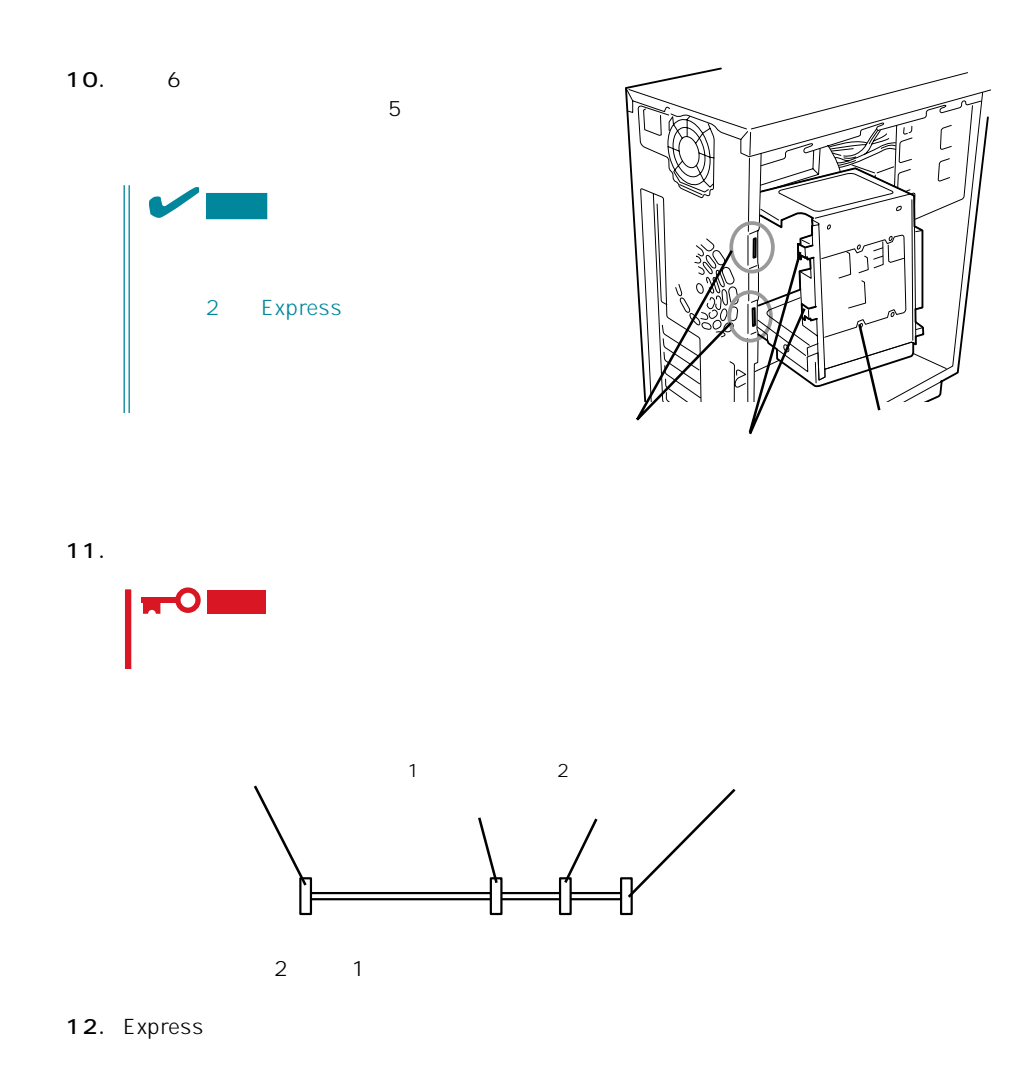

### PCI/AGP

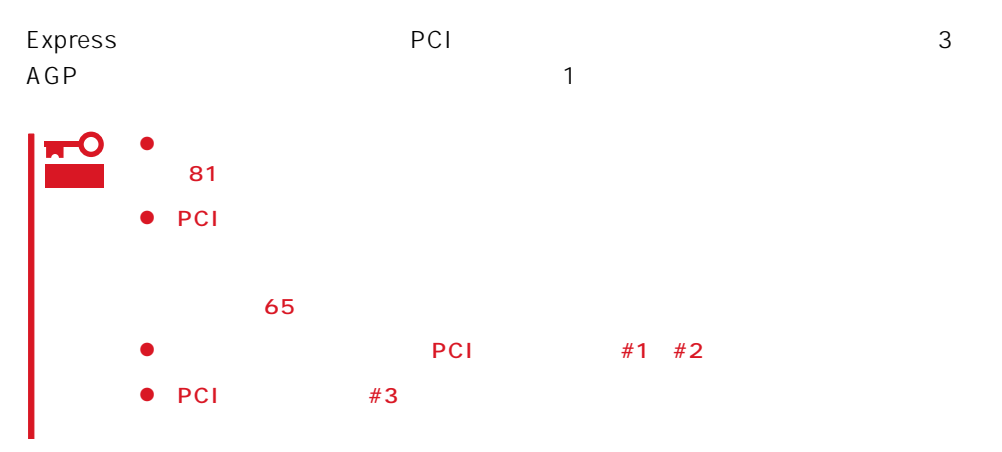

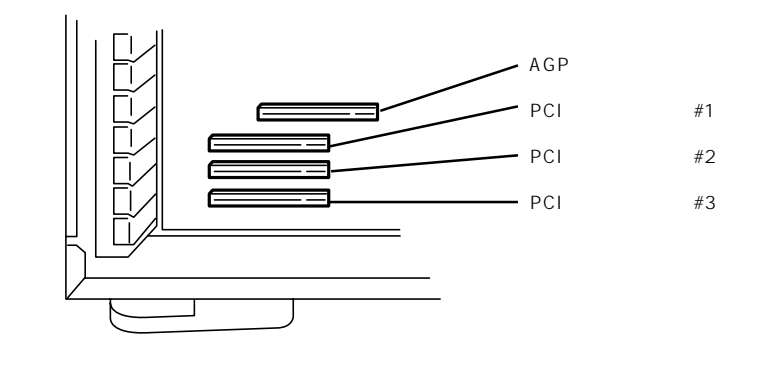

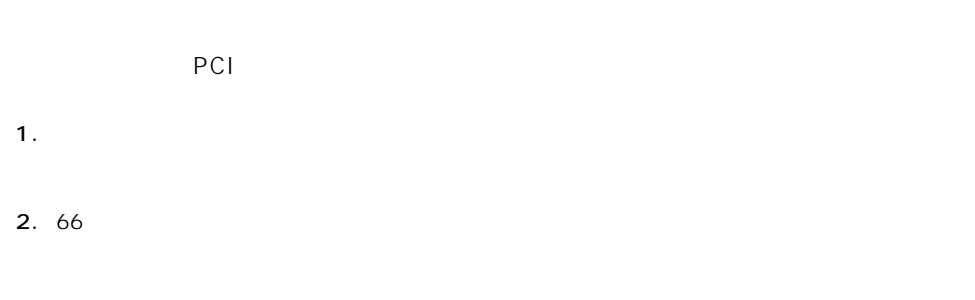

 $3.66$ 

4. Express

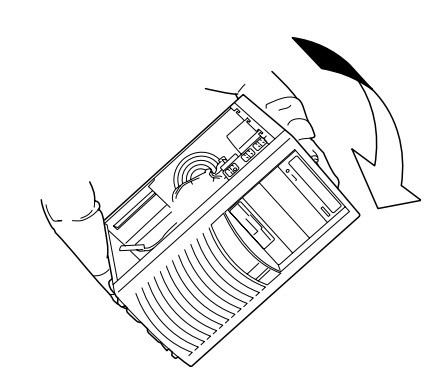

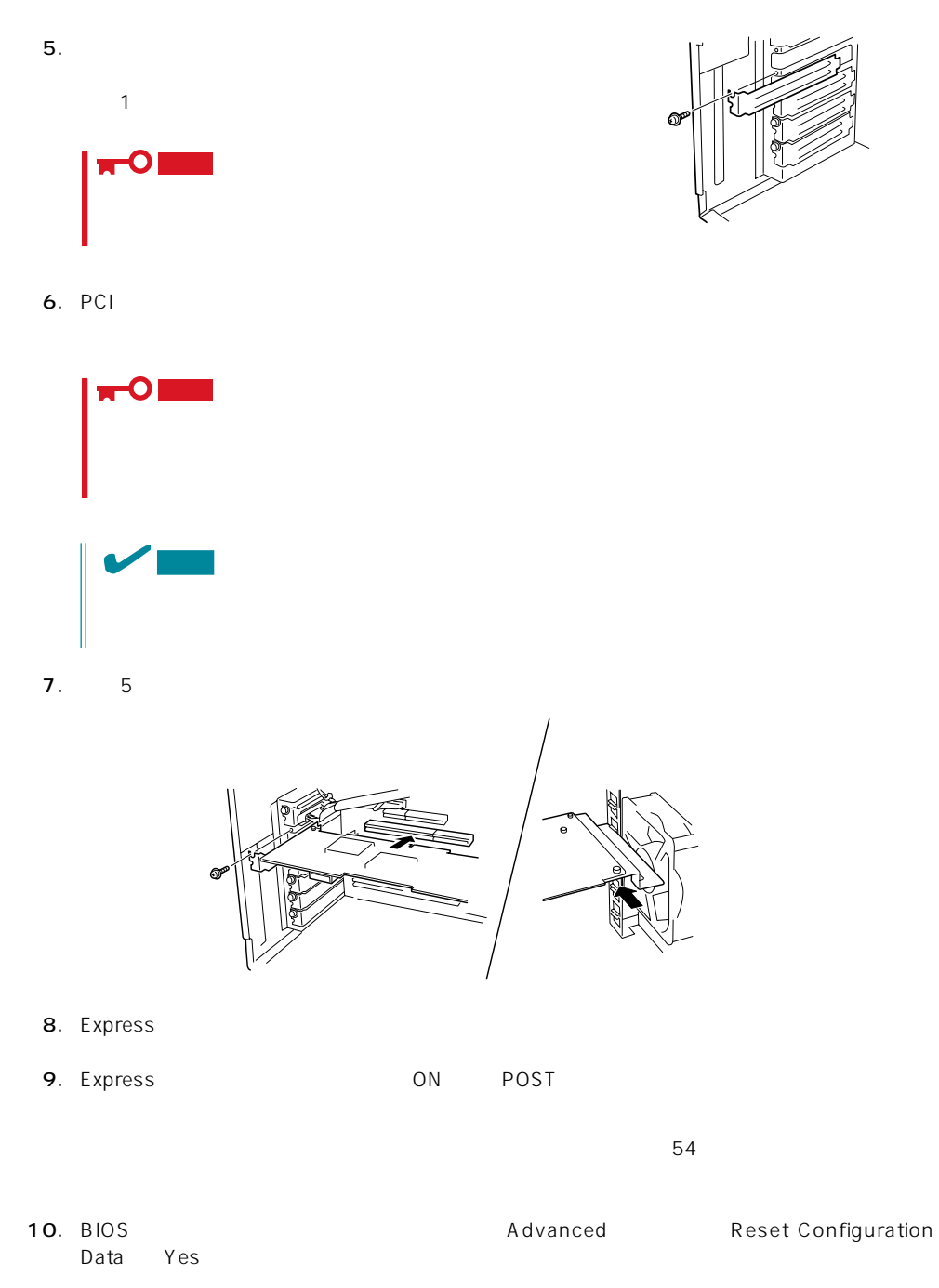

 $\sim$  03

# Express BIOS Express  $PCI$ 1. 66 2. 66

3. Express 4. 1  $5.$   $4$ 6. 1 2 Express 7. Express ON POST  $-54$ 

### 8. BIOSセットアップユーティリティを起動して「Advanced」メニューの「Reset Configuration Yes

 $\sim$  03

N8700-157 N8505-31B り付け・取り外しや使用上の注意について説明します。その他の3Dグラフィックスアクセ

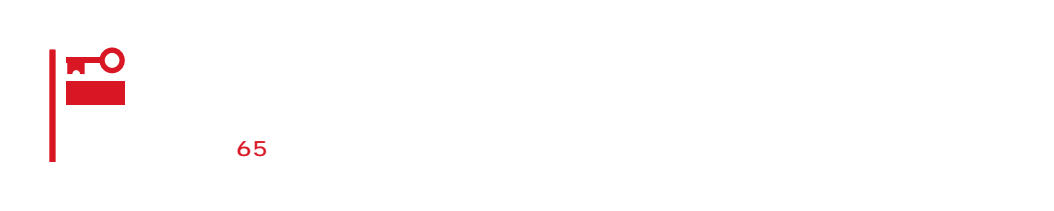

- TE4Eb N8700-157 VGA  $VGA$
- $\bullet$  $\bullet$
- $\bullet$

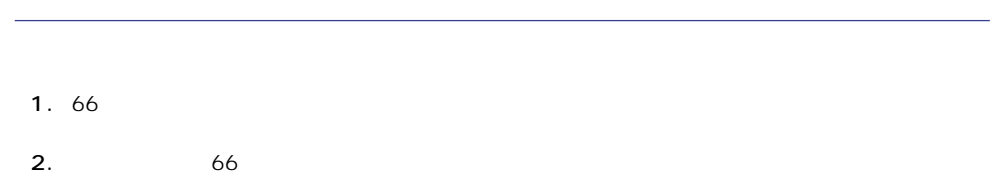

- $3.$
- 重要
- 4. AGP  $73$ 重要  $\bullet$ Express

 $\bullet$
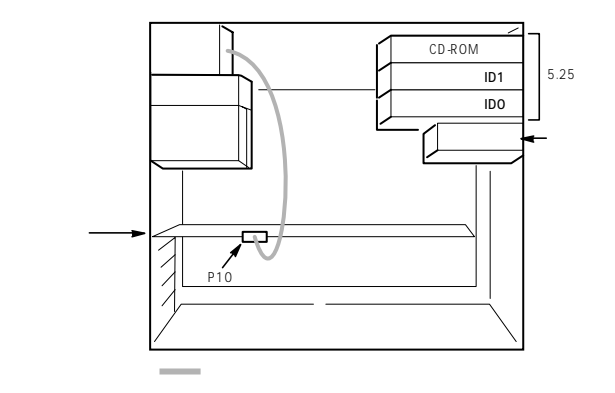

 $6.$ 

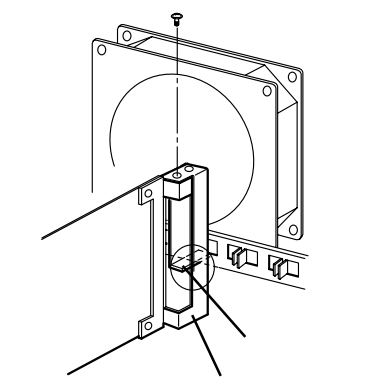

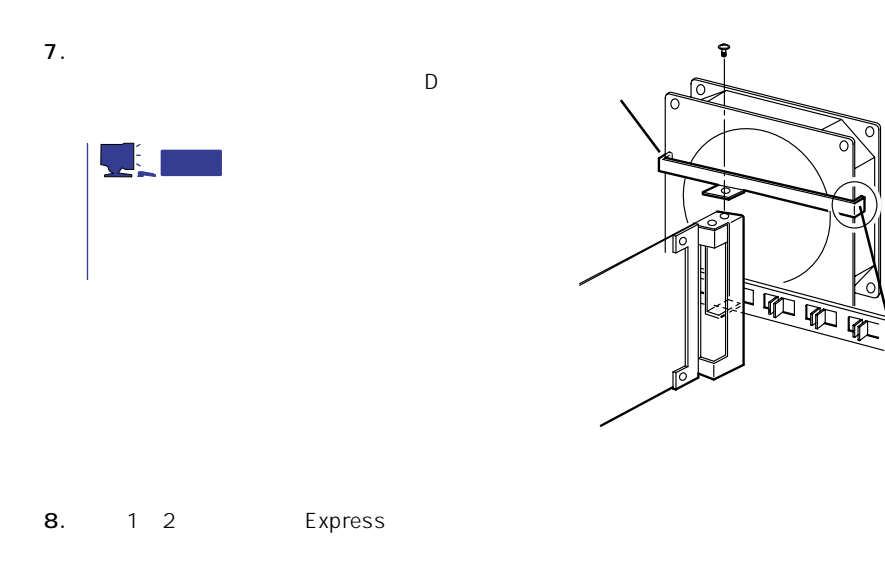

# **CPU**

# 標準装備のCPU(Intel Pentium III Xeon Processor)に加えて、もう1つCPUを増設するこ

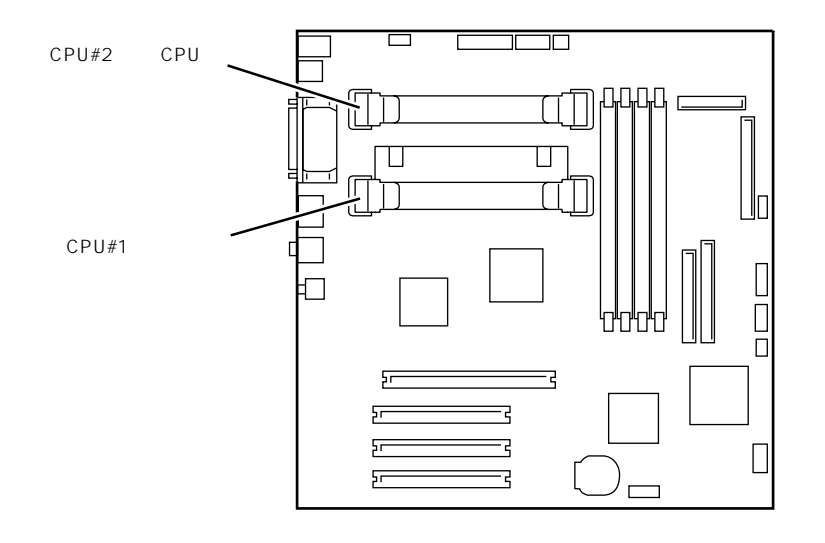

CPU

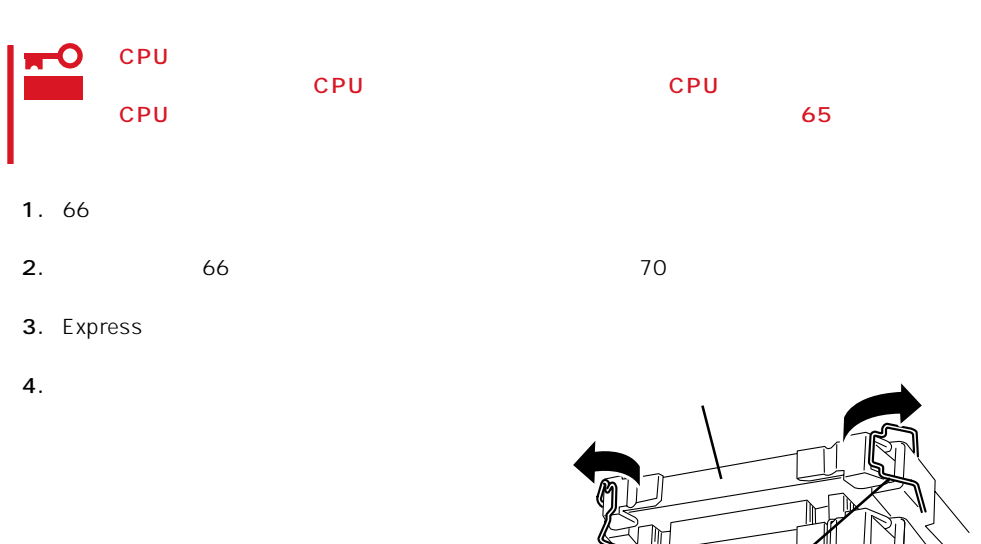

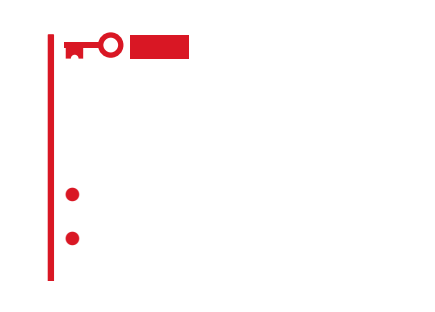

6. CPU

CPU CPU

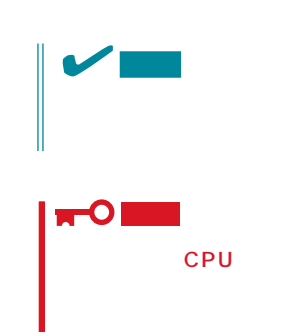

7. CPU 3

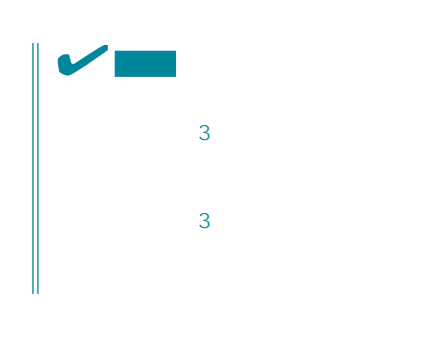

гO 重要 cpu change in the control of the control of the control of the control of the control of the control of the control of the control of the control of the control of the control of the control of the control of the control o

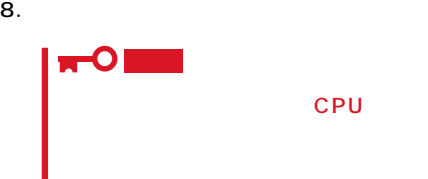

CPU

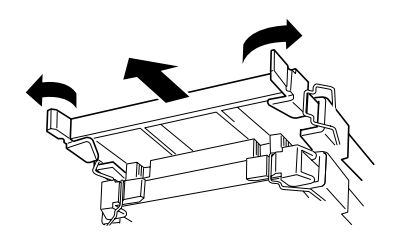

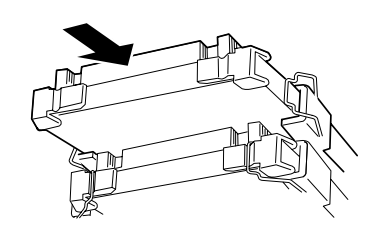

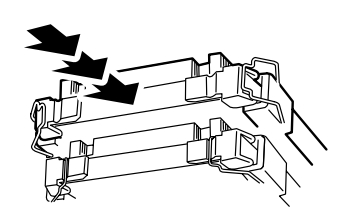

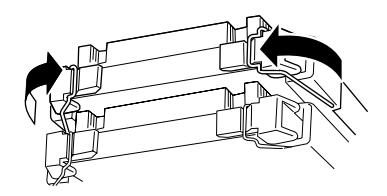

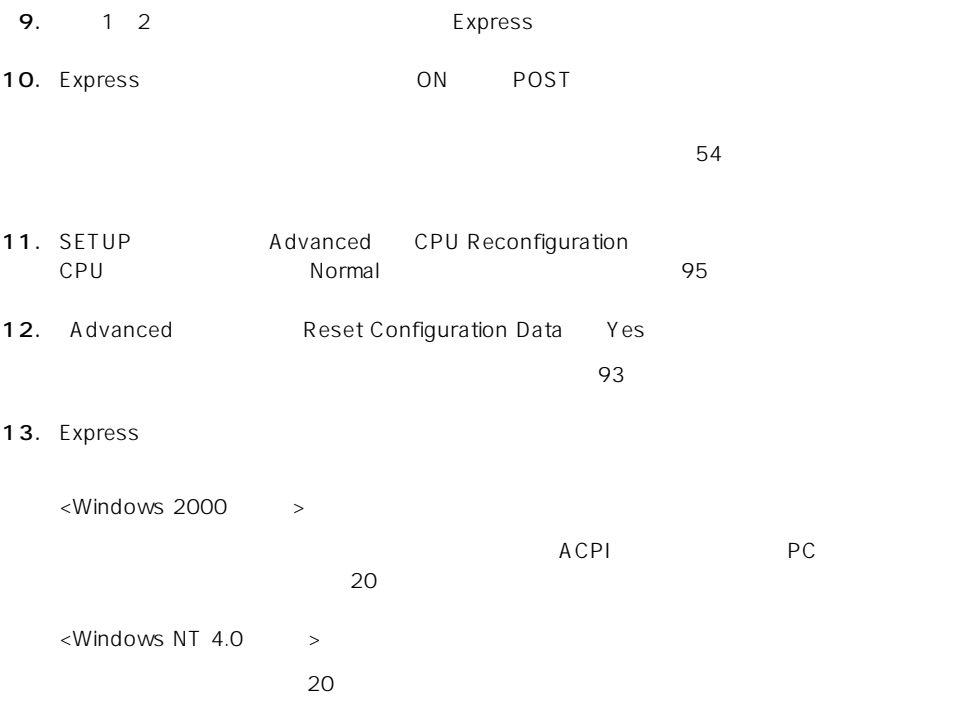

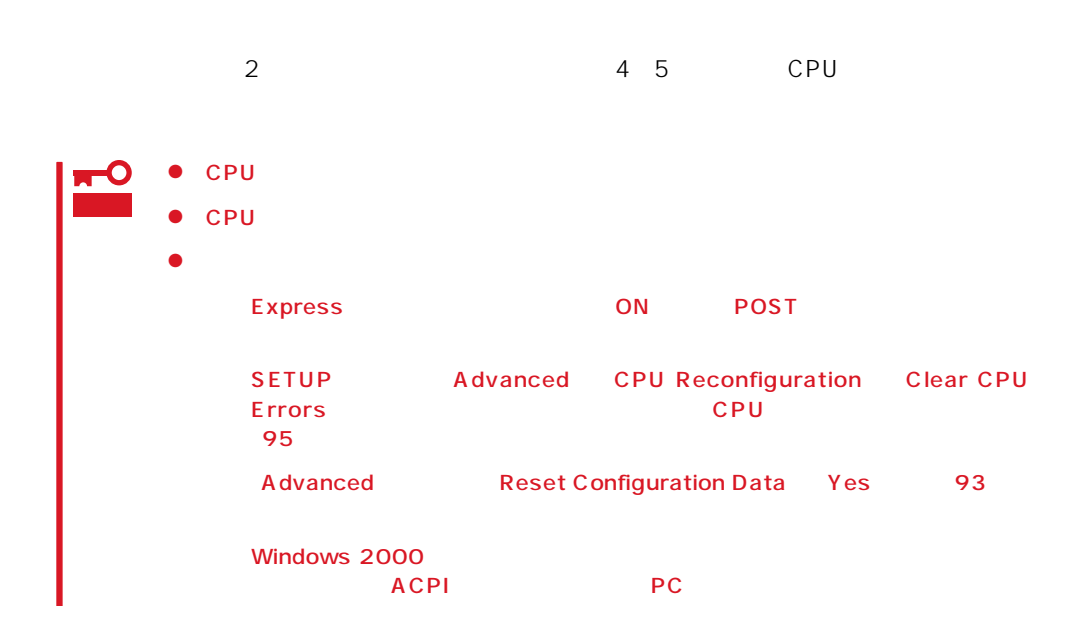

# DIMM

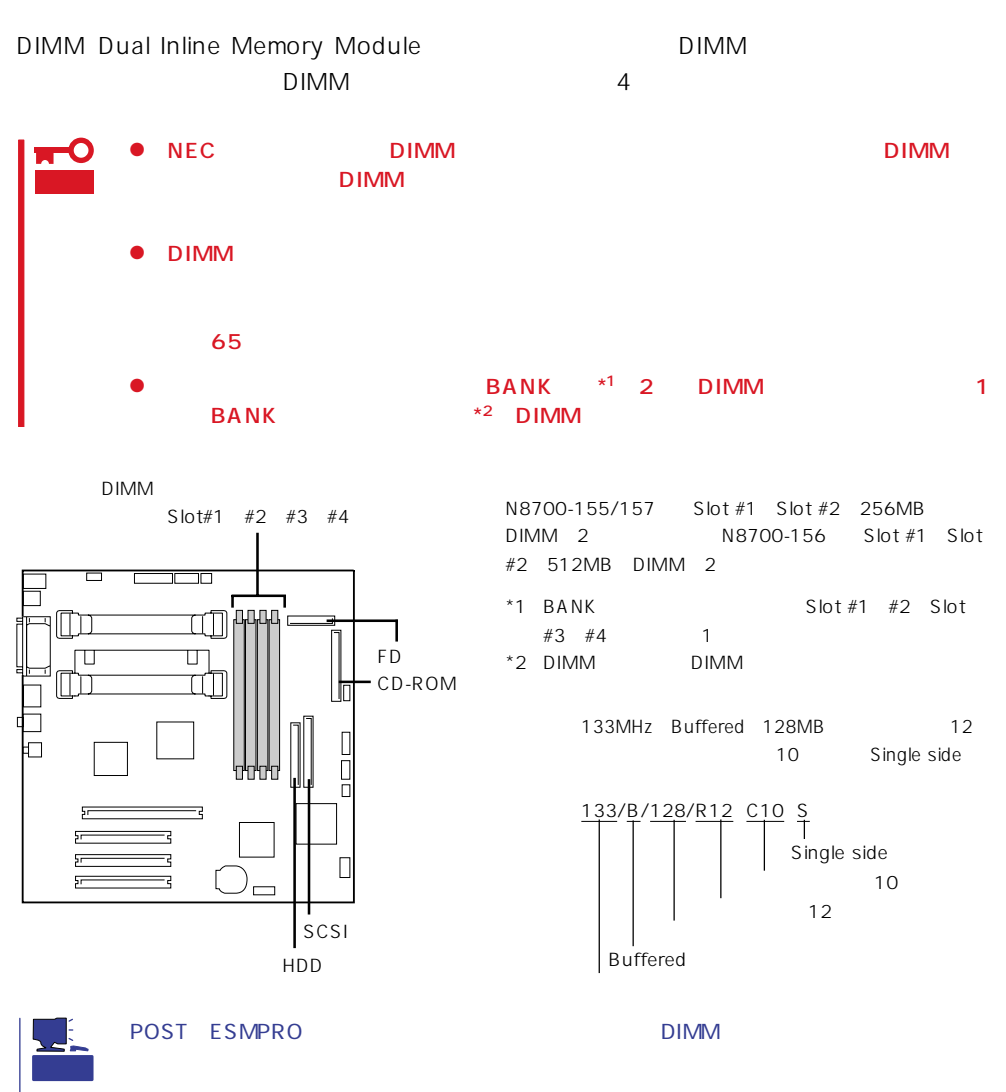

#### 2GB 512MB×4

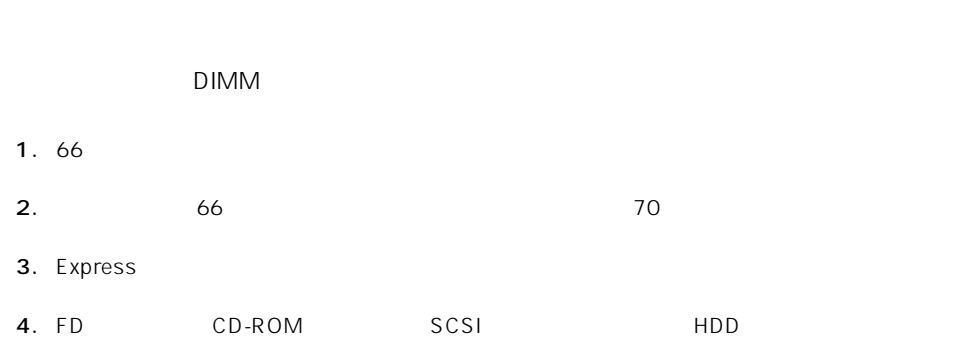

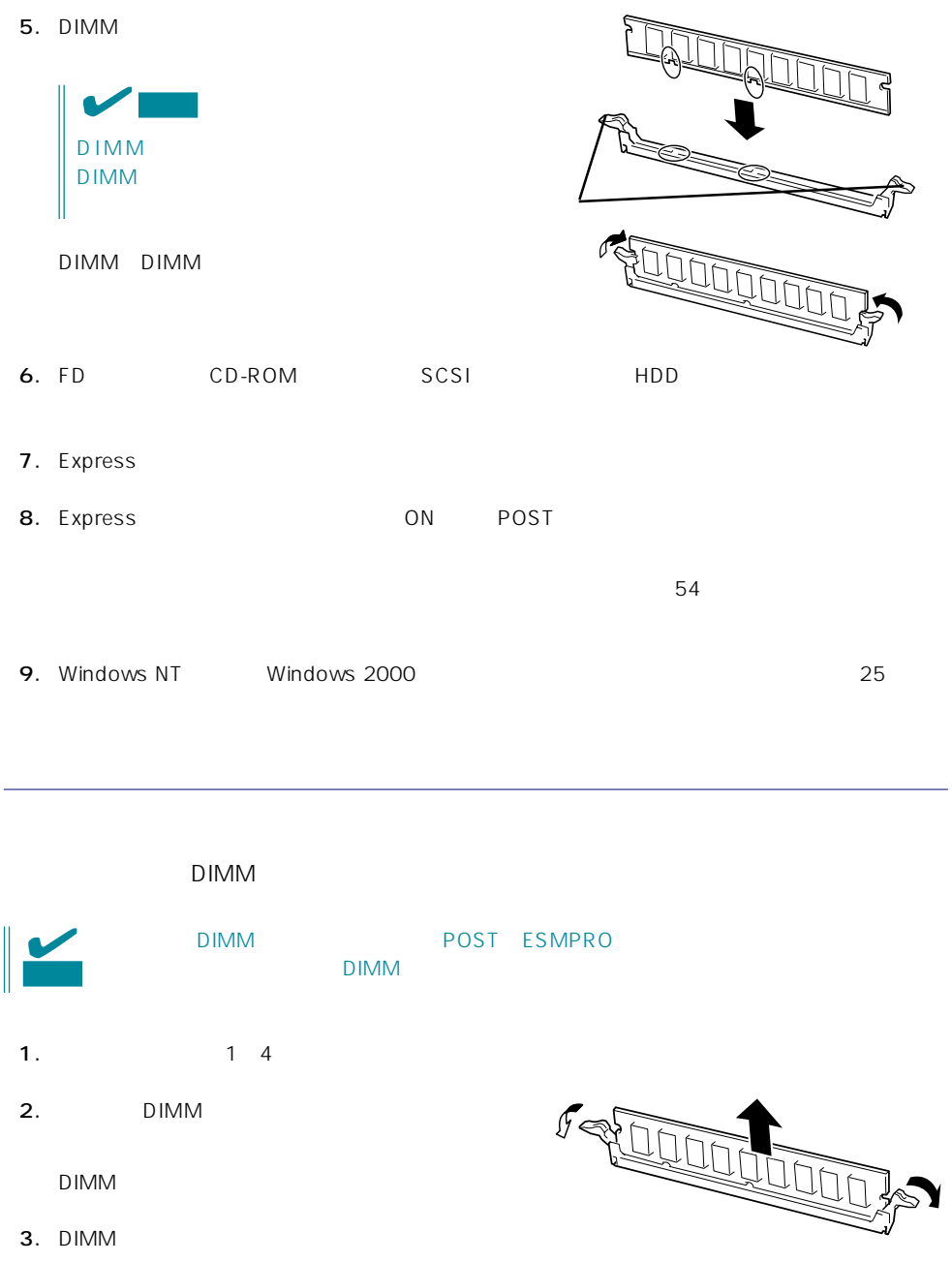

 $DIMM$ 

4. FD CD-ROM SCSI HDD

5. Express

6. Express ON POST

 $-54$ 

7. Windows NT Windows 2000 Windows 2000

# 5.25

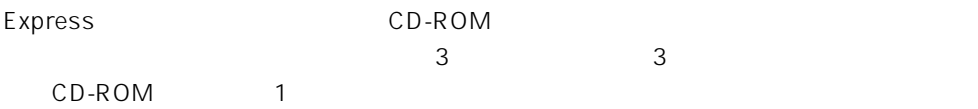

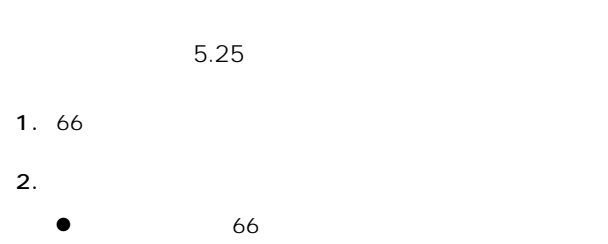

68 ⓦ トップカバー(69ページ参照)

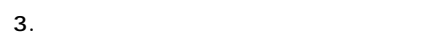

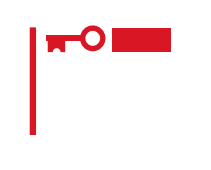

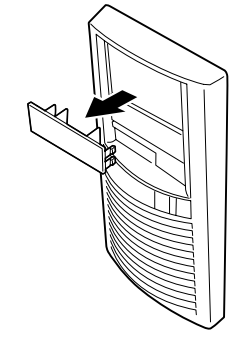

4. 5.25

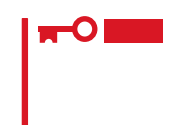

 $\sim$  2

5.  $5.25$ 

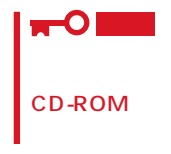

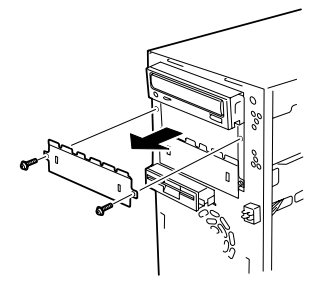

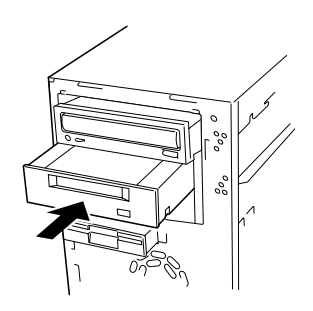

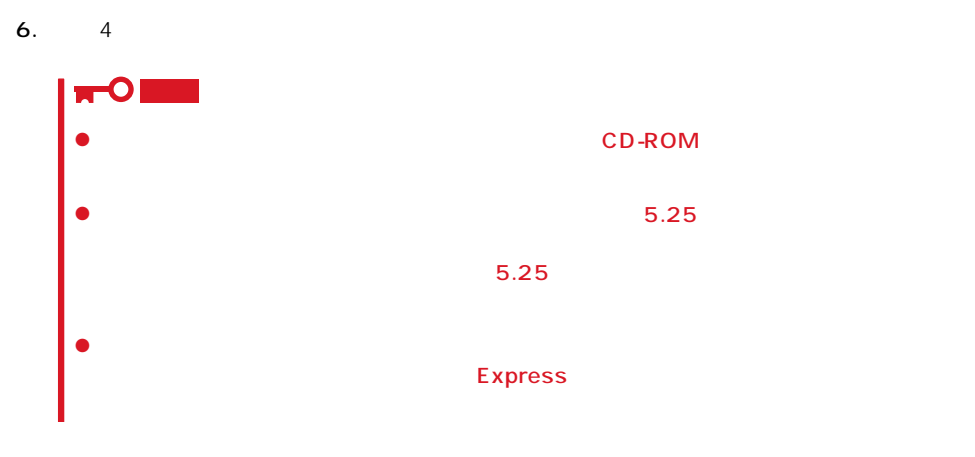

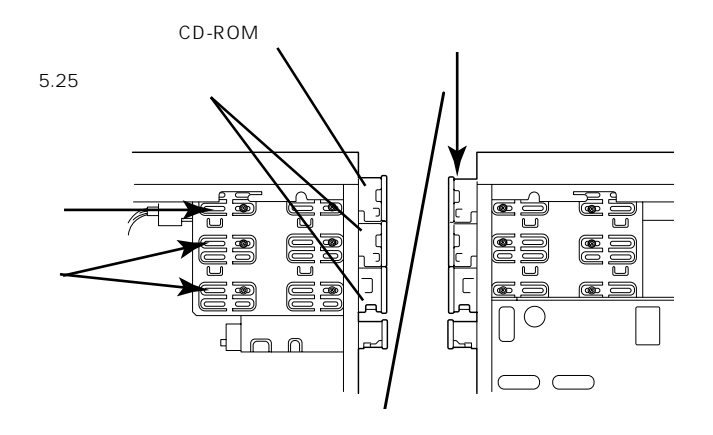

7.  $5.25$  CD-ROM

8. 7 5.25

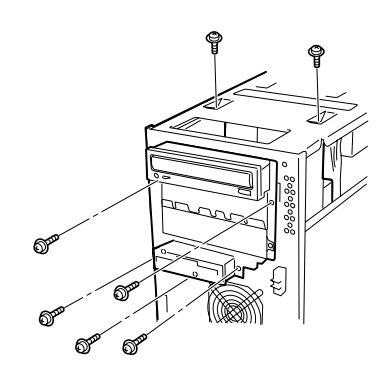

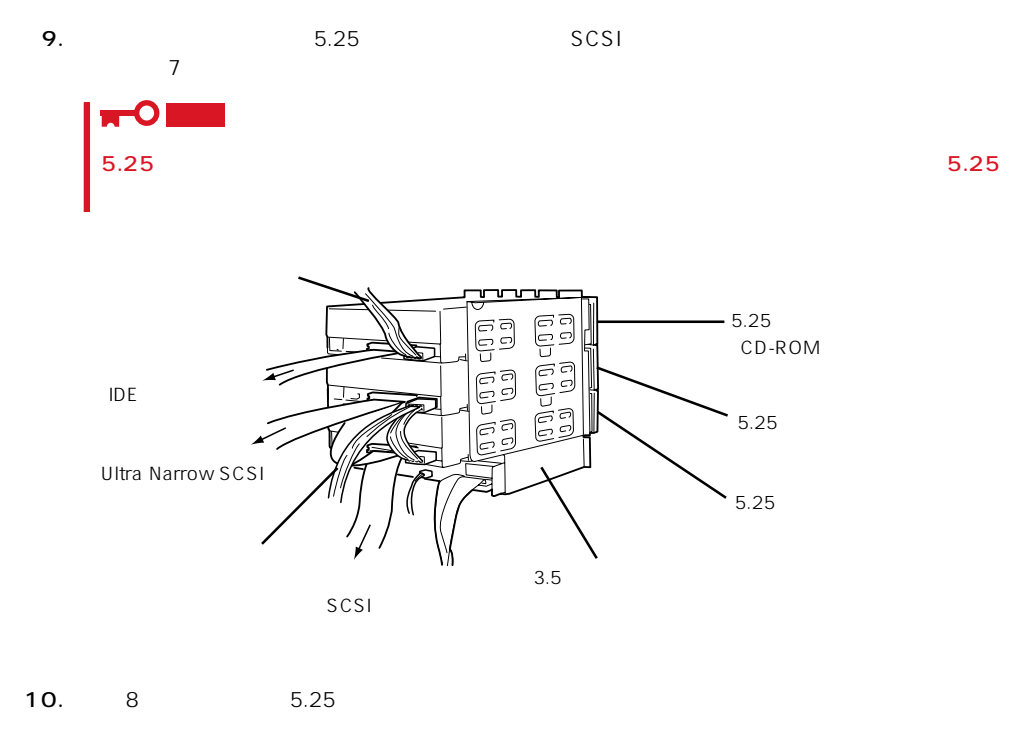

- 11. SCSI Ultra Narrow SCSI
- 12. 1 Express
- 

13. SCSI SCSI Configuration Utility

 $5.25$ 

#### Express

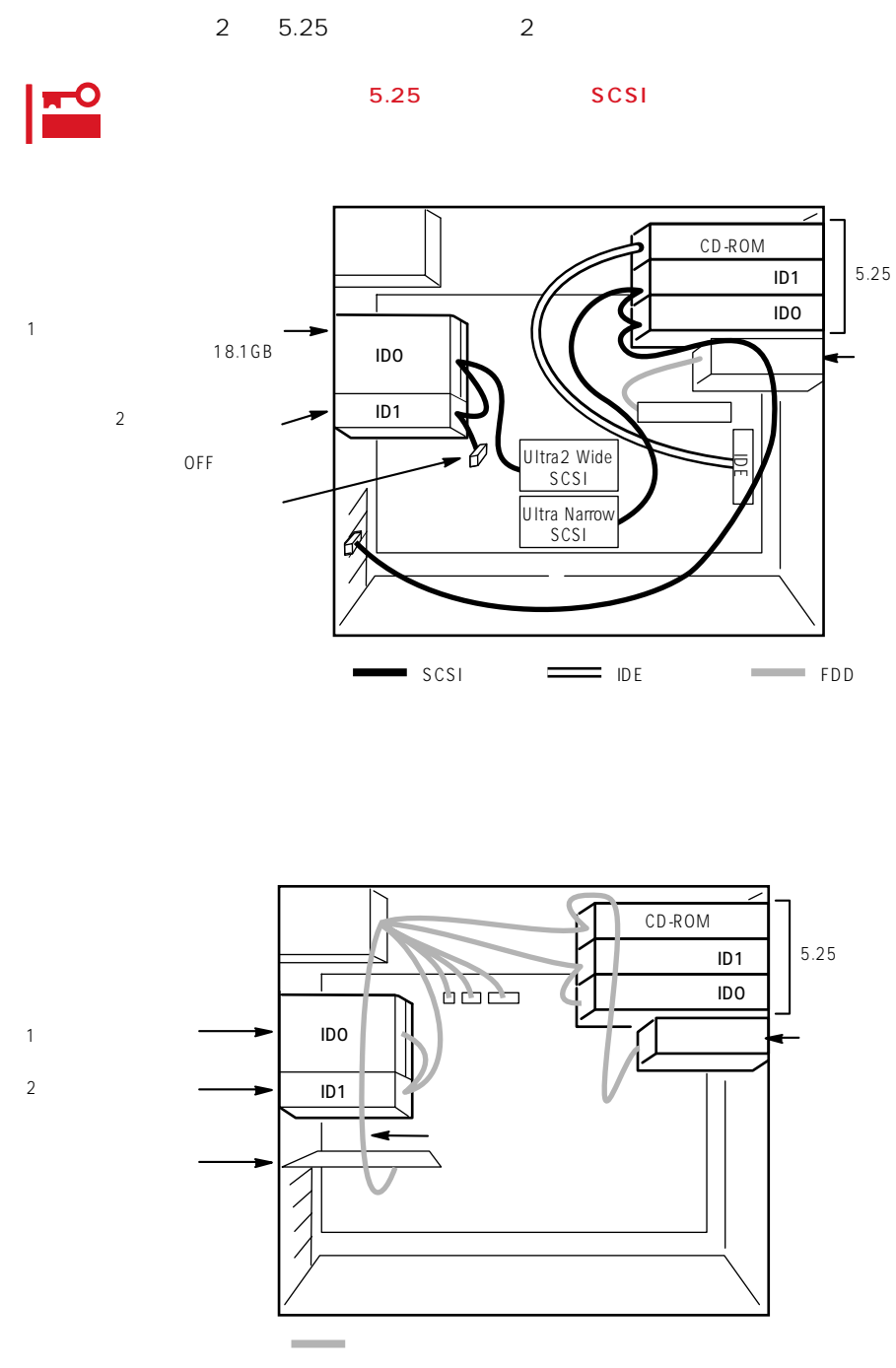

:  $N8505-31B$ 

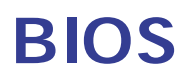

Basic Input Output System BIOS

Expressワークステーションを導入したときやオプションの増設/取り外しをするときは、ここで説明す

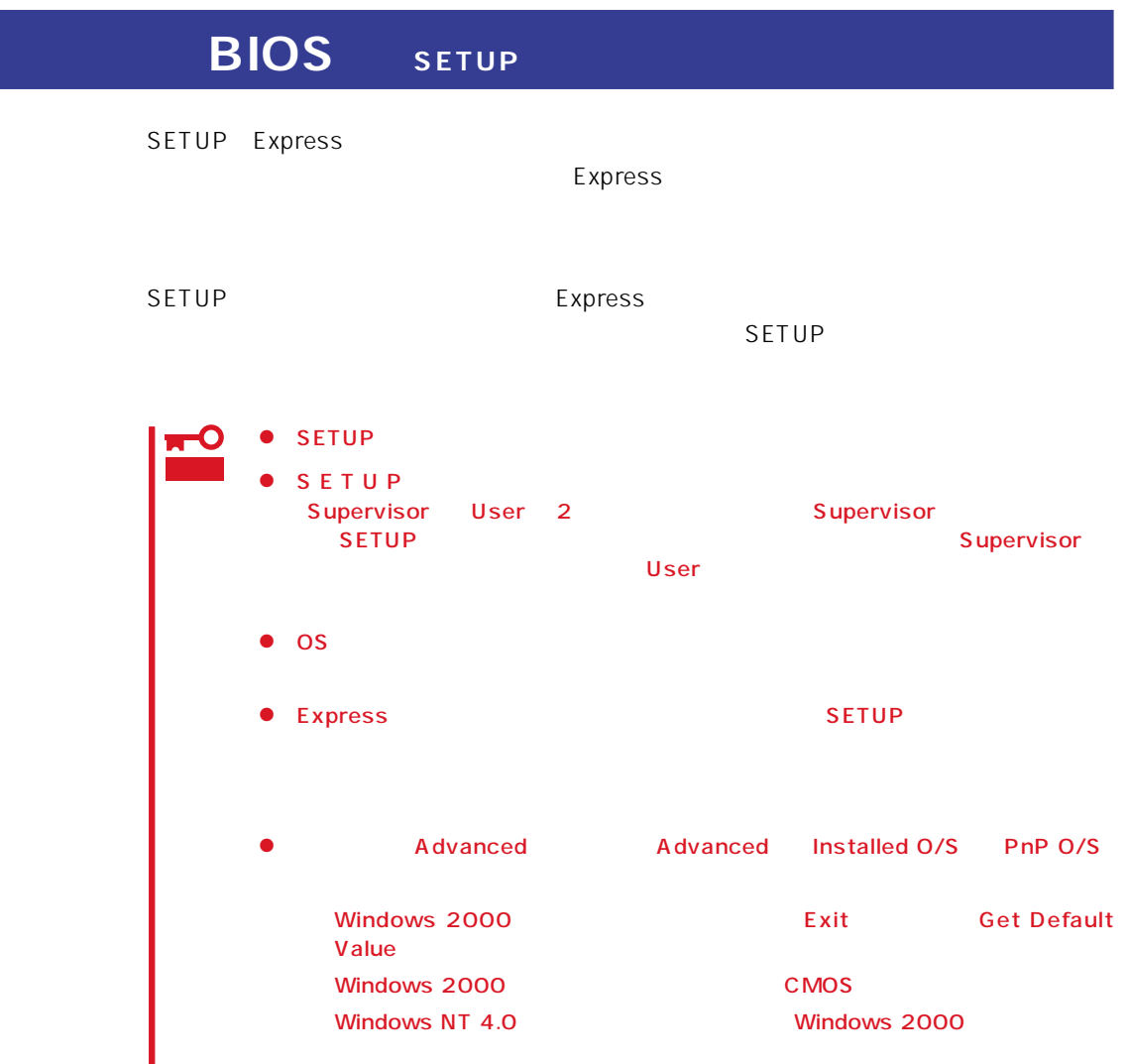

## Express ON <Esc> POST Power On Self-Test<br>NEC <Esc>  $<$ Esc $>$

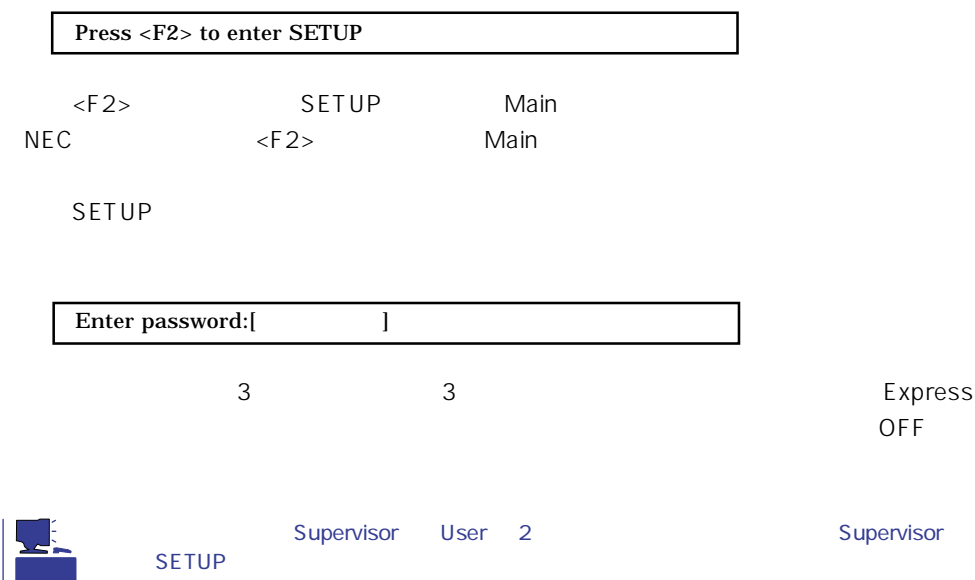

 $\mathsf{User}$ 

 $SETUP$ 

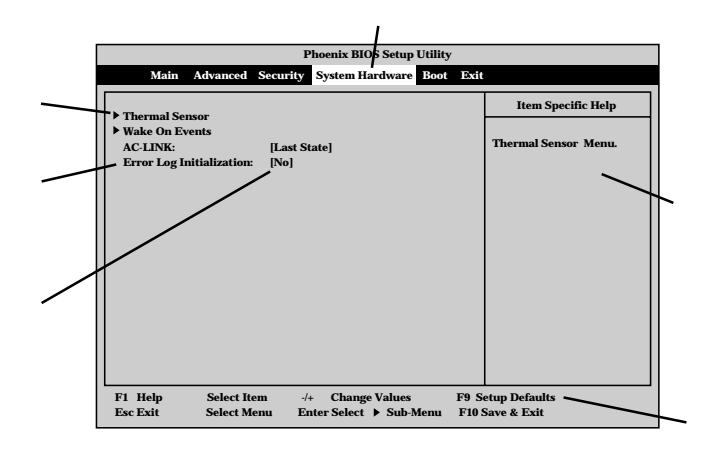

Main Advanced Security System Hardware Boot Exit

 $\langle \cdot \rangle$  +  $\langle \cdot \rangle$ <Enter>  $<$ Esc $>$ <F1> SETUP ということを見ることにない。<br>キー・ター・ター・アメリカの業者を用しているようになったときにはことになっている。SETUP  $\langle$ Esc>  $\langle$ F9> $\langle$ F9> $\rangle$ <F10>キー 新たに選択した内容をCMOS(不揮発性メモリ)内に保存してSETUPを終了し、システム

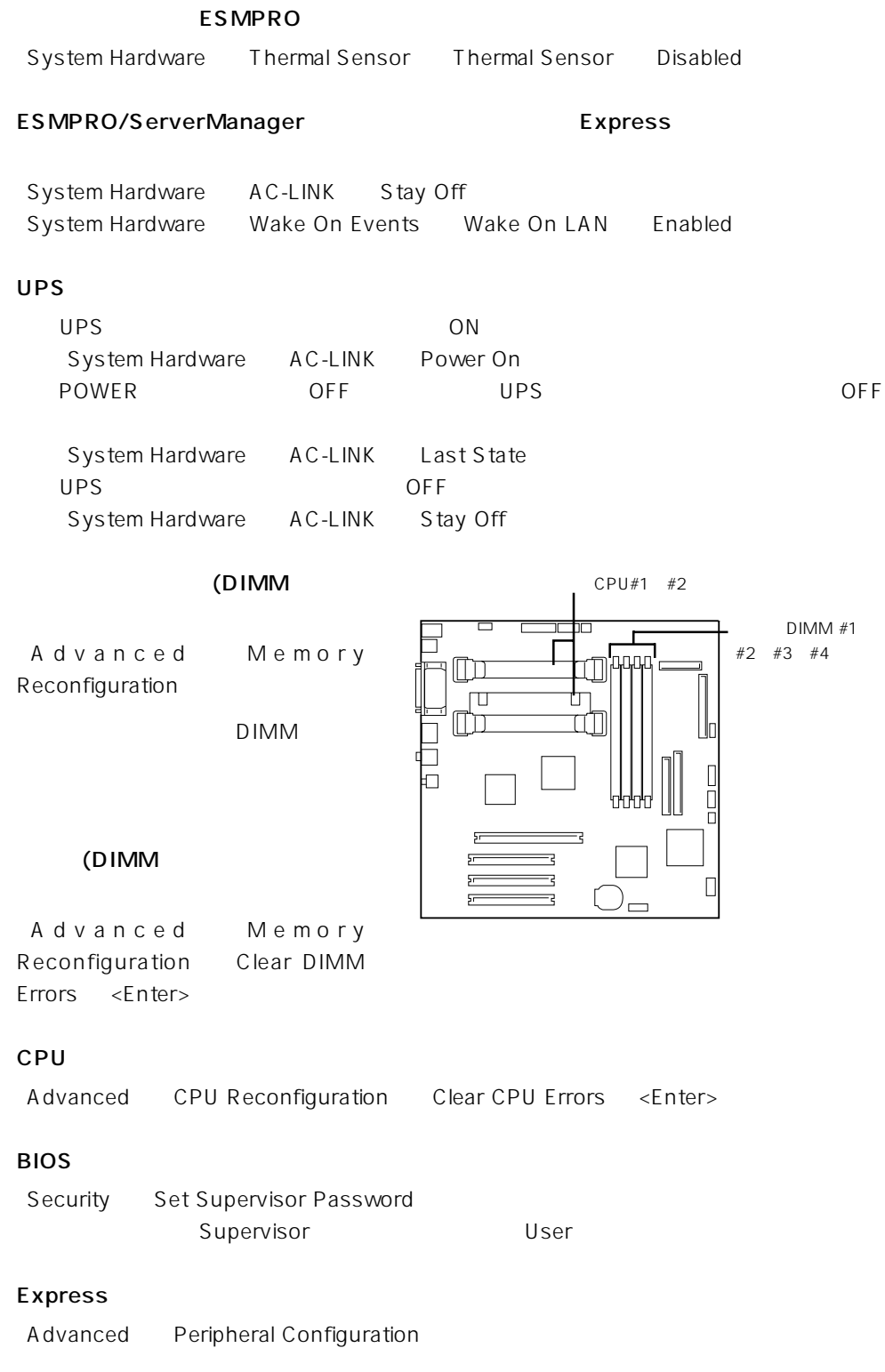

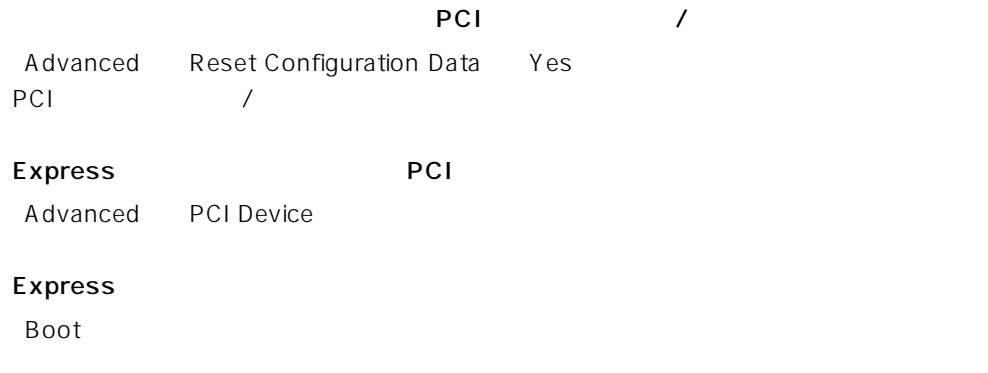

# **BIOS**

Exit Save Changes & Exit Save Changes

#### BIOS

Exit Exit Without Saving Changes Load Previous Value

#### BIOSの設定を出荷時の設定に戻す

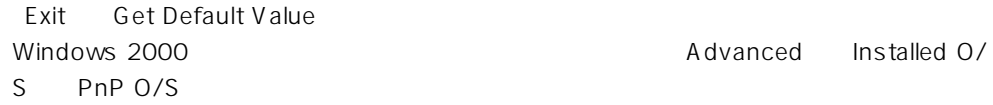

#### SETUP 6

- Main
- Advanced
- Security
- System Hardware
- Boot
- $\bullet$  Exit

#### Main

#### SETUP

Main

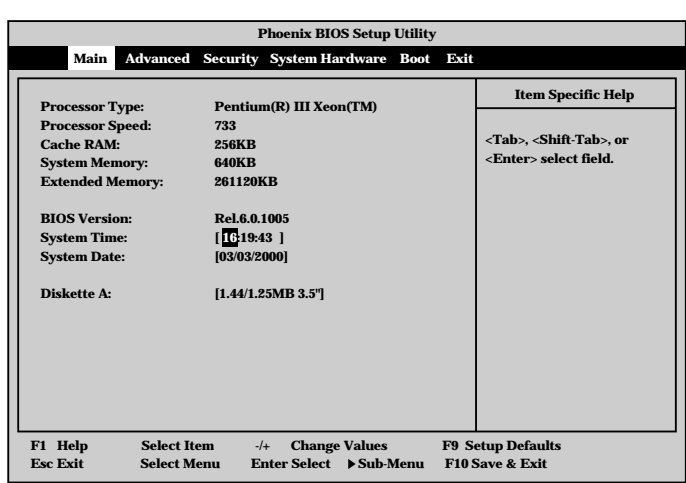

#### Main $\mathsf{M}$

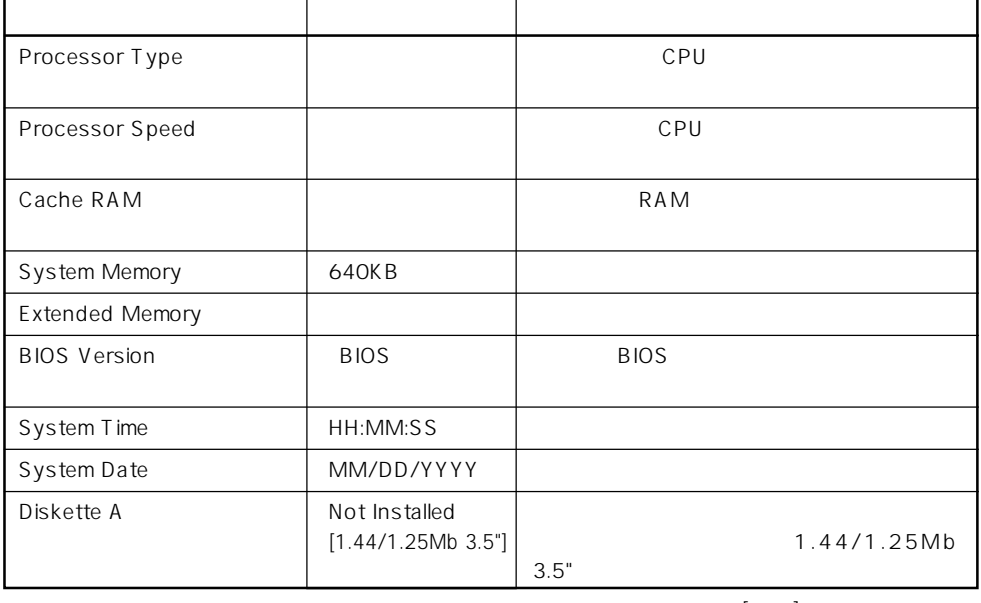

#### Advanced

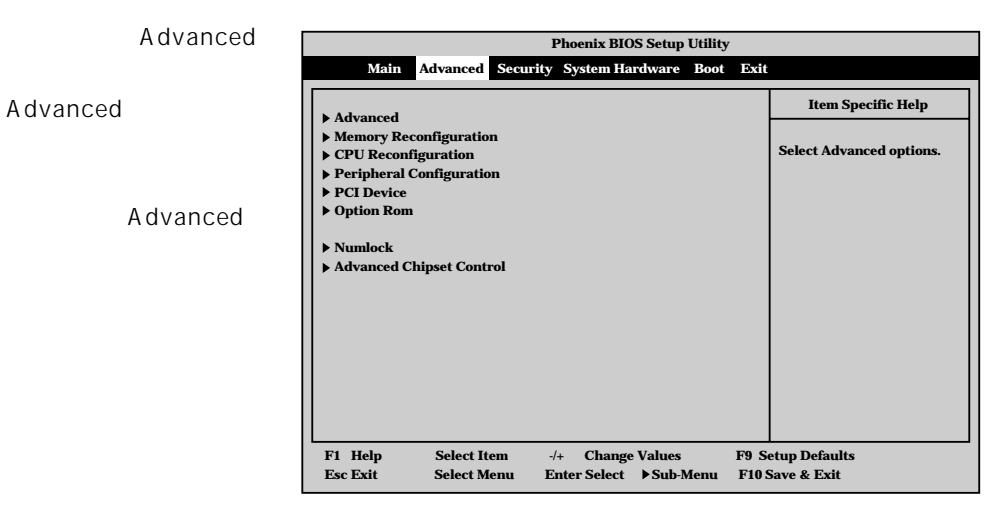

<Enter>

#### Advanced

Advanced Advanced

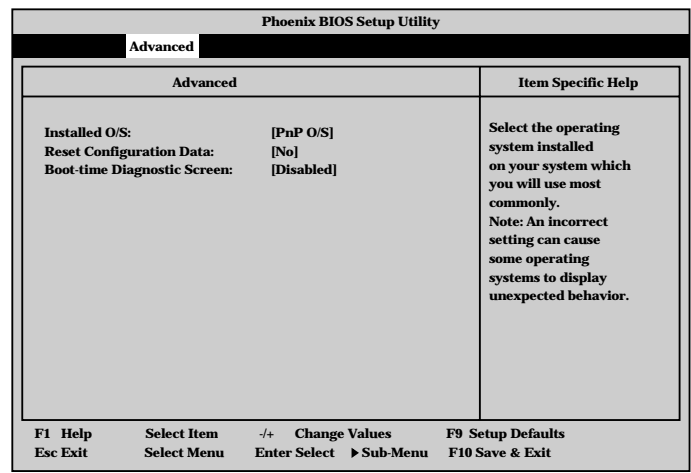

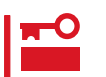

Windows 2000 **Example 2000 Get Default Value** Advanced Installed O/S PnP O/S

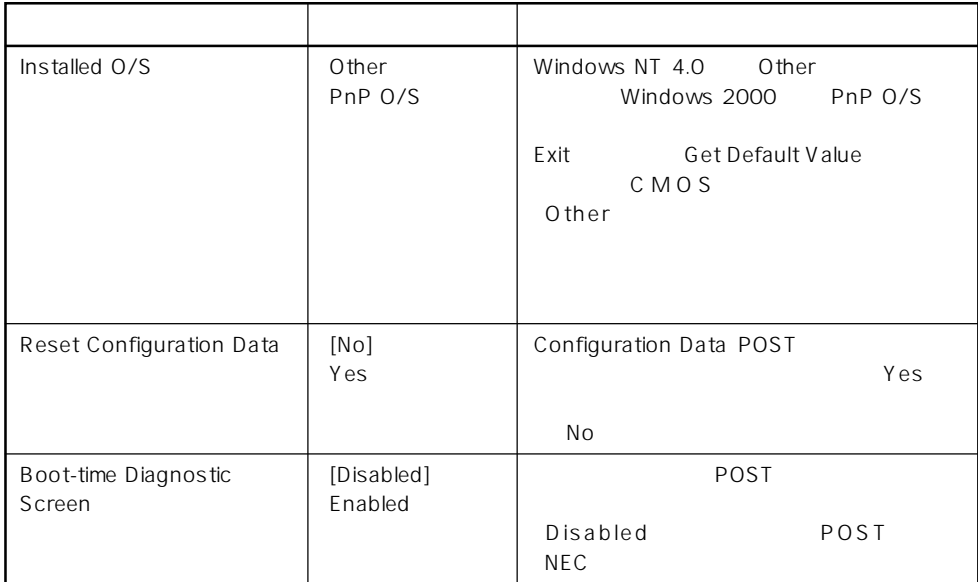

[ ]: 出荷時の設定

## Memory Reconfiguration

Advanced

「Memory Reconfiguration

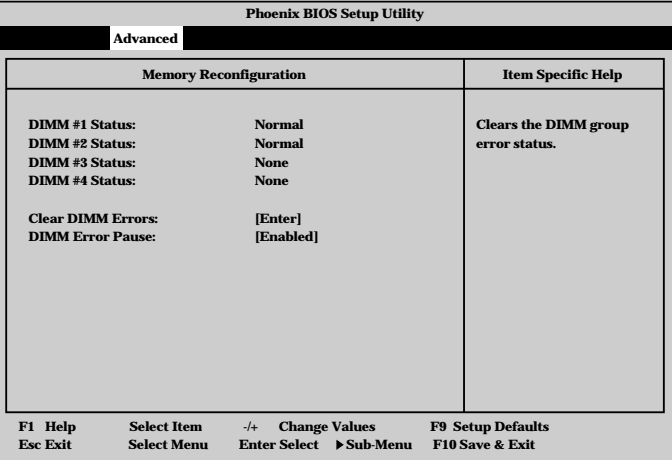

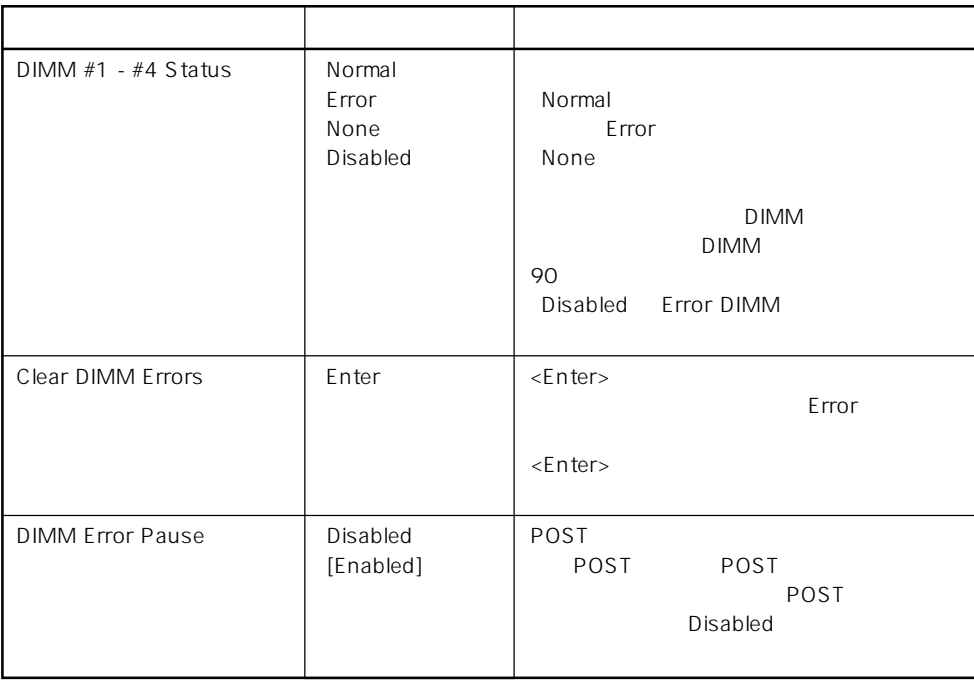

 $\left[ \begin{array}{cc} \cdot & \cdot \end{array} \right]$  :

# CPU Reconfiguration

Advanced 「CPU Reconfiguration

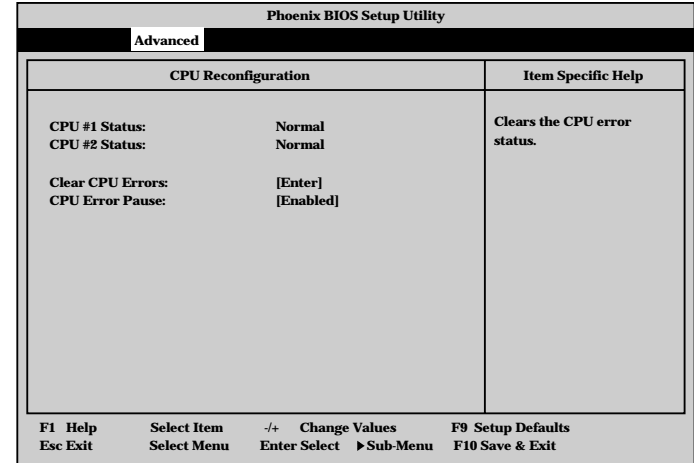

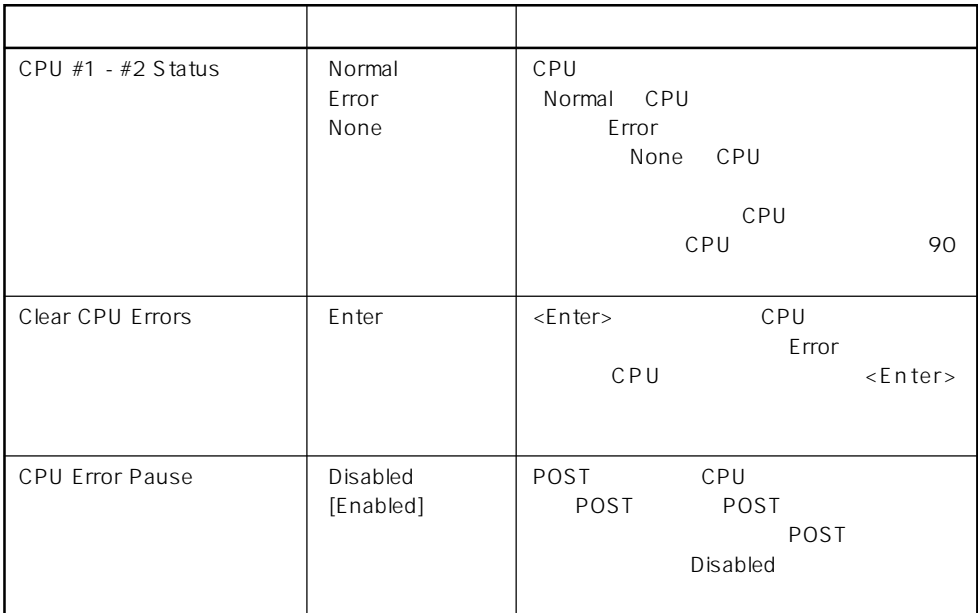

 $\bar{\rm I} \equiv \bar{\rm I} \bar{\rm E}$ 

# Peripheral Configuration

Advanced Peripheral Configuration

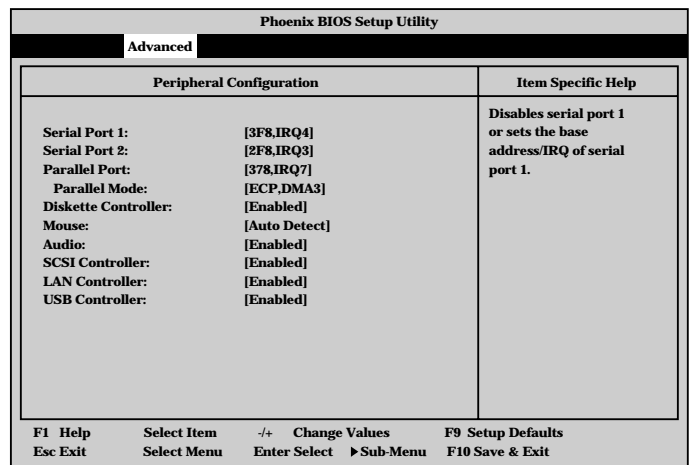

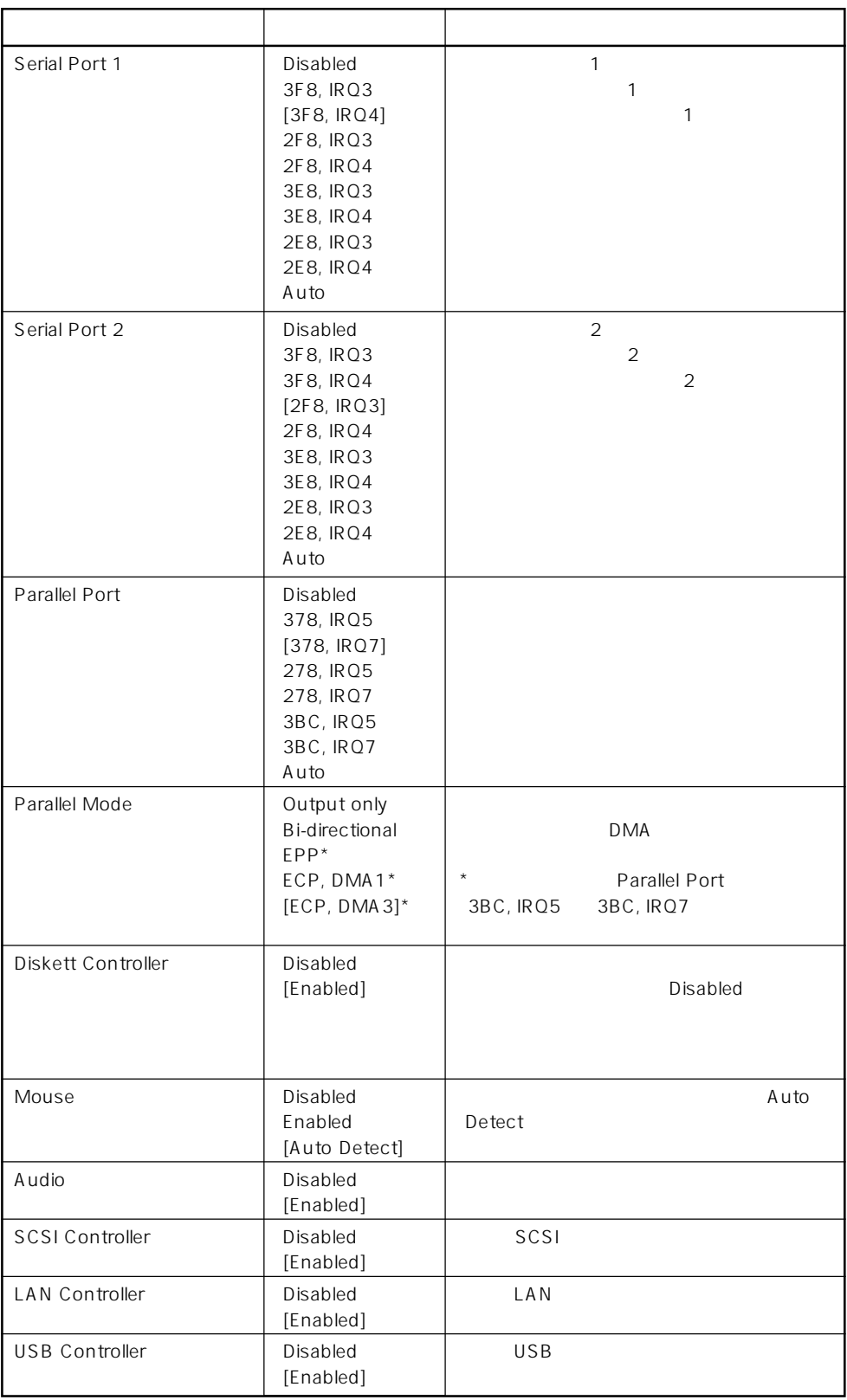

 $[\quad]$ 

# PCI Device

Advanced PCI Device

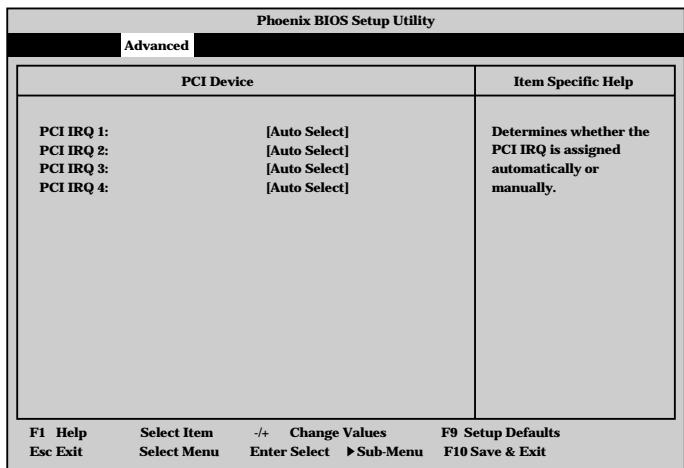

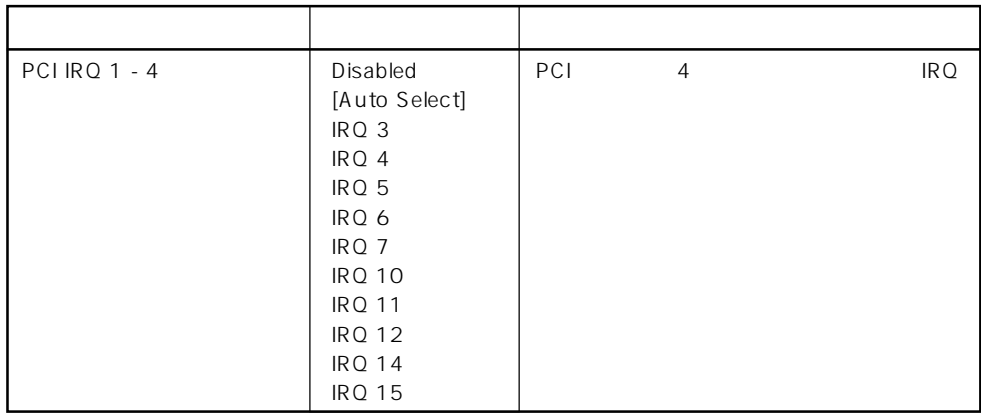

 $[$   $]$ :

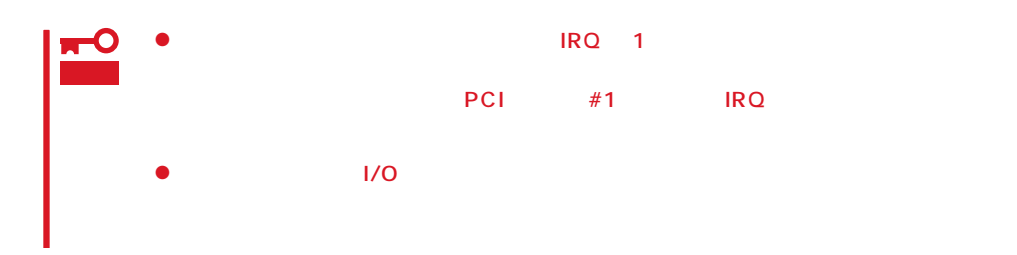

# Option Rom

## Advanced Option Rom

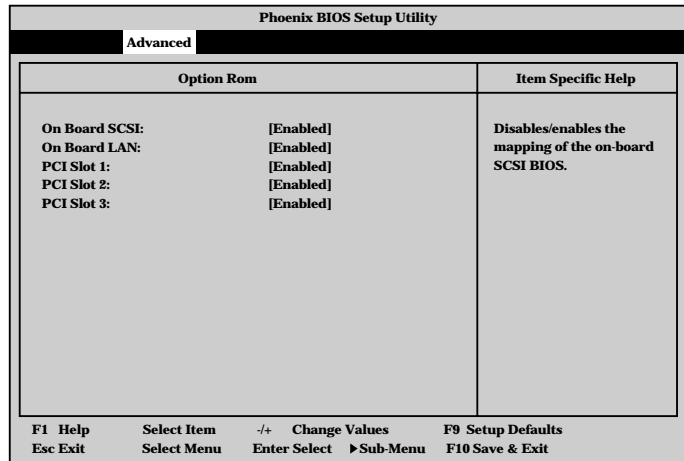

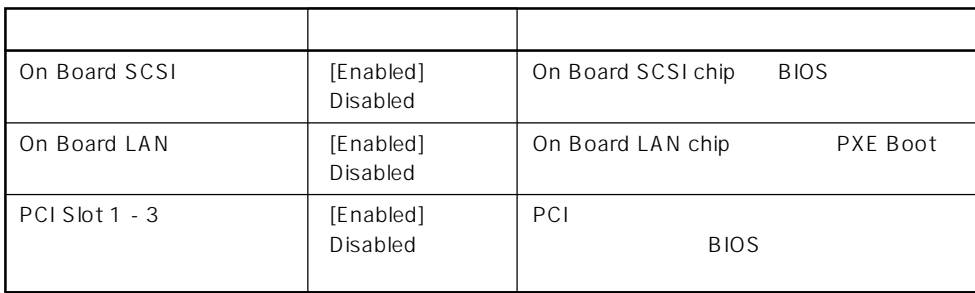

 $[ \ \ ]$ 

## Numlock

Advanced Numlock

Numlock

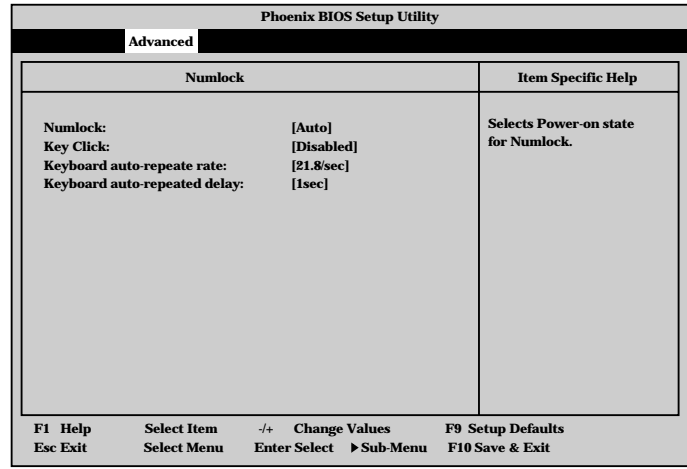

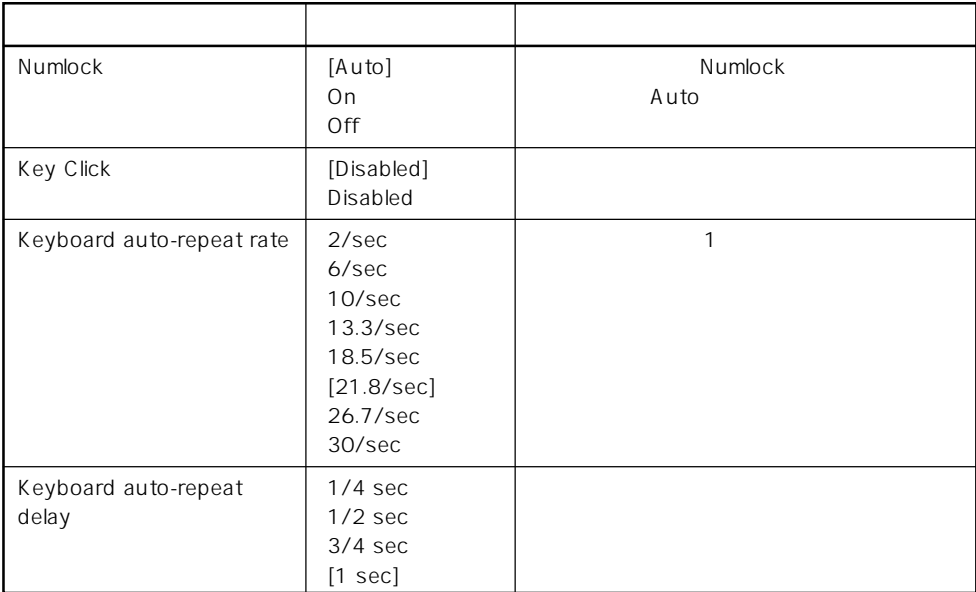

 $\bar{\rm I}=-{\rm I}$  :

## Advanced Chipset Control

Advanced Chipset Control

Advanced Chipset Control

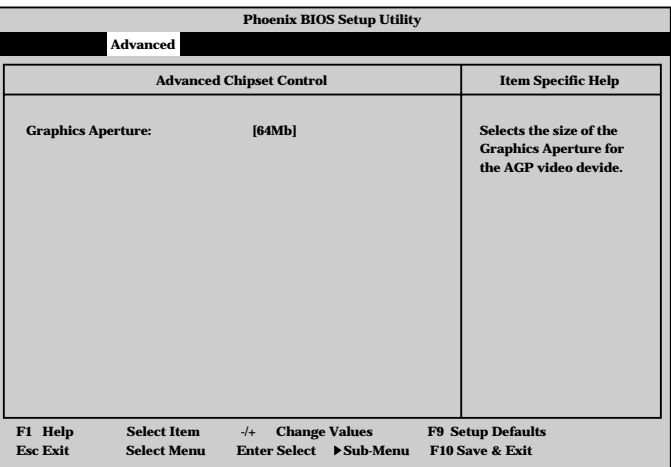

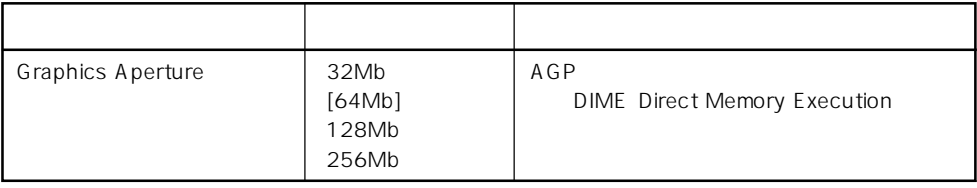

 $[-1]$ :

#### Security

は7文字以内の英数字、

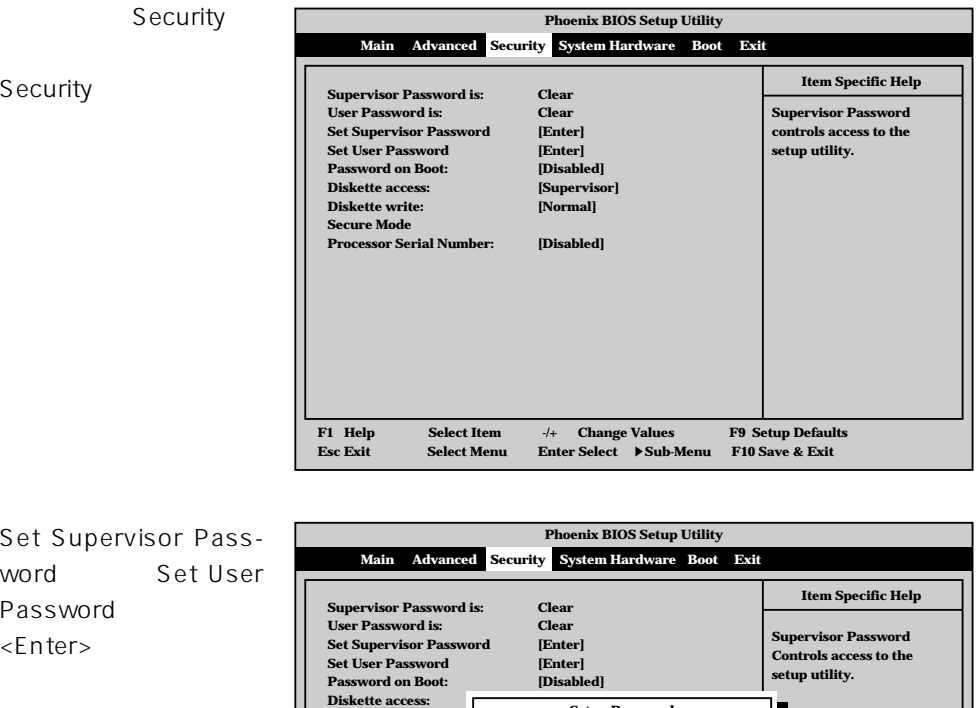

**[Supervisor] [Normal] Setup Password**

**[ ] [ ]**

**[Disabled] Enter new password: Confirm new password:**

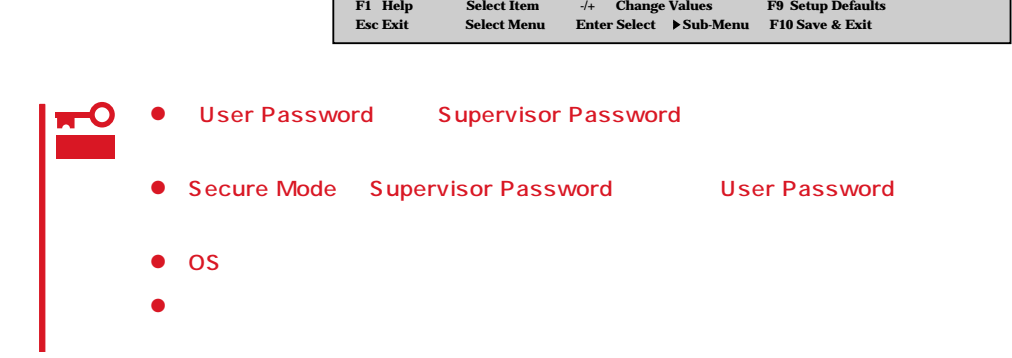

**Diskette write: Secure Mode Processor Serial Num** 

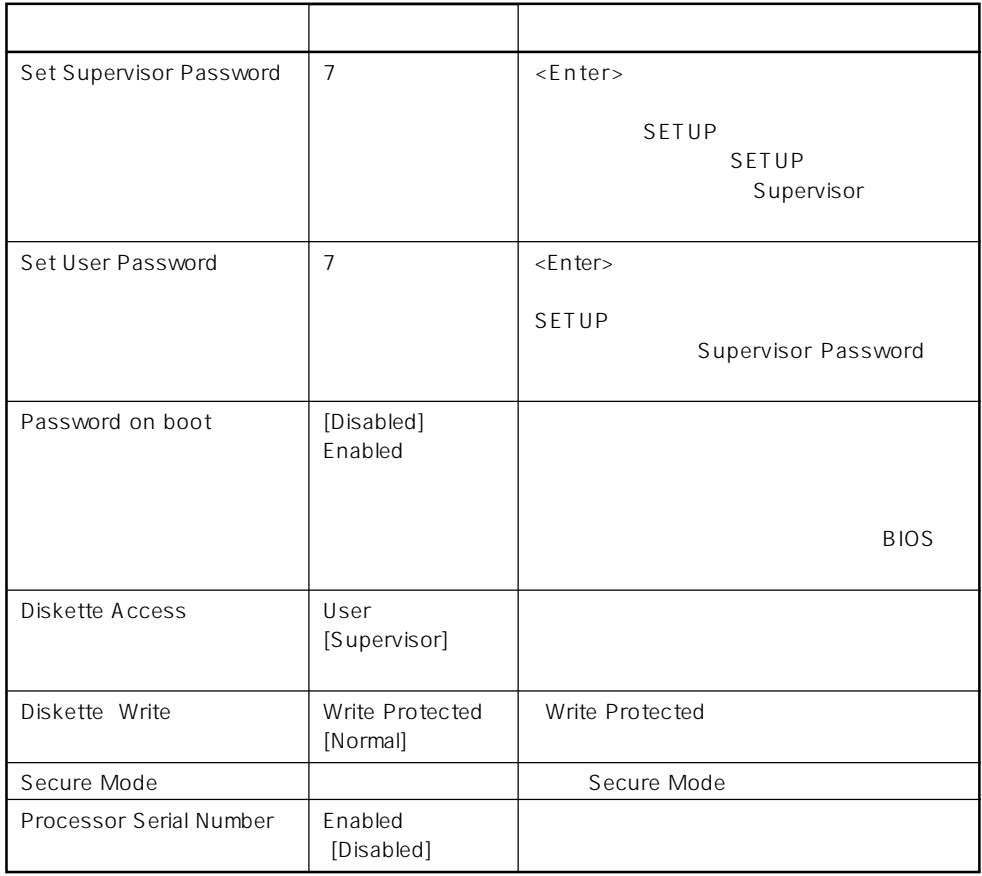

 $[$   $]$ :

#### Secure Mode

Security Secure Mode し<Enter>キーを押す U s e r Password **Phoenix BIOS Setup Utility Security Secure Mode Timer: Secure Mode Hotkey: Ctrl + Alt + Secure Mode Boot: Period of keyboard/ mouse inactivity required before Secure Mode activates. Select a time in minutes. A password must be entered for Secure Mode to work. F1 Help** ↑↓ **Select Item -/+ Change Values F9 Setup Defaults Esc Exit** ←→ **Select Menu Enter Select Sub-Menu F10 Save & Exit Secure Mode Item Specific Help [Disabled] [Enabled] [L] [Enabled]**

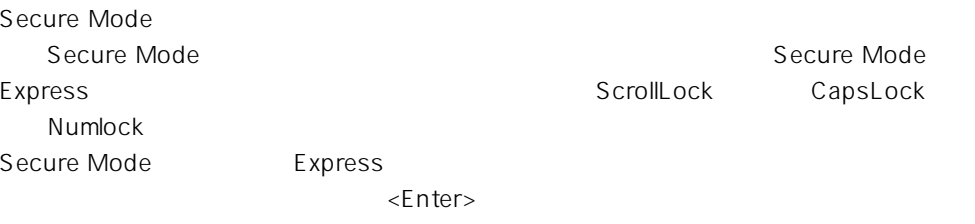

重要

Ctrl + Alt + Secure Mode HotKey Enabled

項 目 パラメータ 説 明 Secure Mode Timer [Disabled] Secure Mode /<br>1 min 1 min 1 min た、キーボードやマウスからの入力が途絶え 2 min Secure Mode  $5 \text{ min}$ 10 min 30 min 1hour 2hour Secure Mode Hotkey [Disabled] キーボードからの入力によるSecure Mode Enabled / Ctrl+Alt+  $\qquad \qquad$  Secure Mode  $\langle C|$ trl $>$   $\langle A|$ t $>$ Secure Mode Secure Mode Hotkey Enabled Secure Mode Boot [Disabled] Express Enabled | Secure Mode

 $[- ]: ]$ 

# System Hardware

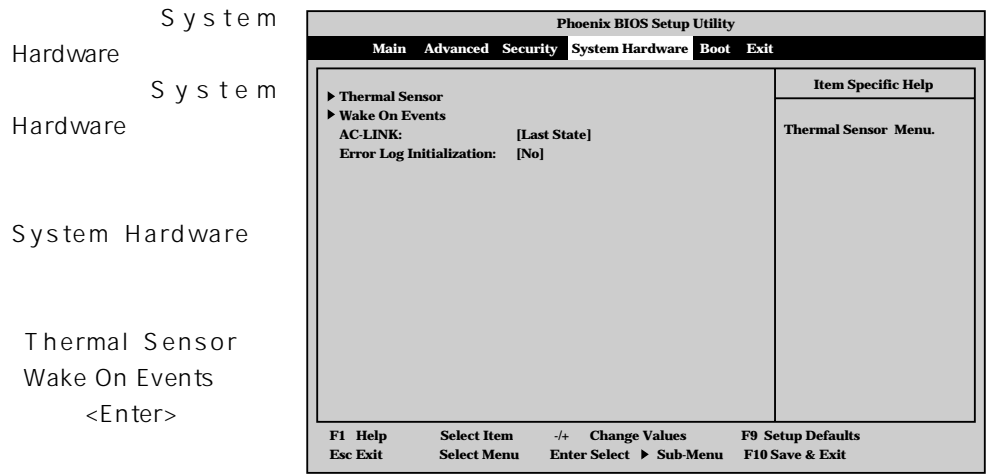

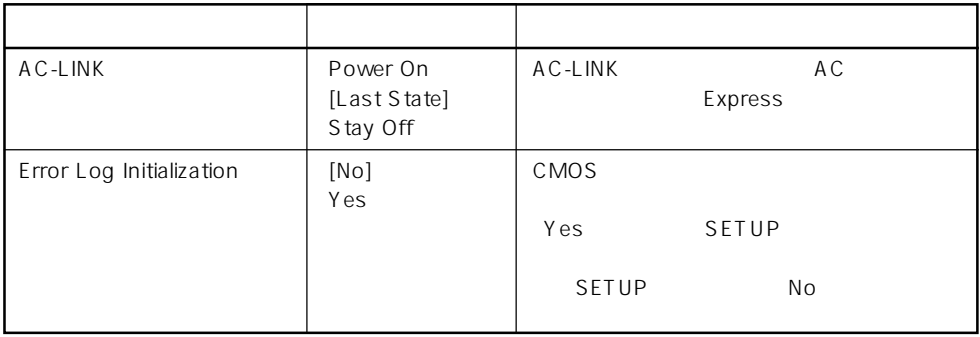

 $[$   $]$ :

AC-LINK Express AC OFF

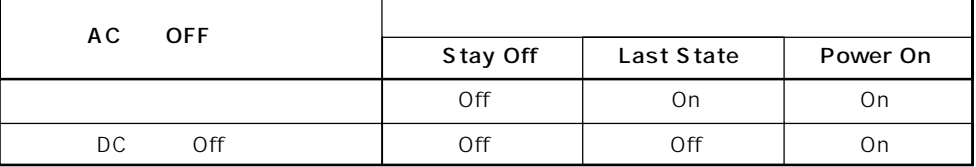

#### Thermal Sensor

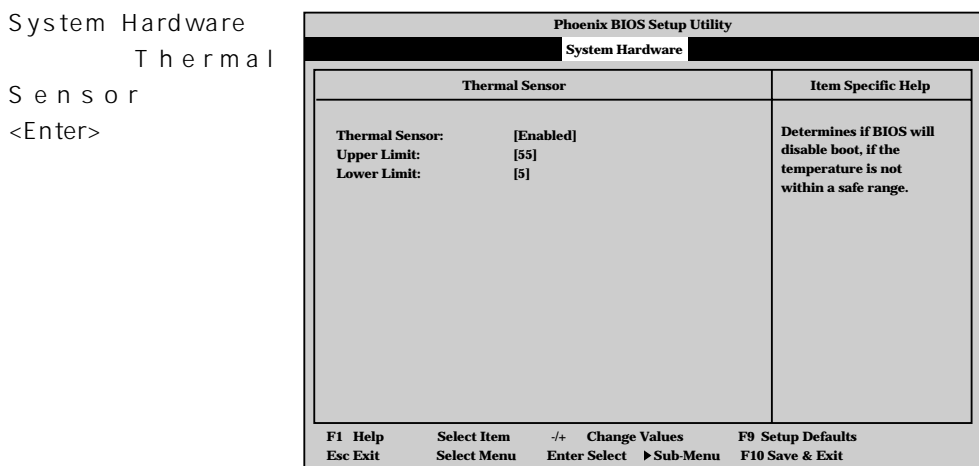

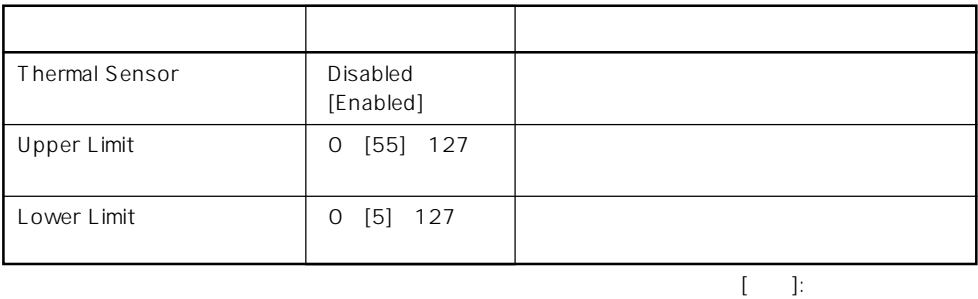

# Wake On Events

System Hardware Wake On Events <Enter>キーを押すと、

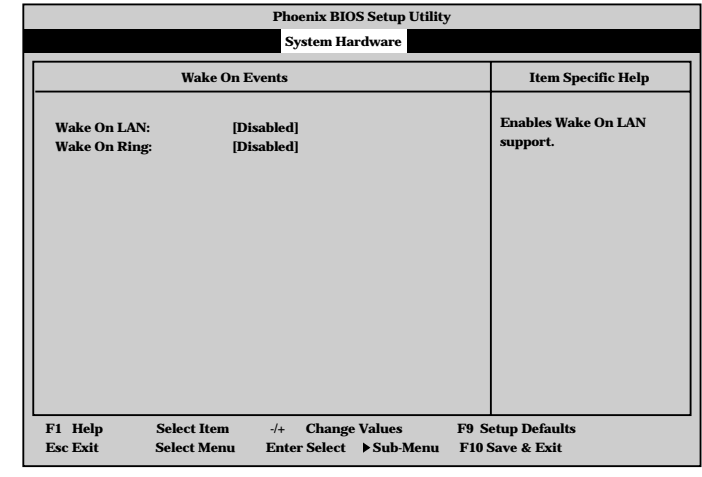

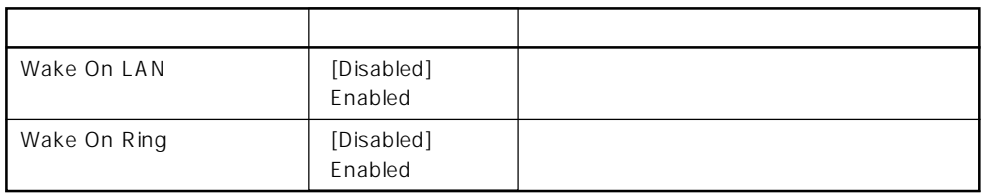

 $[ \quad ]$  ]:

#### Boot

**Phoenix BIOS Setup Utility Main Advanced Security Boot System Hardware Boot Exit 1. Item Specific Help [ATAPI CD-ROM Drive] 2. [Diskette Drive] 3. 4. [Hard Drive] [Intel UNDI,PXE-2.0(build071)] use < > or < > to select a device, then press <+> to move it up the list, or <-> to move it down the list. Press <Esc> to exit this menu. F1 Help** ↑↓ **Select Item -/+ Change Values F9 Setup Defaults Esc Exit** ←→ **Select Menu Enter Select Sub-Menu F10 Save & Exit**  Boot Boot Express

<↑>キー/<↓>キー、<+>キー/<->キーでブートデバイスの優先順位を変更できます。 各デバイスの位置へ<↑>キー/<↓>キーで移動させ、<+>キー/<->キーで優先順位を変

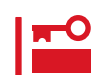

EXPRESSBUILDER

#### Exit

Exit Exit

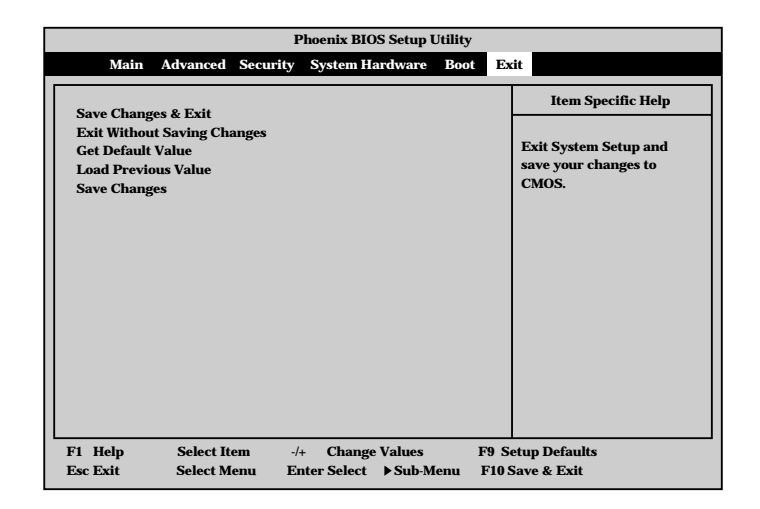

#### ⓦ Save Changes & Exit

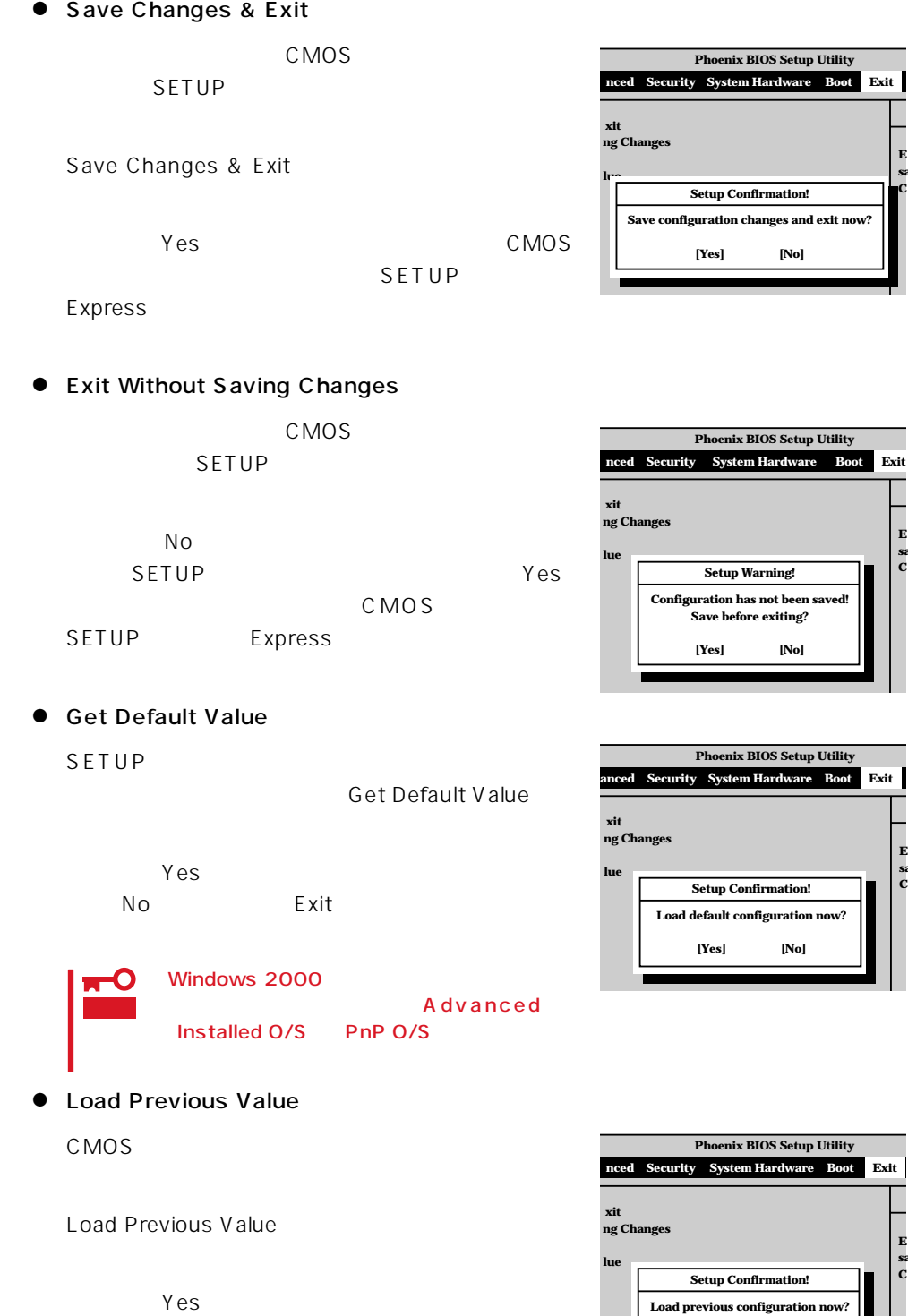

**E sa C**

**[Yes] [No]**

**Exit**

**E sa C**

**E sa C**

**E sa C**

**Exit**

# ⓦ Save Changes

SETUP CMOS

Save Changes

Yes CMOS

**Phoenix BIOS Setup Utility nced Security System Hardware Boot Exit xit ng Changes lue E sa C Save configuration changes now? [Yes] [No] Setup Confirmation!**

# **SCSI BIOS**

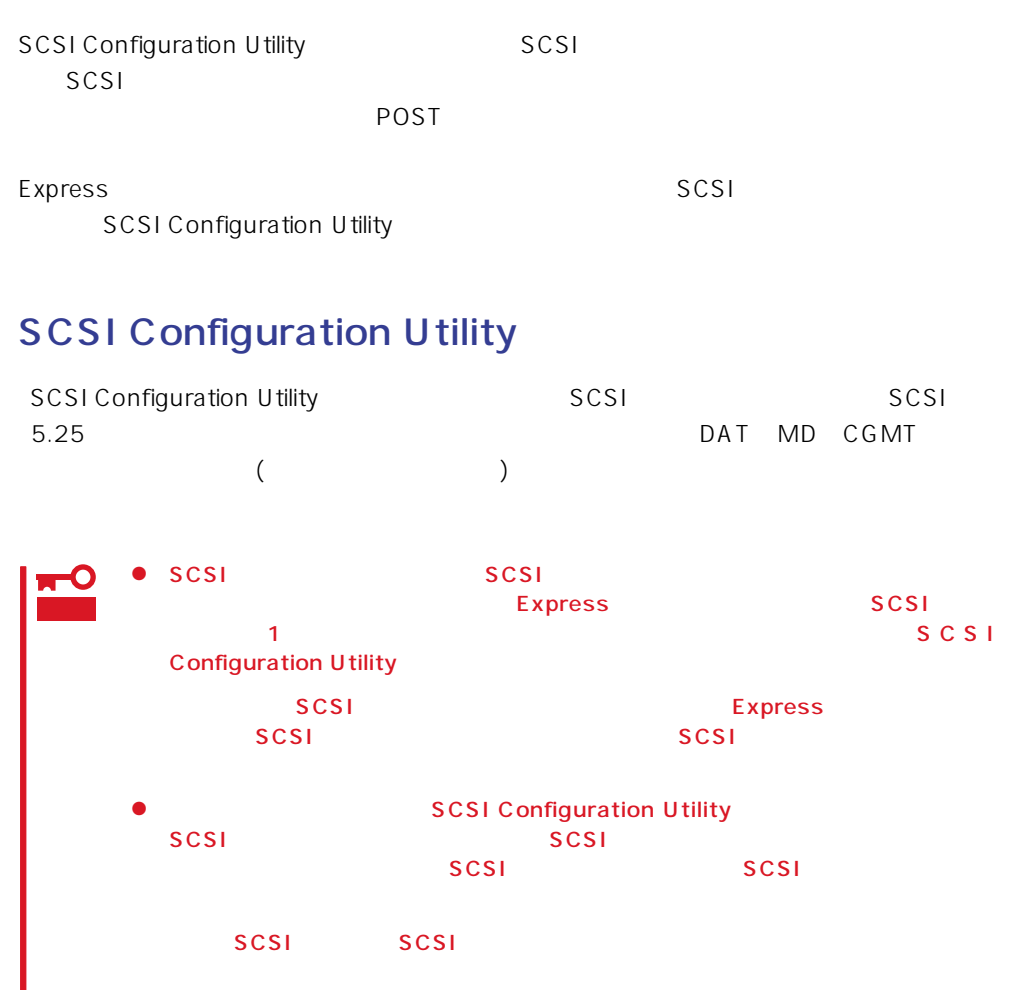

# **SCSI Configuration Utility**

SCSI Configuration Utility

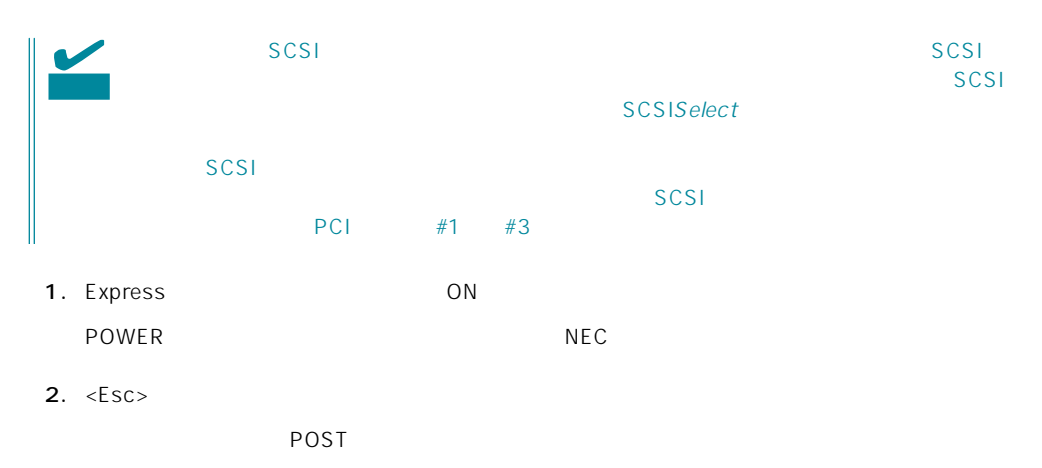

#### POST

Symbios logic SDMS(TM) Vx.x PCI SCSI BIOS, PCI Rev.x.x,x.x Copyright 1995, 1997 Symbios Logic. PCI-x.xx.xx Press Ctrl-C to start Symbios Configuration Utility...

3.  $\langle C \text{tr}| \rangle$   $\langle C \rangle$ 

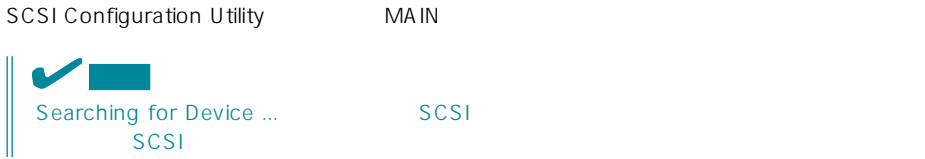

#### $\langle$

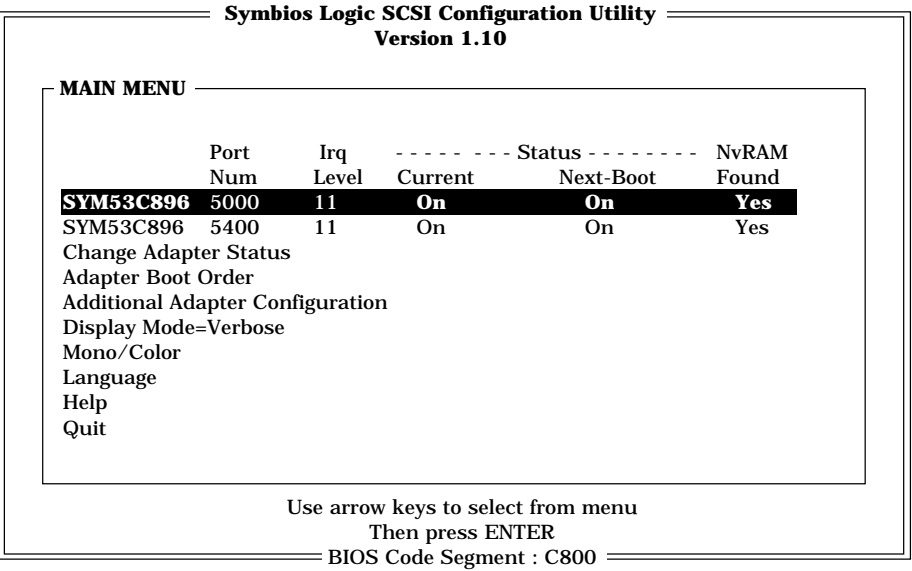

#### MA IN

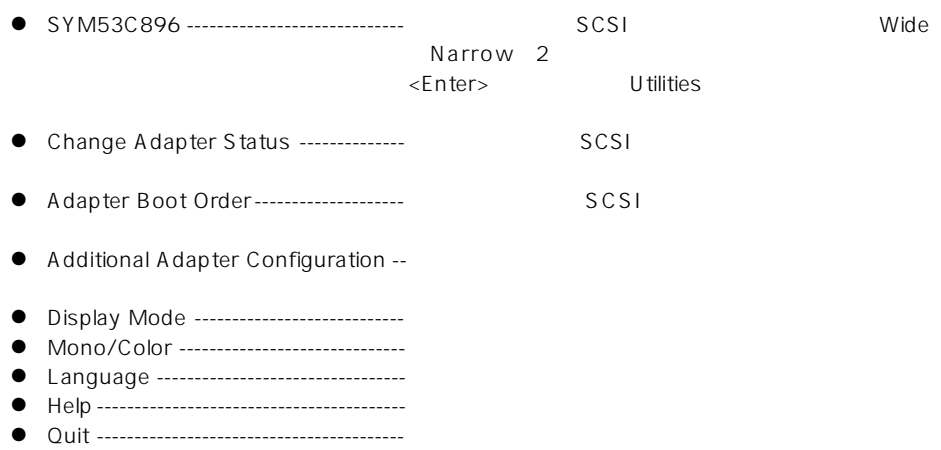

# U tilities

Utilities<br>
MAIN
Version of the MAIN

 $\mathsf{SCSI}}$ 

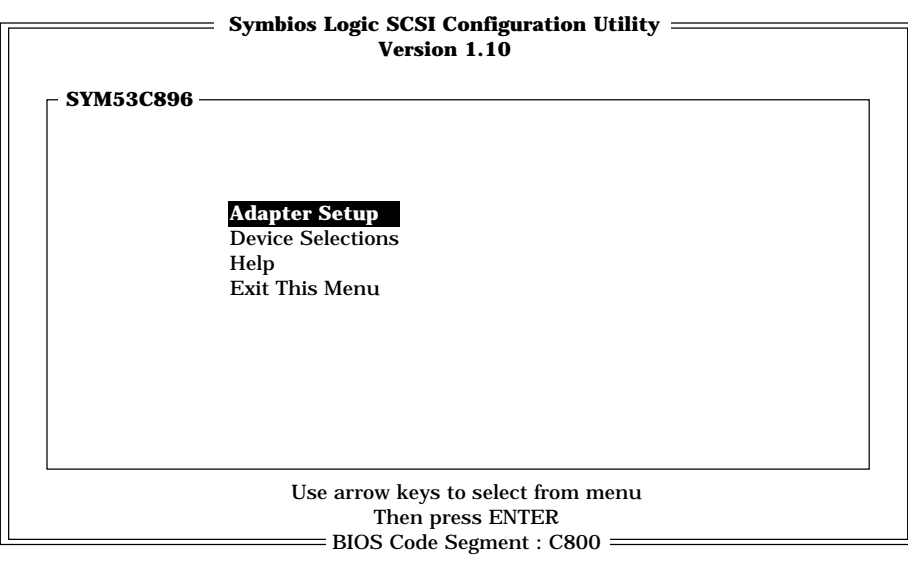

# Adapter Setup

Utilities Adapter Setup <Enter>Adapter Setup

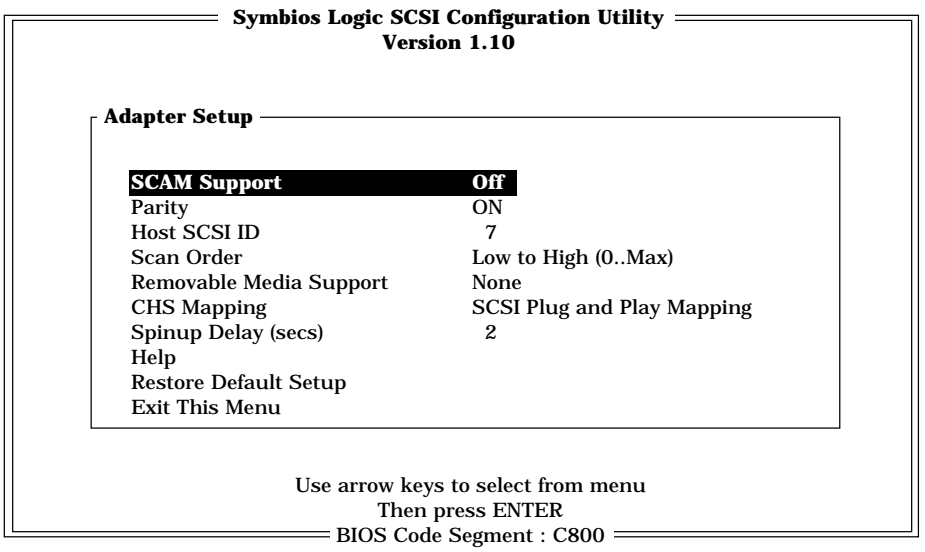

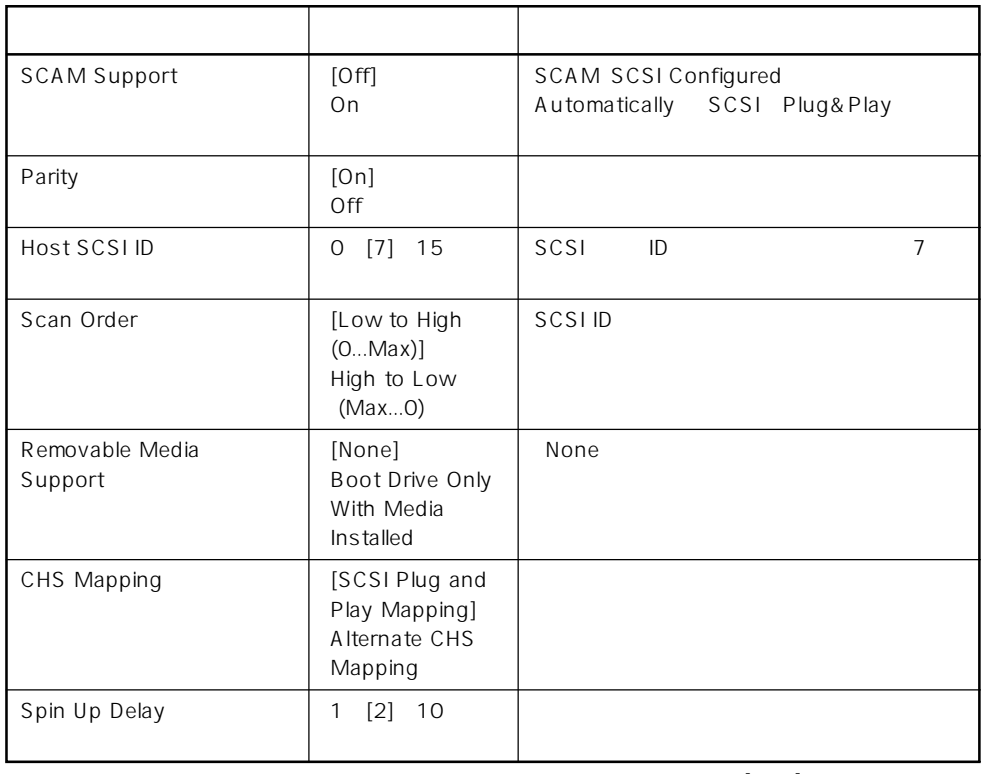

 $[-1, -1]$ :

# Device Selections

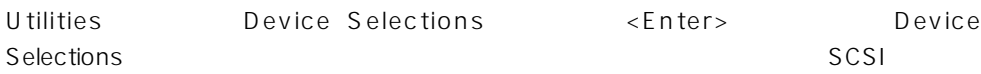

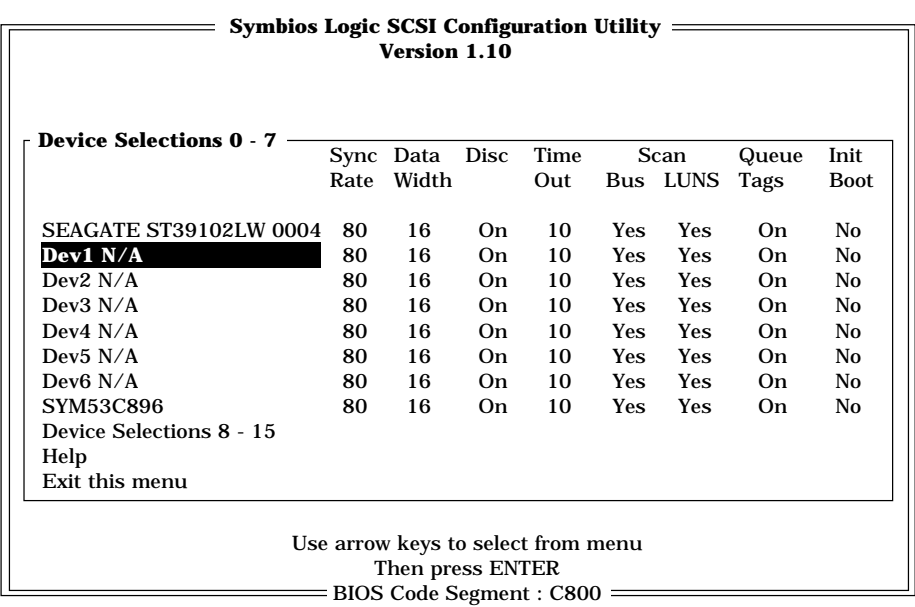
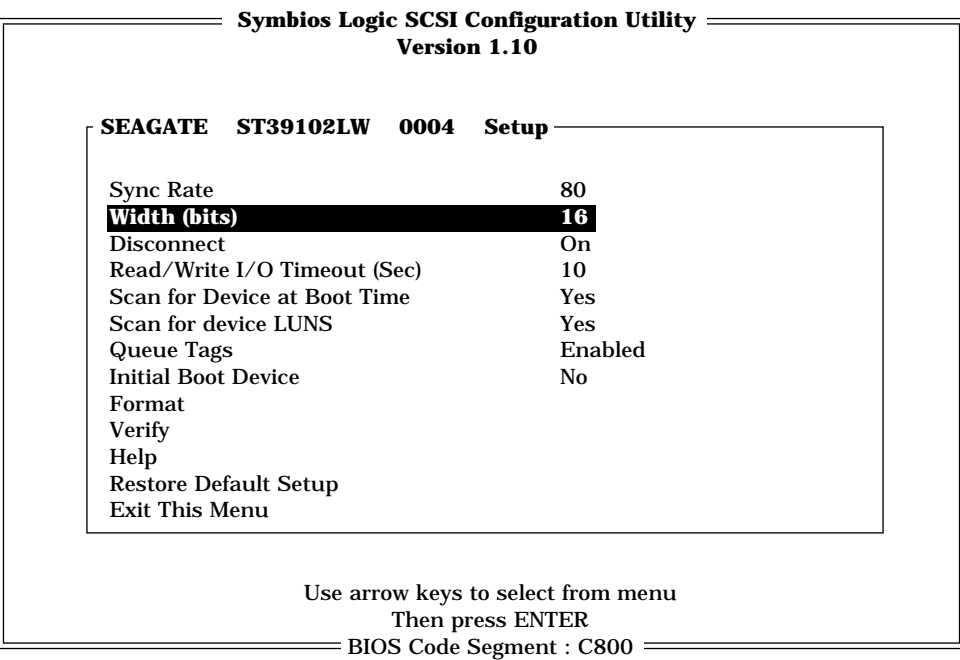

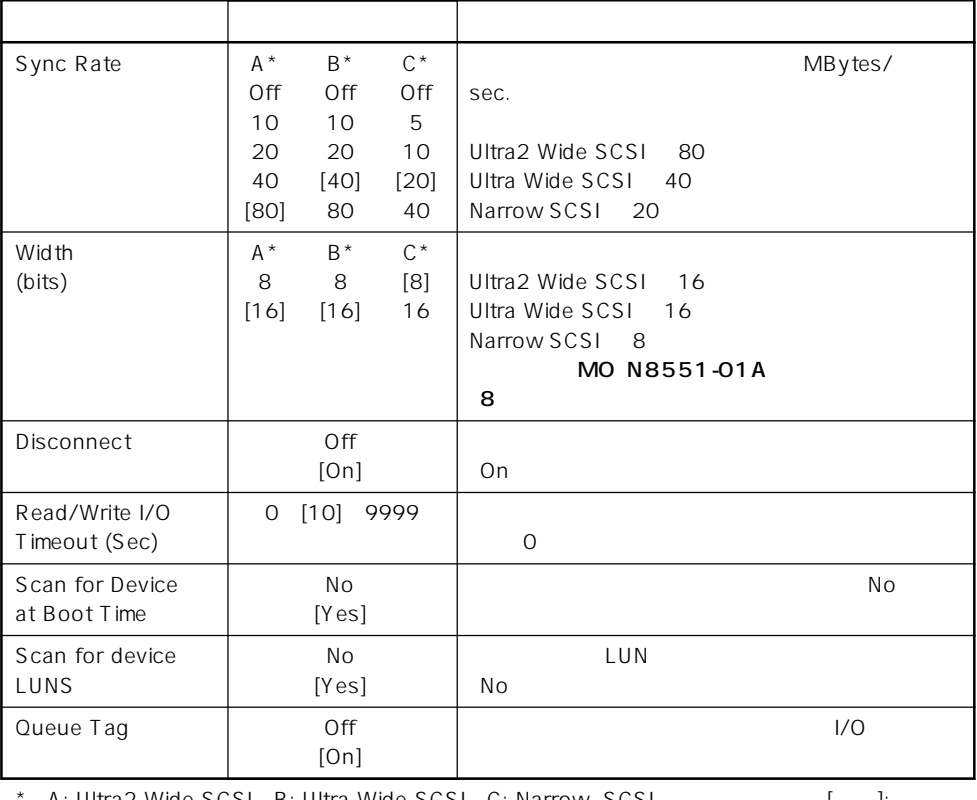

\* A: Ultra2 Wide SCSI B: Ultra Wide SCSI C: Narrow SCSI [ ]: 推奨値

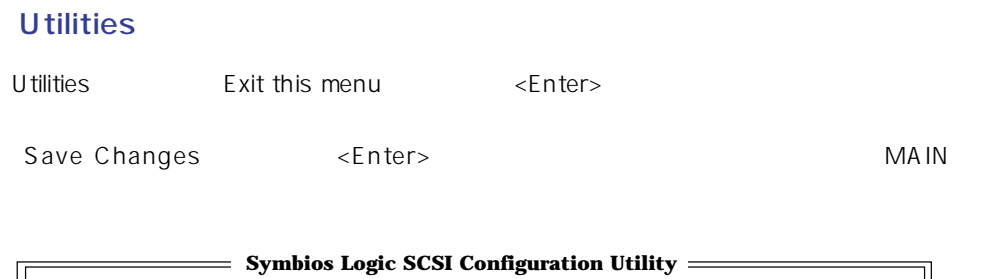

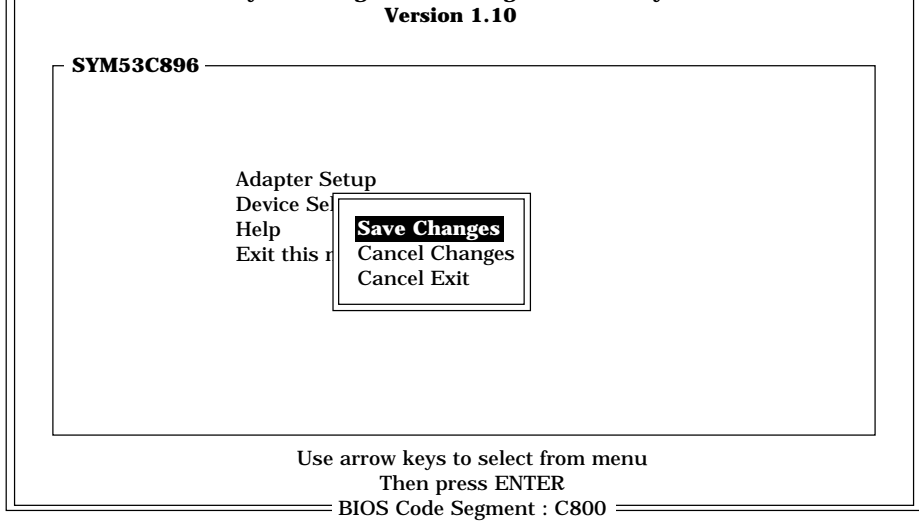

## **SCSI Configuration Utility**

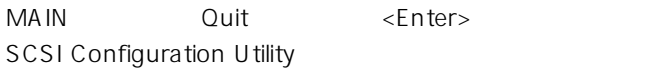

#### Express express that the contract of the BIOS contract  $\mathsf{BIOS}\xspace$

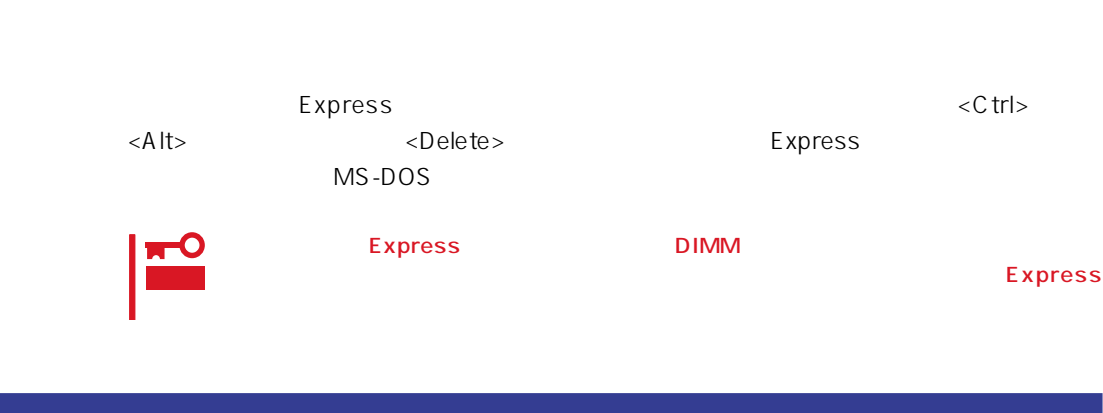

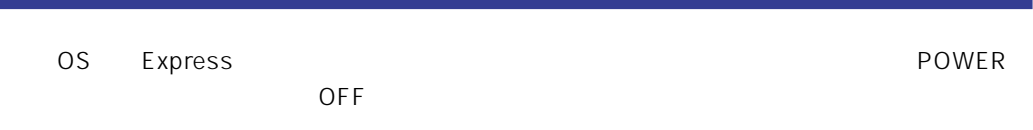

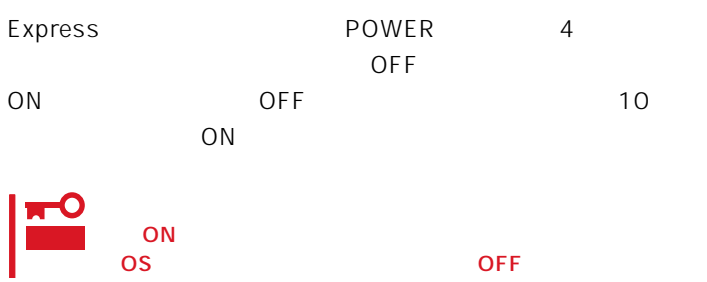

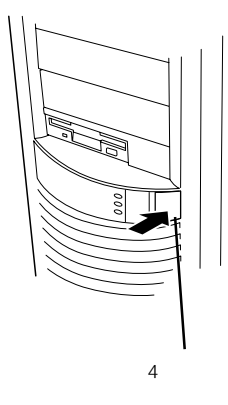

## **CMOS**

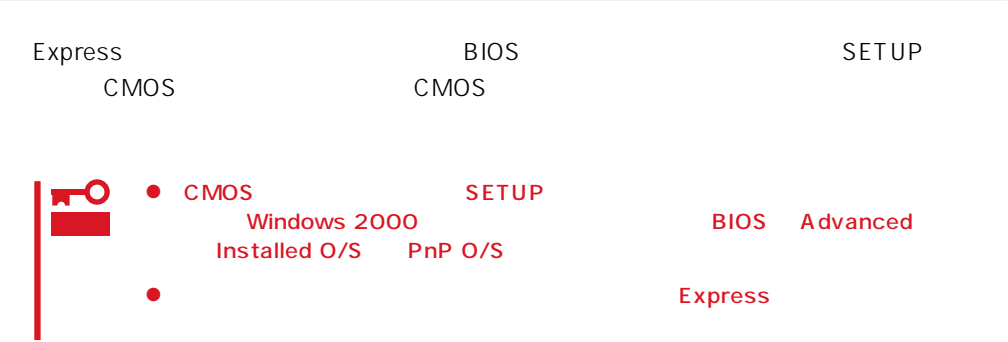

### CMOS

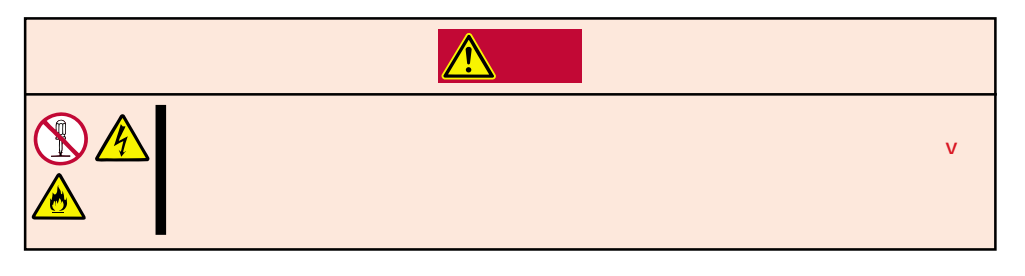

- 1. 66ページを参照してExpressワークステーションの電源をOFFにして、電源コード、および Express
- 2. 66
- 

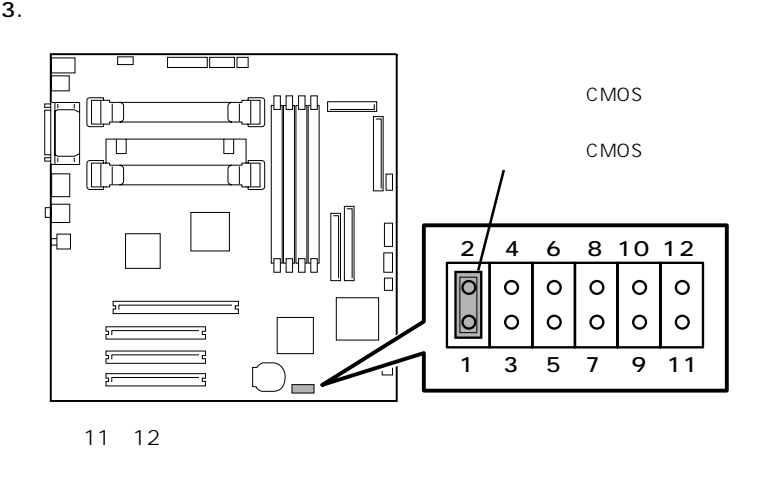

- 4. Express POWER
- 5. POST OFF
- 6.  $\blacksquare$
- 7. Windows 2000 BIOS Advanced Installed O/S PnP  $O/S$

# **N/O**

 $\bullet$ 

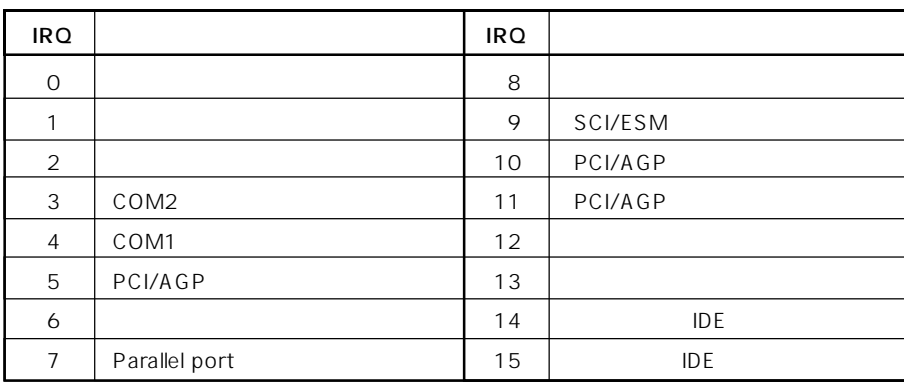

## ● PIRQ PCI

PCI<br>BIOS SETUP 87 SETUP

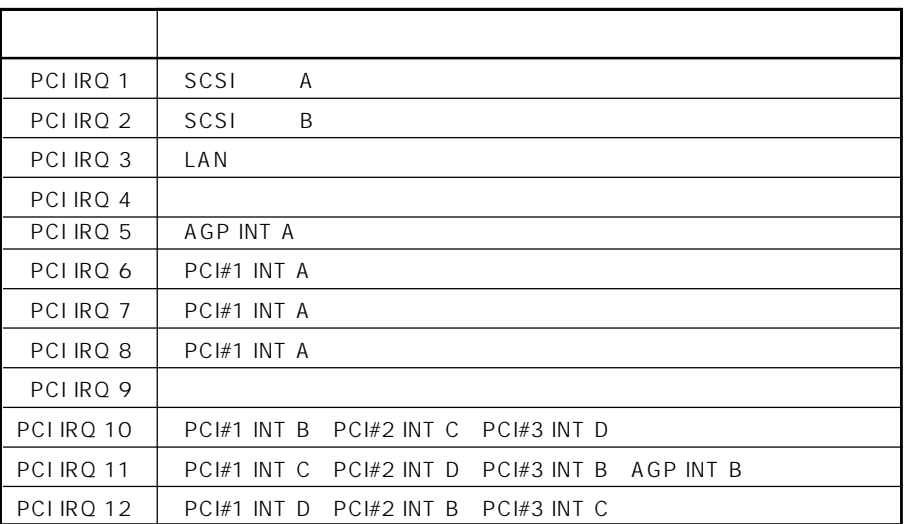

 $*1$   $*1$  $\mathbb{R}$  $00 - 1F$  DMA  $3EB - 3EF$ 20 - 21 | 3F0 - 3F5  $2E - 2F$   $1/O$   $1/0$   $3F6$   $1DE$ 40 - 43 | 3F7 | 3F7 | 60, 64 | 3F8 - 3FF | 1  $61$   $400 - 41F$   $1/0$  $70 - 73$   $4D0 - 4D1$ 80 - 8F DMA 1D6  $AO - A1$   $580 - 58D$ CO - DF DMA 778 - 77F  $EO - E9$   $I/O$   $COO - CO1$ FO - FF  $\vert$  CO6 - CO8 170 - 177  $\vert$  IDE C14 1F0 - 1F7 | IDE C49 - C4A 220 - 22F | C50 - C52 278 - 27F (1990) C6C  $2EB - 2EF$   $C6F$  $2F8 - 2FF$  2  $CAO - CA3$  NVRAM 376 | IDE | CA4 - CA5 | RAS 378 - 37F パラレルポート CD6 - CD7 チップセット  $3BO - 3BB$   $VGA$  F50 - F58  $3BC - 3BF$  (CFC - CFF  $3CO - 3DF$  VGA CF9

 $*1 16$ 

 $*2$  PCI I/O PCI

 $\bullet$  I/O